# ESCUELA POLITÉCNICA NACIONAL

## ESCUELA DE FORMACIÓN DE TECNÓLOGOS

# IMPLEMENTACIÓN DE UN SISTEMA ELECTRONEUMÁTICO GOBERNADO POR UN PLC.<br>TRABAJO PREVIO A LA OBTENCIÓN DEL TÍTULO DE TECNÓLOGO EN

# ELECTROMECÁNICA

DANNY SANTIAGO CASA OÑATE

(dann\_y1993@hotmail.com)

DIRECTOR: ING. ALAN DANIEL CUENCA SÁNCHEZ

(alan.cuenca@epn.edu.ec)

CO-DIRECTOR: ING. CARLOS ROMO HERRERA

(carlos.romo@epn.edu.ec)

Quito, enero del 2020

#### DECLARACIÓN

Yo, Danny Santiago Casa Oñate, declaro bajo juramento que el trabajo aquí descrito es de mi autoría, que no ha sido previamente presentado para ningún grado o calificación profesional; y, he consultado las referencias bibliográficas que se incluyen en este documento.

Sin perjuicio de los derechos reconocidos en el primer párrafo del artículo 114 del Código Orgánico de la Economía Social de los Conocimientos, Creatividad e Innovación -COESC- , soy titular de la obra en mención y otorgo una licencia gratuita, intransferible y no exclusiva de uso con fines académicos a la Escuela Politécnica Nacional, Entregaré toda la información técnica pertinente. En el caso de que hubiese una explotación comercial de la obra por parte de la EPN, se negociará los porcentajes de los beneficios conforme lo establecido la normativa nacional vigente.

 Danny Santiago Casa Oñate C.I:17245222378

 $\mathcal{L}=\mathcal{L}=\mathcal{$ 

#### CERTIFICACIÓN

Certificamos que el presente trabajo fue desarrollado por Danny Santiago Casa Oñate, bajo nuestra supervisión.

 $\mathcal{L}_\text{max}$  , and the contribution of the contribution of  $\mathcal{L}_\text{max}$  , and the contribution of  $\mathcal{L}_\text{max}$ 

Ing. Alan Cuenca Sánchez M.Sc. **Ing. Carlos Romo M.Sc.** 

DIRECTOR DE PROYECTO CO-DIRECTOR DEL PROYECTO

#### AGRADECIMIENTOS

Agradezco a Dios por darme la vida, la salud que tengo y el coraje para salir adelante con

la culminación de este proyecto.<br>También agradezco a mis padres Juan y Rosa por apoyarme en las buenas y en las malas, por el apoyo brindado incondicional tanto moral como económicamente. A mis tías Gloria y Marina, y abuelita Victoria quienes me han dado consejos sabios y

ayudado en los momentos muy difíciles, en los cuales he aplicado cada uno de ellos para salir adelante en mis estudios y su apoyo moral para realizar este proyecto y la culminación de mis estudios.

Danny Santiago Casa Oñate

#### **DEDICATORIA**

Mi tesis la dedico con cariño y amor a toda mi familia que vive conmigo.<br>A mis padres, Juan y Rosa, por su sacrificio, esfuerzo, por darme y tener una carrera para mi futuro y por creer en mi capacidad. Ellos me enseñaron a seguir adelante no importa los obstáculos que se presentaban, siempre con la frente adelante y sobre todo con el apoyo incondicional en esta larga etapa de mi vida, muchos de mis logros se los debo a ustedes, me formaron con reglas y algunas libertades, pero siempre me motivaron constantemente para alcanzar mis metas.

A mis hermanas, Dania y Karina, por estar siempre ahí en los momentos difíciles, no importaba las discusiones o malos encuentros, han sido uno de los pilares más importantes para poder culminar este logro.

A mi sobrinito, Nicolas, por ser mi gran inspiración y bendición de la casa, dándome más motivación para salir adelante con este proyecto.

A mi tía y abuelita, Gloria y Victoria, quienes fueron de gran ayuda en el transcurso de mi vida, apoyándome en esos momentos difíciles con su cariño y confianza para poder salir adelante y ser un excelente profesional.

Además, se la dedico a la memoria de mi abuelito Miguel, quien me enseñó a desenvolverme en las cosas, no importaba lo terco que era siempre me enseñaste buenas cosas. Gracias por haber sido parte de mi vida mi viejito y espero que te sientas orgulloso desde donde estés

Danny Santiago Casa Oñate

## ÍNDICE DE CONTENIDO

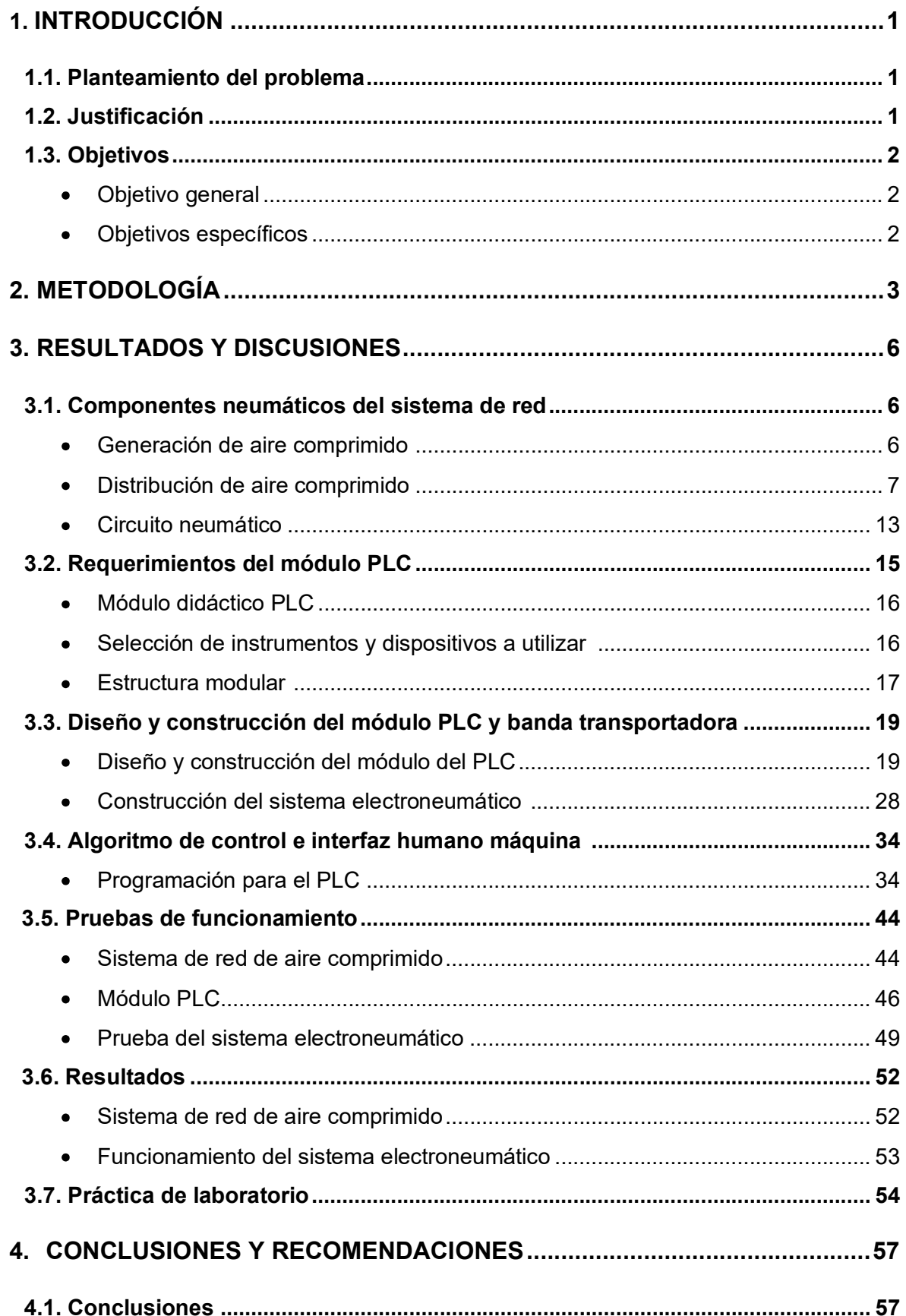

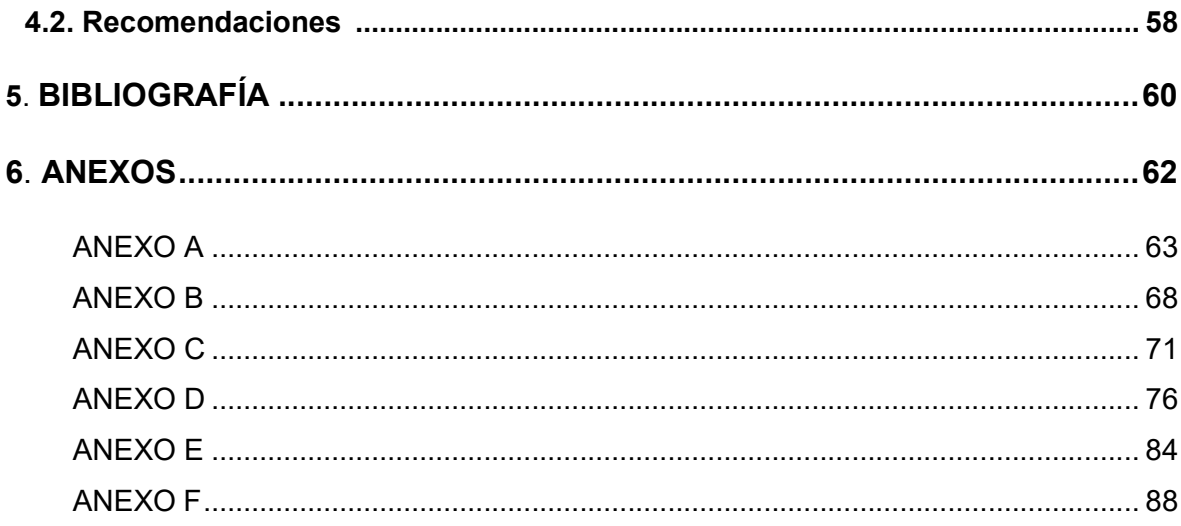

#### ÍNDICE DE FIGURAS

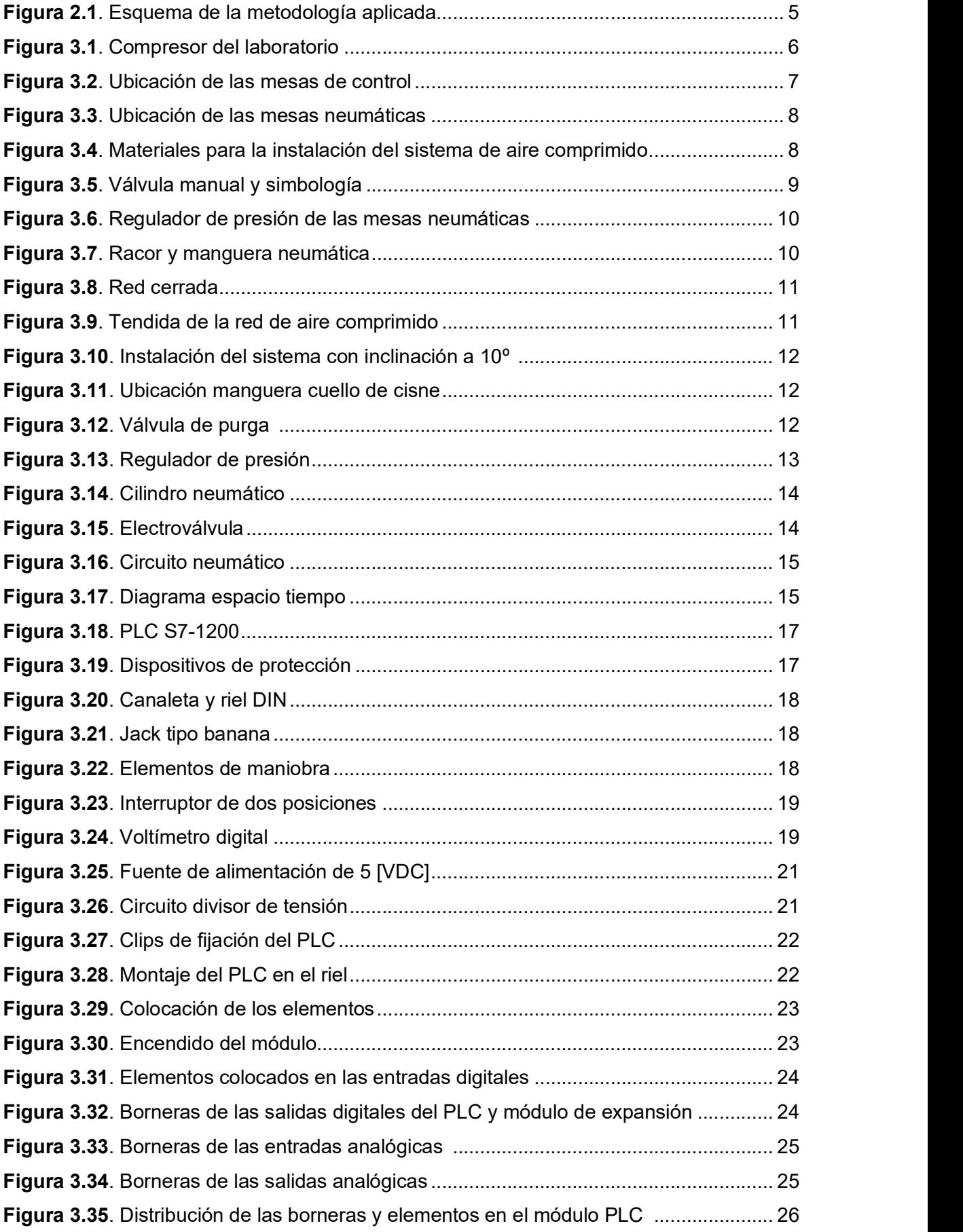

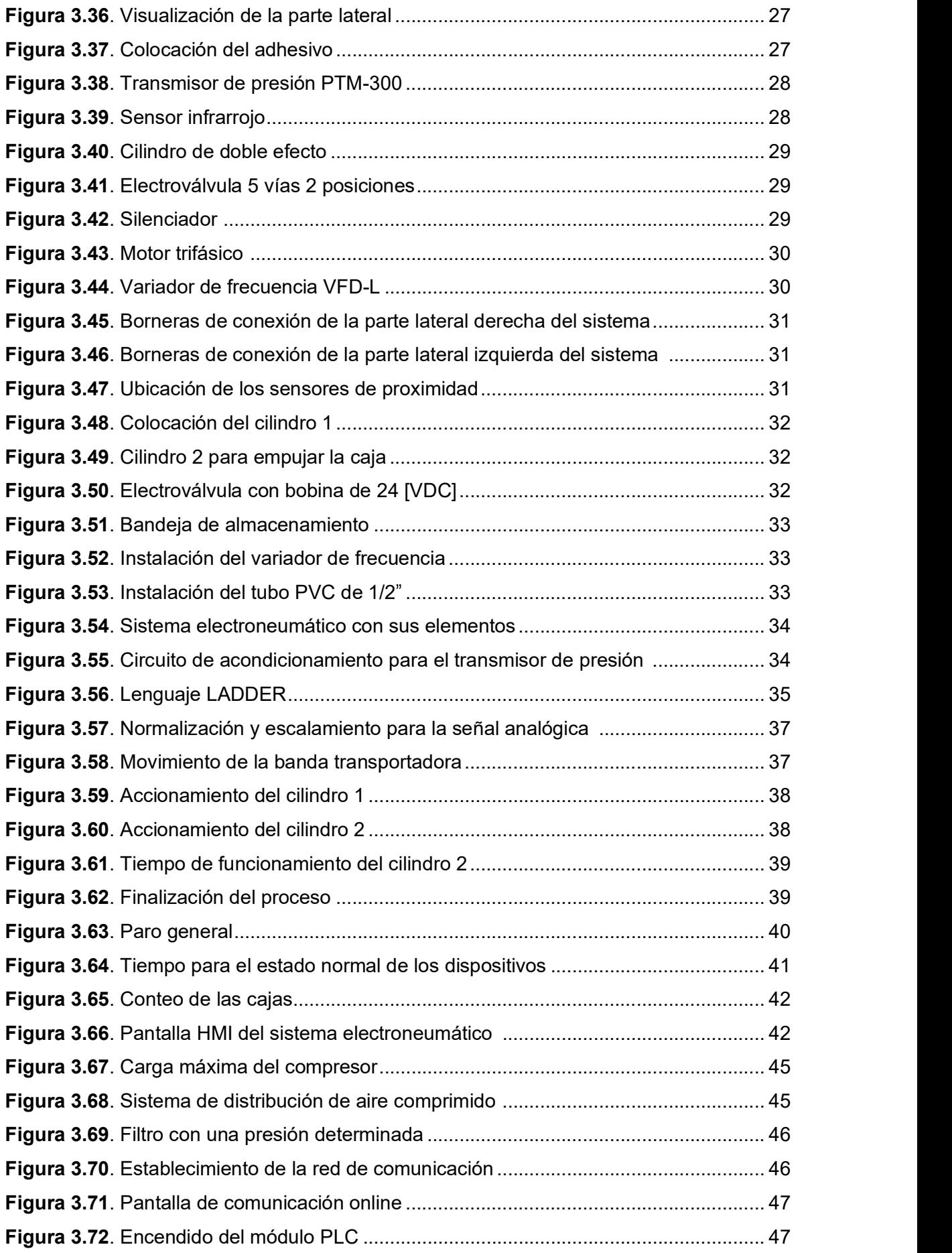

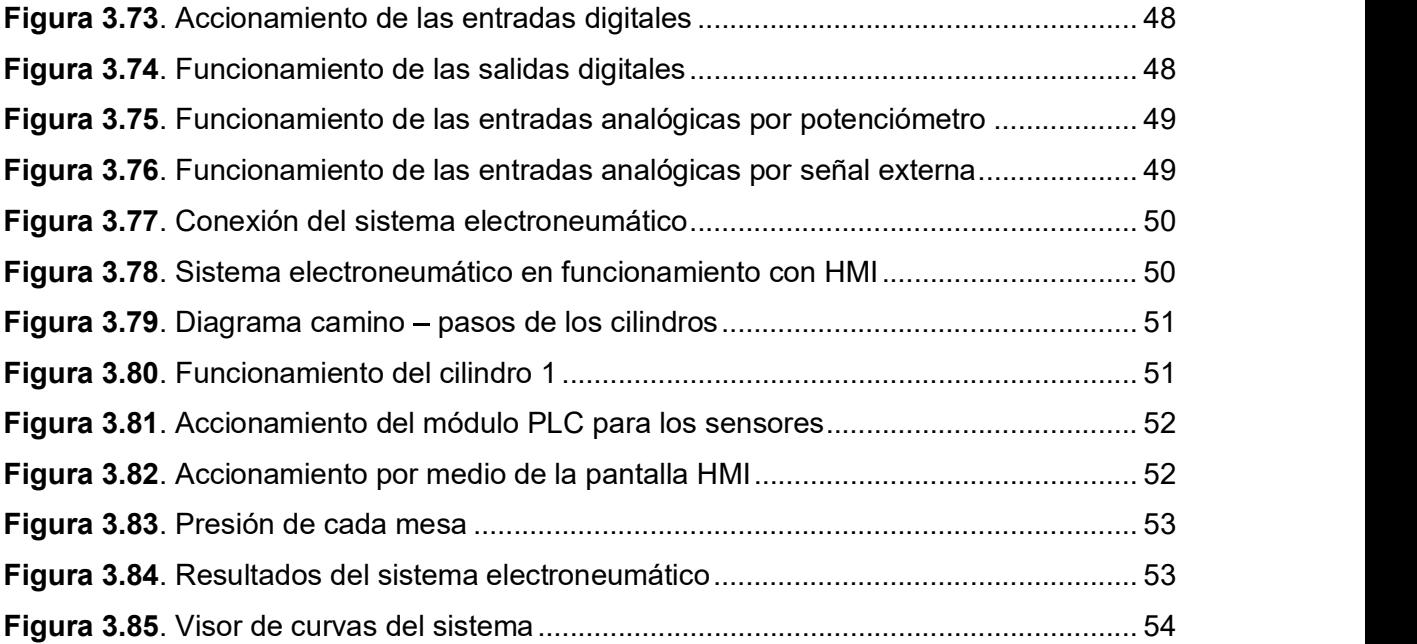

#### ÍNDICE DE TABLAS

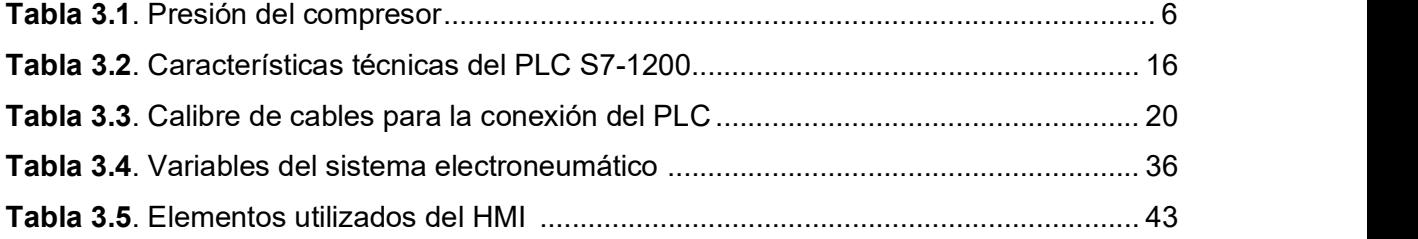

#### RESUMEN

El proyecto de Implementación de un Sistema Electroneumático Gobernado por un PLC se fundamenta en la necesidad de implementar el Laboratorio de Tecnología Industrial de la Escuela de Formación de Tecnólogos, para que los estudiantes puedan utilizar los diferentes equipos industriales, que permitan desarrollar varias prácticas en el área de instrumentación y control industrial.<br>El trabajo escrito está organizado en 4 capítulos, los cuales abarcan todo el diseño e

implementación del sistema, usando herramientas de neumática y control industrial.

El capítulo 1: Describe los aspectos más importantes para el desarrollo del proyecto, con respecto al diseño e implementación de un sistema que permita combinar aplicaciones de control e instrumentación industrial y neumática, teniendo claro el objetivo general y los objetivos específicos que se van a cumplir, así como el planteamiento del problema y la justificación del proyecto realizado.

El capítulo 2: Se refiere a la metodología, el cual explica la investigación empleada, y un análisis del proceso a desarrollar para la implementación del proyecto, también se recopila información de diferentes fuentes bibliográficas para el diseño del sistema de distribución de aire comprimido, del módulo PLC y el sistema electroneumático, finalizando con las pruebas y resultados de funcionamiento.

El capítulo 3: Se refiere a los resultados y discusiones del proyecto, describiendo la construcción y selección de cada uno de los componentes, además del diseño de un circuito neumático para el sistema electroneumático. Finalmente, se realiza pruebas de funcionamiento de cada uno de los sistemas y del módulo implementado.

El capítulo 4: Establece las conclusiones y recomendaciones que se obtienen durante todo el proyecto integrador para realizar futuros ajustes y rediseños.

#### **ABSTRACT**

The project of Implementation of an Electropneumatic System Governed by a PLC is based on the need to build the Industrial Technology Laboratory of the School of Training of Technologists, so that students can use the different industrial equipment, which allow to develop various practices in the area of instrumentation and industrial control.

The written work is organized in 4 chapters, which cover all the design and implementation of the system, using pneumatics and industrial control tools.

Chapter 1: Describes the most important aspects for the development of the project, with respect to the design and implementation of a system that allows the combination of control applications and industrial and pneumatic instrumentation, having clear the general objective and the specific objectives to be fulfilled, as well as the approach to the problem and the justification of the project carried out.

The chapter 2: It refers to the methodology, which explains the research used, and an analysis of the process to be developed for the implementation of the project, also collects information from different bibliographic sources for the design of the compressed air distribution system, the PLC module and the electro-pneumatic system, ending with the tests and operating results.

Chapter 3: refers to the results and discussions of the project, describing the construction and selection of each of the components, as well as the design of a pneumatic circuit for the electropneumatic system. Finally, it is carried out functional tests of each one of the systems and the implemented module.

Chapter 4: Establishes the conclusions and recommendations obtained during the whole integration project to make future adjustments and redesigns.

#### 1. INTRODUCCIÓN

En la actualidad muchas empresas industriales a nivel nacional han mejorado los sistemas automáticos, desarrollando varias aplicaciones que permiten controlar, medir y supervisar variables físicas. Por este motivo los profesionales del área de Electromecánica, Eléctrica, Mecánica y Electrónica requieren conocimientos y habilidades necesarias para desenvolverse en diferentes procesos de control.

La Escuela de Formación de Tecnólogos no dispone de instalaciones necesarias para el desarrollo de prácticas de control industrial y neumática teniendo que hacer uso de otros laboratorios de diferentes facultades, sin poder brindar a los estudiantes la oportunidad de aplicar diversas técnicas de resolución de problemas de control industrial, instrumentación y neumática.

Por lo tanto, se propone diseñar e implementar un sistema electroneumático operado por un Controlador Lógico Programable (PLC), que permita combinar y desarrollar varias aplicaciones de control, instrumentación y neumática en el laboratorio, con el fin de que los estudiantes puedan poner en práctica los conocimientos teóricos adquiridos en las materias de control e instrumentación industrial y neumática.

#### 1.1. Planteamiento del Problema

En la actualidad la ESFOT no dispone de las instalaciones necesarias para el desarrollo de prácticas de control y neumática teniendo que hacer uso de laboratorios de otras facultades. Por lo tanto, se propone diseñar, construir e implementar un sistema de distribución de aire comprimido conjuntamente con un sistema electroneumático utilizando un PLC, que permita consolidar los conocimientos adquiridos en las asignaturas de Control I, Control II, Instrumentación y Neumática, para de esta manera brindar a los estudiantes la oportunidad de aplicar diversas técnicas de resolución de problemas relacionados al control automático de procesos. [1]

#### 1.2. Justificación

La propuesta de implementación de un sistema electroneumático gobernado por un controlador lógico programable (PLC) nace de la necesidad que tiene la ESFOT de implementar un laboratorio que permita combinar y desarrollar aplicaciones de control, instrumentación y neumática con el fin de que los estudiantes puedan poner en práctica los conocimientos teóricos adquiridos.

Además, es necesario investigar sobre características técnicas, parámetros de conexión, uso del software de simulación y reconocimiento de las partes que constituyen el PLC, así como dispositivos y elementos para el desarrollo de la aplicación para el monitoreo y supervisión de presión.

En la actualidad los PLC constituyen parte indispensable en la industria nacional e internacional, asistiendo los diferentes procesos industriales con la automatización de los mismos, generando ganancias económicas y logrando eficiencia en la etapa de producción. [2]

Por tal motivo es importante conocer el funcionamiento de los diferentes sistemas electroneumáticos gobernados por Controladores Lógicos Programables PLC ya que actualmente las industrias requieren de profesionales con los conocimientos necesarios en el área técnica de automatización e instrumentación industrial. [3]

Con la implementación del sistema electroneumático la ESFOT dispondrá de un nuevo espacio pedagógico para la enseñanza y aprendizaje de los temas tratados en las materias de Control e Instrumentación Industrial y Neumática.

#### 1.3. Objetivos

#### Objetivo General  $\bullet$

Implementar un sistema electroneumático gobernado por un Controlador Lógico Programable (PLC).

#### Objetivos Específicos  $\bullet$

- Analizar el funcionamiento de los equipos neumáticos proporcionados por la ESFOT a través de pruebas en vacío e identificación de los manuales de usuario para la implementación del sistema.
- Implementar un sistema de distribución de aire comprimido.
- Analizar los requerimientos técnicos necesarios para la implementación de un módulo educacional basado en un controlador lógico programable PLC.
- Construir el módulo educacional y una banda transportadora.
- Configurar y programar el PLC utilizando el software TIA PORTAL V.13 para el control del módulo y la banda transportadora.
- Elaborar una guía de prácticas en la que se pueda utilizar el sistema electroneumático desarrollado por parte de los estudiantes de electromecánica.
- Elaborar una guía de usuario del sistema con un catálogo de sus diferentes componentes para su correcta utilización.

#### 2. METODOLOGÍA

El presente proyecto corresponde a una investigación de tipo exploratoria y aplicativa. Exploratoria debido a que se realizó una investigación de sistemas electroneumáticos didácticos existentes para formación académica en institutos de educación superior además se realizó una búsqueda de equipos y proveedores para la implementación del sistema electroneumático y el módulo PLC. Aplicativa debido a que se utilizaron los conocimientos adquiridos a lo largo de toda la carrera de Electromecánica, específicamente se aplicaron conocimientos del área de Control, Instrumentación y Neumática para la construcción del sistema de distribución de aire, módulo didáctico PLC y sistema electroneumático.

Para la realización del proyecto, se utilizó información clara y precisa, recurriendo a conocimientos basados en toda la formación académica, además se utilizaron varias herramientas bibliográficas como documentos digitales, páginas web y libros, permitiendo seleccionar varios equipos acordes al proyecto.

Para el diseño del sistema de distribución de aire comprimido en anillo tanto para la parte de control e instrumentación como para la parte neumática, se aplicaron normas técnicas, permitiendo su correcta implementación en el laboratorio. [4]

En la selección de equipos para la implementación del módulo PLC se utilizó la información técnica adecuada de los fabricantes de equipos industriales. Se utilizaron diferentes dispositivos como un controlador lógico programable (PLC), electroválvulas, sensores de proximidad, cilindros neumáticos y elementos de protección para el sistema electroneumático. [5]

Para la implementación y construcción del módulo se realizó un diagrama o plano esquemático, para eso se utilizó el software AutoCAD, determinando las dimensiones y distribución de los elementos y equipos necesarios, además se tomó en cuenta futuras expansiones tanto internas como externas. La parte interna del gabinete dispone rieles para la colocación de los equipos de protección, el PLC, y las fuentes. En la parte externa se dispone borneras para la conexión de las entradas y salidas tanto analógicas como digitales del PLC.

Una vez que se analizaron los principales requerimientos del sistema se construyó un módulo educacional utilizando un PLC Siemens S7-1200 conjuntamente con una banda transportadora, para lo cual se utilizaron varios equipos dados de baja del Laboratorio de neumática de la ESFOT. Posteriormente se desarrolló un algoritmo de control y la Interfaz Humano Máquina (HMI), para realizar las respectivas pruebas de comunicación y pruebas del funcionamiento del sistema. [6]

Se realizaron pruebas de comunicación, mecánicas y eléctricas, así como pruebas de funcionamiento con la aplicación planteada, para cada uno de los elementos y dispositivos a utilizarse. Finalmente se realizó la elaboración de un manual de usuario para la correcta manipulación del sistema y a partir de esta se planteó la respectiva práctica a desarrollarse por parte de los estudiantes detallando claramente los procedimientos a cumplirse.

En la figura 2.1 se presenta un esquema de la metodología aplicada para la implementación del sistema de distribución de aire, banda transportadora y módulo PLC.

## METODOLOGIA PARA LA IMPLEMENTACION DEL SISTEMA ELECTRONEUMÁTICO GOBERNADO POR UN PLC

Construcción de módulo mediante diagramas y planos, utilizando el software AutoCAD.

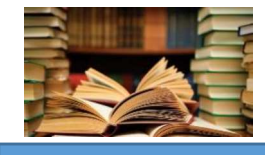

Revisión bibliográfica.

Diseño e implementación del sistema de distribución del aire comprimido

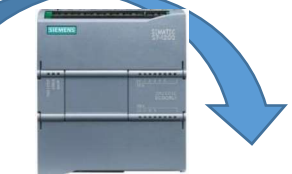

Selección de equipos para la implementación del módulo PLC, de acuerdo a las normas técnicas del fabricante.

Construcción de la banda transportadora y se desarrolló un algoritmo de control y HMI

Pruebas de comunicación del PLC y pruebas de la maquina con sus elementos y dispositivos.

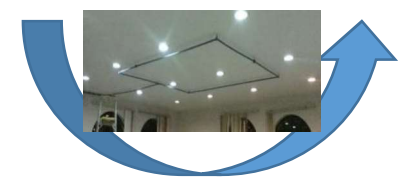

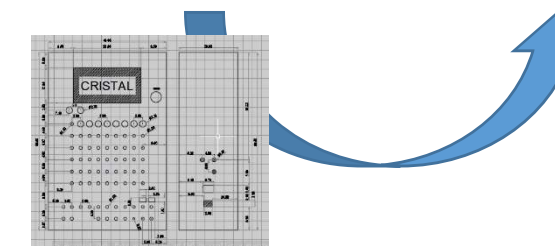

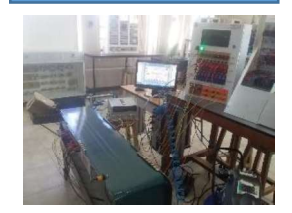

Figura 2.1: Esquema de la metodología aplicada.

#### 3. RESULTADOS Y DISCUSIONES

# 3.1. Componentes neumáticos del sistema de red. Generación de aire comprimido

#### a. Compresor

Se utilizó uno de los compresores del laboratorio, cuyas especificaciones se observan en el Anexo A, Tabla A1.6 se observan las características técnicas del compresor, en el que se realizó un mantenimiento antes de ponerlo en servicio y evitar futuros daños, posteriormente se realizó pruebas de funcionamiento (Ver figura 3.1)

El mantenimiento fue realizado a los empaques que se encontraban en malas condiciones por lo que se realizó un cambio de los mismos para que funcionen correctamente. De igual manera se realizó un cambio de aceite en el motor del compresor.

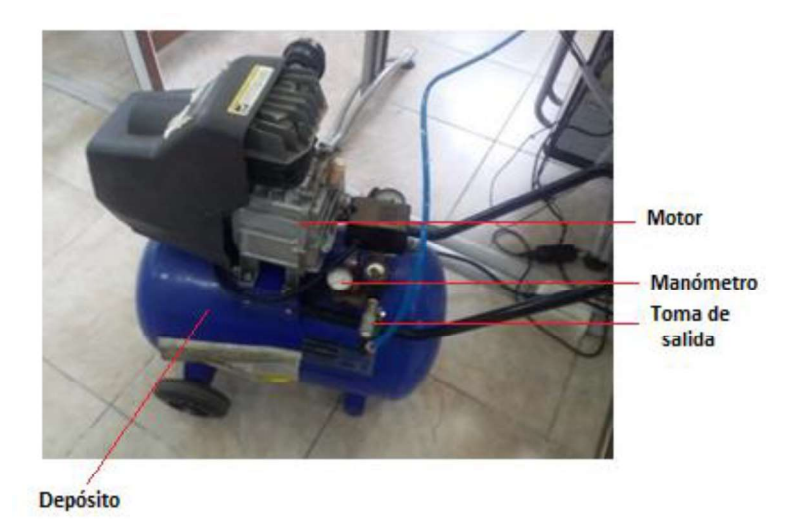

Figura 3.1: Compresor del laboratorio.

Se procedió a revisar el nivel de aceite antes de encenderlo. Una vez energizado se comprobó la carga y descarga del mismo obteniendo los datos de la Tabla 3.1:

Tabla 3.1: Presión del compresor.

| <b>Encendido (Min)</b> | Apagado (Max) |
|------------------------|---------------|
| 60 [PSI]               | 125 [PSI]     |

A continuación, se describe las partes más importantes del compresor de la figura 3.1:

#### - Depósito o tanque.

Es donde se almacena el aire comprimido generado por la compresión del motor y el proceso de aspiración. [7]

#### Toma de salida.

Es la salida que se le da al aire comprimido del compresor, tiene una conexión en la salida para los diferentes accesos neumáticos con el fin de utilizar de una forma deseada al dispositivo neumático. [7]

#### Manómetro.

Se encarga de medir la presión que genera el motor, y se visualiza cuando está totalmente cargado. [7] - Válvula de purga.

Está colocada en la parte inferior del tanque, la cual permite purgar el aire condensado dentro del tanque. Además, se puede descargar el aire comprimido que no está en uso. [7]

#### Motor o Bloque compresor.

Es una de las partes principales del compresor de aire comprimido. [7]

#### Distribución de aire comprimido

#### a) Descripción

Para la implementación del sistema de aire comprimido se dispone de un aula de 10.10 [m] x 8.9 [m] totalmente vacío para la parte de control e instrumentación industrial y neumática. Además, se dispone de cuatro mesas colocadas en el centro del aula correspondiente al aire de control e instrumentación industrial y cuatro mesas adicionales pertenecientes al área de neumática. Cada una de las mesas de trabajo debe disponer de una toma de aire con su respectivo filtro con regulación de presión.

El espacio asignado para la implementación del sistema se puede observar en la figura 3.2 y la figura 3.3, donde se observa la ubicación de las mesas de neumática y las mesas de control.

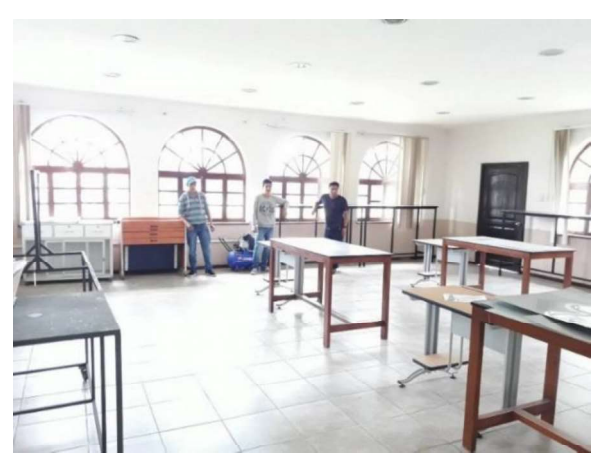

Figura 3.2: Ubicación de las mesas de control.

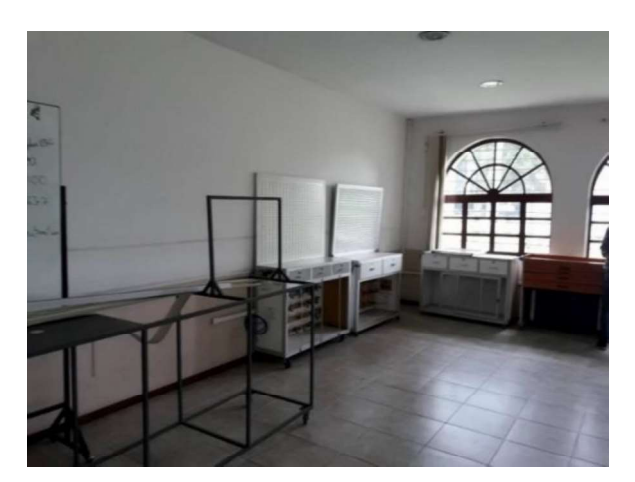

Figura 3.3: Ubicación de las mesas neumática.

#### b) Plano del sistema de aire comprimido.

En el Anexo B, Lámina B1 y Lámina B2 se puede observar el plano de todo el sistema realizado en el software AutoCAD, especificado las dimensiones de la red de aire comprimido, así como, la nomenclatura de la parte neumática.

El método que se utilizó para el diseño del plano es en red cerrada, en el cual pasa el aire en dos direcciones. Además, se implementa dos redes cerradas una para las mesas de control y la otra red para el área de neumática, instalando también las uniones de derivación en la red principal y teniendo una alimentación uniforme.

- c) Equipos y materiales.
	- Diámetro de la tubería.

Para instalar la red de aire comprimido se utilizó tubo PVC marca plastidor con dimensiones 21.34 x 3.73 [mm] (1/2) y una presión de 2.90 [MPa]. Además, para la conexión en forma de anillo se utilizó codos, T y unión universal (Ver figura 3.4).

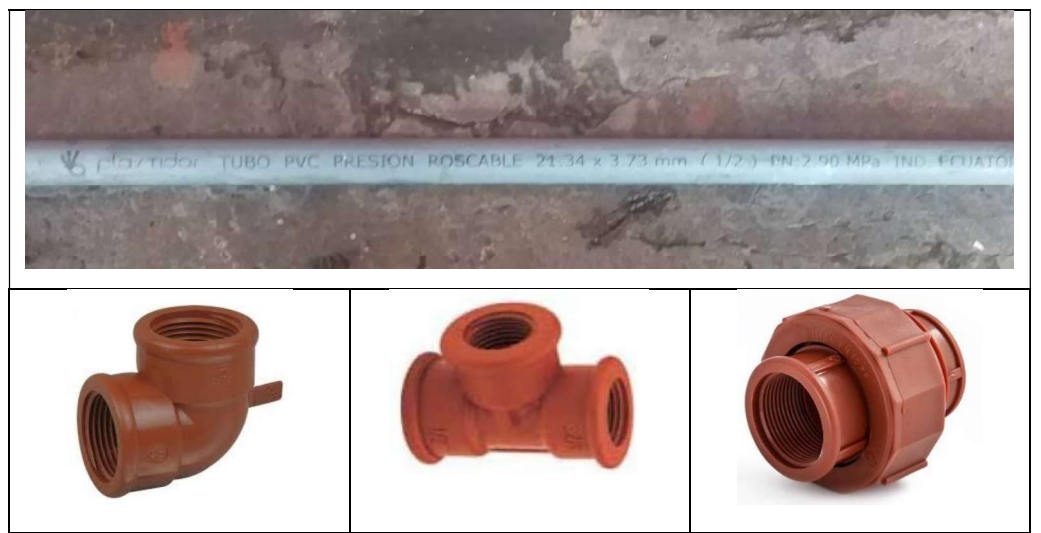

Figura 3.4: Materiales para la instalación del sistema de aire comprimido.

El diámetro fue escogido por disponibilidad en el mercado y costo, en un futuro se recomienda realizar los cálculos necesarios y el dimensionamiento de la tubería. Por ejemplo, por el método de caída de presión constante se debe realizar un procedimiento, el diámetro correcto más detallado para reducir las caídas de presión. [8]

Para el proceso sugerido de dimensionamiento de la tubería se debe considerar:

- El caudal
- La longitud de la tubería
- La pérdida de presión
- La presión de servicio
- La cantidad de estrangulamiento en la red. [8]

Para instalar la red de distribución se debe considerar lo siguiente:

- La purga debe estar en el punto más bajo. Debe tener una inclinación para la red.
- 

#### - Válvula manual.

Se utilizó este tipo de válvula (Ver figura 3.5) para poder aislar los dos circuitos en forma de anillo conectados entre sí. Existen tres válvulas las cuales sirven para la apertura o cierre de cada circuito en anillo. Además, permiten cambiar elementos de la instalación en caso de averías. [9]

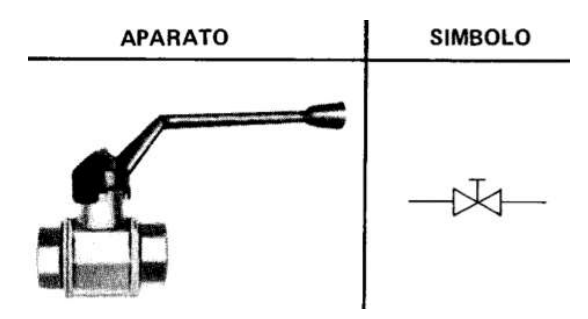

Figura 3.5: Válvula manual y simbología. [9]

#### - Regulador de presión

Para el funcionamiento y utilización de los dispositivos neumáticos se utiliza reguladores de presión los cuales son válvulas para controlar la presión de entrada y de salida del sistema (Ver figura 3.6)

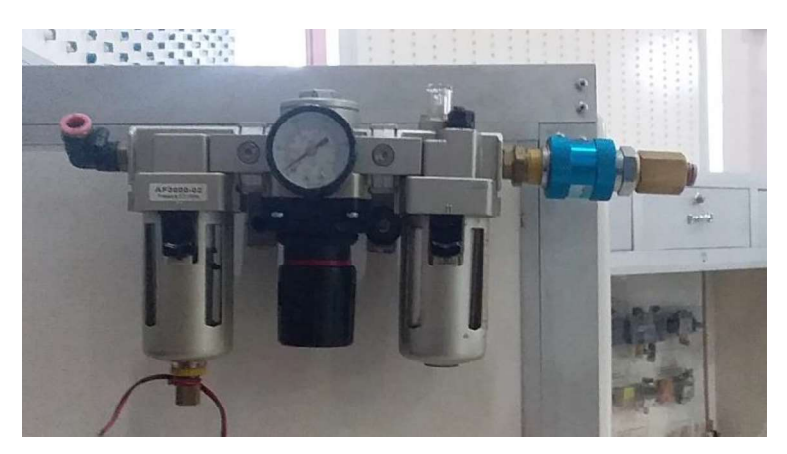

Figura 3.6: Regulador de presión de las mesas neumáticas.

#### Racor y manguera neumática.

Para la instalación del sistema de aire de las cuatro mesas de control e instrumentación industrial se utilizó racores y mangueras neumáticas (Ver figura 3.7). Cada una de las mesas tiene su respectiva conexión neumática con filtro regulador.

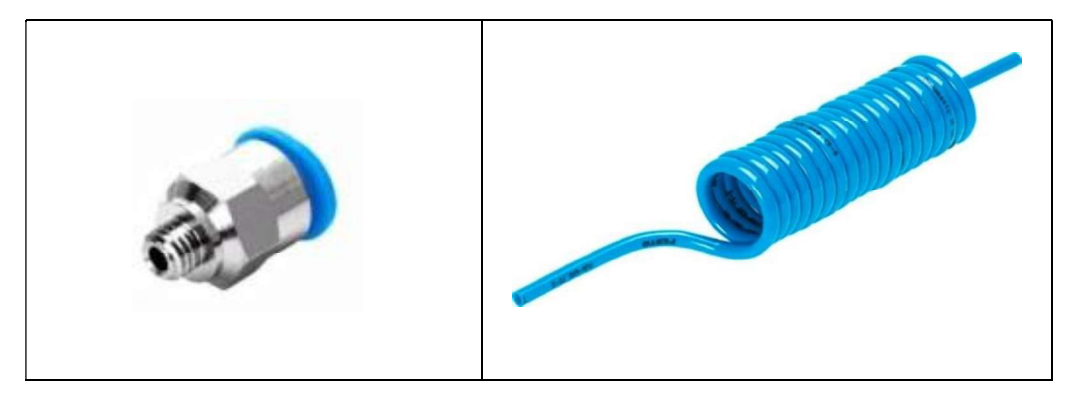

Figura 3.7: Racor y manguera neumática.

#### d) Instalación de la tubería de aire.

Para la instalación se debe conocer como está conformada la red principal, es decir, por donde se va a transportar el caudal necesario para el laboratorio de control y neumática.

La implementación se realizó mediante una red cerrada (Ver figura 3.8) o también en forma de anillo, que puede incorporar diferentes mallas o redes obteniendo menos pérdidas de presión, además se utilizó este tipo de red ya que cuando existen averías facilita el aislamiento por medio de una válvula permitiendo el funcionamiento del resto del sistema. [10]

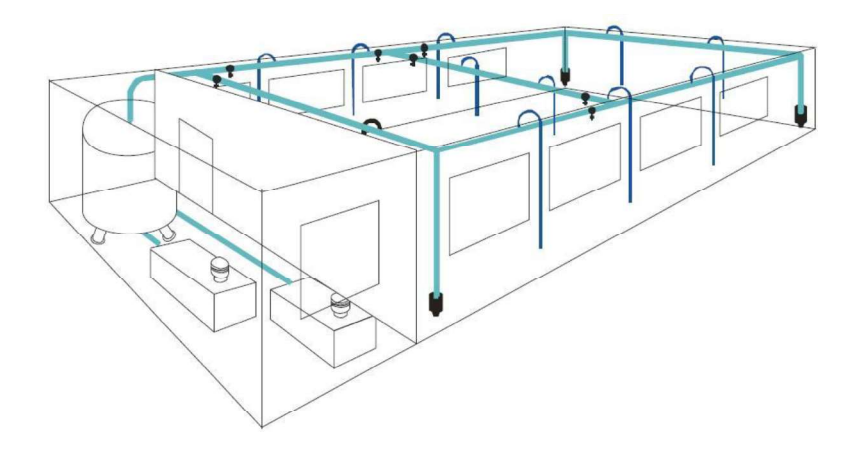

Figura 3.8: Red cerrada. [11]

#### - Tendido de la tubería.

La distribución adecuada del aire comprimido en el laboratorio es un factor muy importante para la correcta instalación. En la figura 3.9 se puede observar la red de aire comprimido distribuido en las mesas del laboratorio.

La tubería principal se coloca con una inclinación de 10º en el sentido que circula el aire, esta inclinación es para que el agua condensada pueda salir por la purga colocada en los puntos bajos de la instalación.

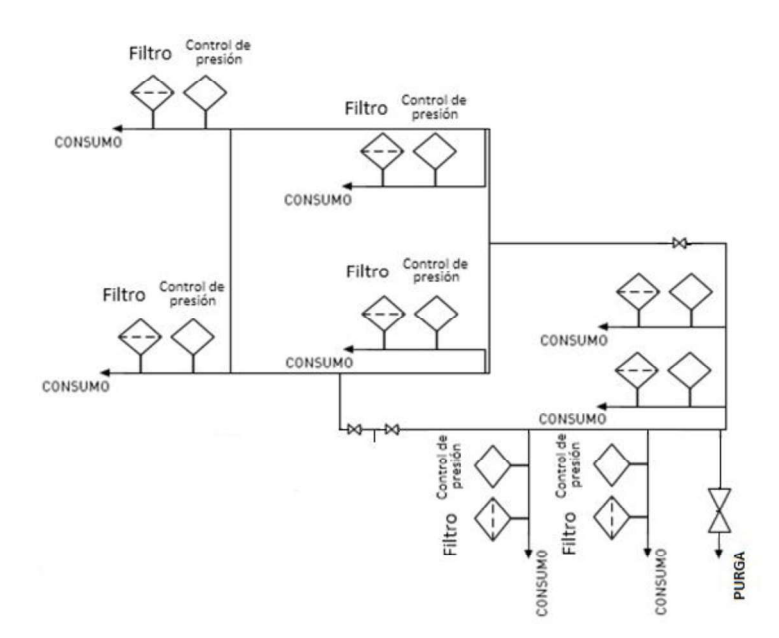

Figura 3.9: Tendida de la red de aire comprimido.

En la figura 3.10 se observa la instalación del sistema de aire comprimido de acuerdo al diseño de la red y con la inclinación requerida para la purga.

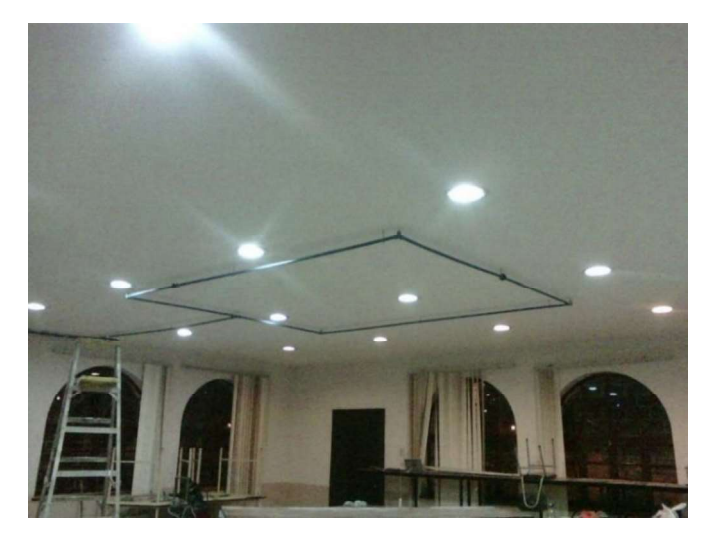

Figura 3.10 Instalación del sistema con inclinación a 10°.<br>Una vez instalado el sistema de aire comprimido se procede a colocar la manguera neumática en forma de curva o cuello de cisne (Ver figura 3.11), esto sirve para que el condensado se acumule, permanezca en la parte principal de la red y pueda circular a través de la red de aire, y no afecte las aplicaciones neumáticas.

En la figura 3.12 se muestra la válvula de purga, la cual se necesita para desechar todo el condensado acumulado de la red, para eso se instala un ángulo de inclinación en la red principal del sistema y la purga debe estar en el punto más bajo. [12]

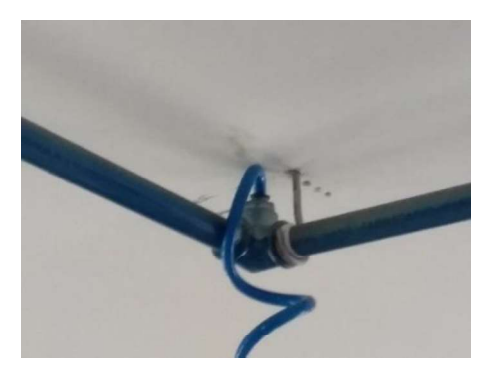

Figura 3.11: Ubicación manguera cuello de cisne.

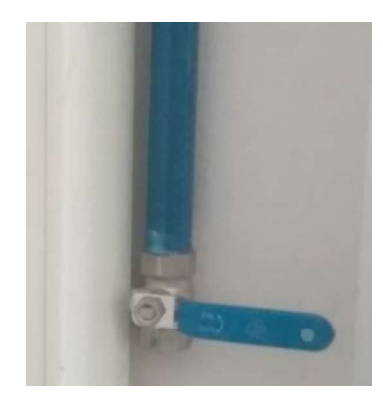

Figura 3.12: Válvula de purga.

#### Regulador de presión.

Para el aire comprimido es muy importante el grado de impureza al momento que se utilizan los dispositivos neumáticos o la parte de instrumentación como son válvulas, cilindros, sensor de presión, etc., el funcionamiento de cada uno depende mucho de la calidad del fluido, es decir, que no tengan partículas, por esta razón se utilizó un regulador de presión (Ver Figura 3.13).

Este tipo de dispositivo regula la presión de entrada del aire a 10 bares. Además, tiene un filtro que impide o elimina todas las partículas no deseadas como es la suciedad u otro tipo de contaminación que puede existir en la red de distribución o que provenga del compresor.

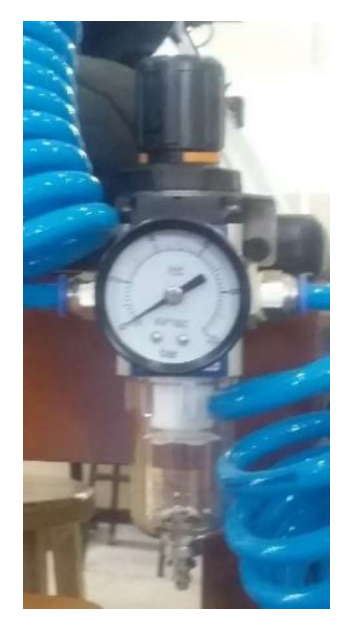

Figura 3.13: Regulador de presión.

#### Circuito neumático.

#### a) Selección de los elementos neumáticos.

Para la selección de los elementos neumáticos, se tiene en cuenta la presión y el caudal para la utilización del circuito y sus características generales.

#### Cilindro de doble efecto.

El cilindro neumático de la figura 3.14 dispone de un diámetro de 25 [mm] y una longitud de carrera de 150 [mm], el cual realiza la carrera de subida para la caja y el empuje de la misma. Además, se utiliza una presión máxima de 7 [bar] y una mínima de 1 [bar], la fuerza con la que realiza el avance es 11133 [N] con la máxima presión y con presión mínima es 1950[N].

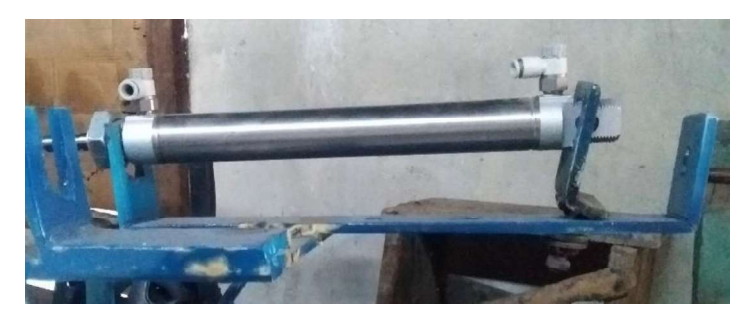

Figura 3.14: Cilindro neumático.

#### Características generales:

- $\circ$ Tiene amortiguación neumática.
- Tiene una larga vida útil.  $\circ$
- Vástago es con rosca interior y exterior.
- Se utiliza para grandes aplicaciones específicas.  $\circ$

#### Electroválvula 5/2.

Se escogen 2 electroválvulas (Ver Figura 3.15) para el accionamiento de los cilindros los cuales van a funcionar por aire comprimido y también con el accionamiento de 24 [VDC] de la bobina.

#### Características generales:

- $\circ$  Se puede realizar por accionamiento manual.
- $\circ$  Se utilizan para diferentes tipos de voltajes.
- Tiene una conexión eléctrica para el paso del aire.  $\circ$

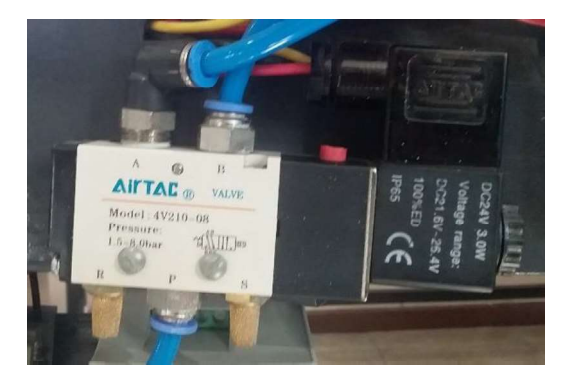

Figura 3.15: Electroválvula.

#### b) Circuito

El circuito neumático de la figura 3.16 se diseñó en el programa Fluidsim, el cual va ser utilizado para el funcionamiento del sistema electroneumático, el circuito neumático consta de dos cilindros de doble efecto y dos electroválvulas que son accionadas por el PLC.

Además, el control de X1, Y1, X2, Y2 es realizado por el PLC, permitiendo el funcionamiento del sistema electroneumático.

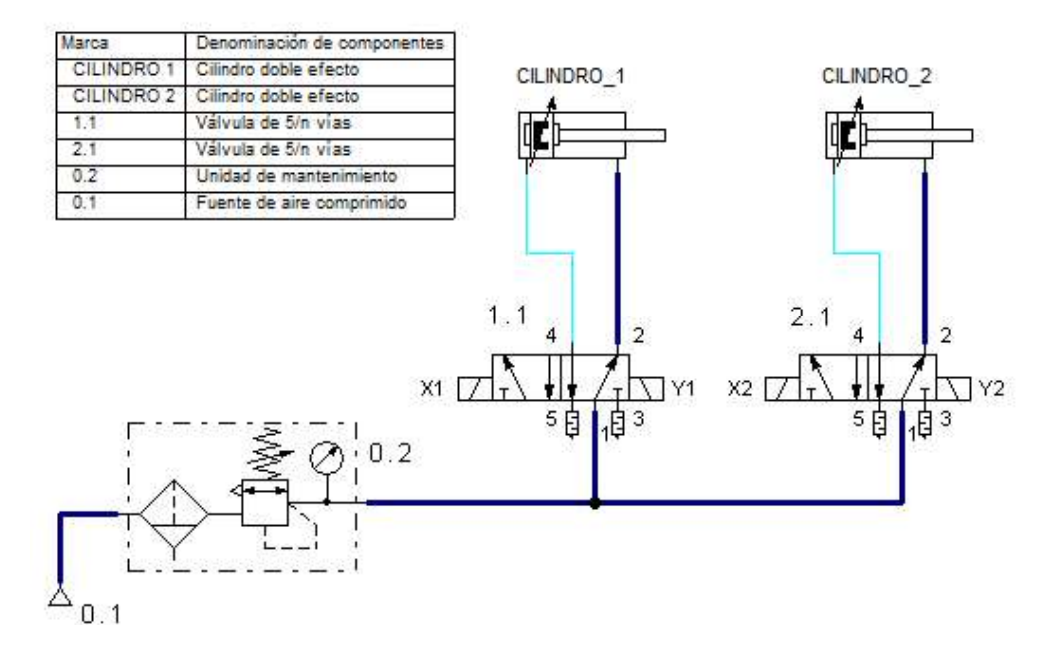

Figura 3.16: Circuito neumático.

Además, se utiliza el diagrama espacio - tiempo en donde se muestra el tiempo de funcionamiento de los 2 cilindros al accionar y retroceder en sus diferentes acciones de movimiento automático (Ver Figura 3.17).

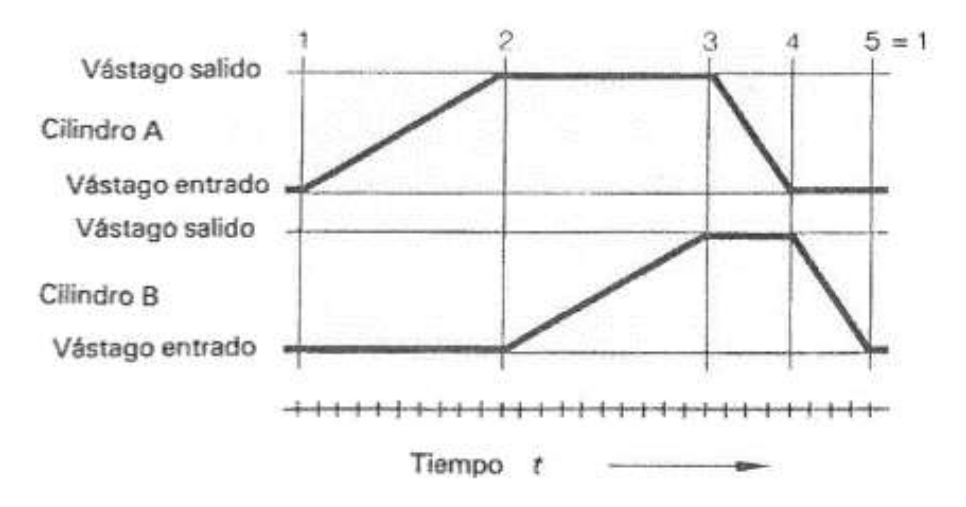

Figura 3.17: Diagrama espacio - tiempo. [8]

#### 3.2. Requerimientos Módulo PLC.

Para la implementación del módulo didáctico PLC se establecen los instrumentos a utilizarse, además se determinan los principales requerimientos de funcionamiento.

#### Módulo didáctico PLC.

- a) Controlador Lógico Programable (PLC). Para poder automatizar varios procesos electroneumáticos, se debe disponer múltiples entradas y salidas digitales, y a la vez disponer entradas analógicas para la utilización de sensores.
- b) Software de programación. Permite desarrollar y observar algoritmos de control necesarios para controlar las diferentes aplicaciones, además incluye varias herramientas que permiten configurar y programar el PLC.
- c) Dispositivos de protección. Disminuyen el riesgo de sobrecargas y cortocircuitos de los equipos e instalaciones eléctricas del módulo, es necesario colocar fusibles o interruptores termomagnéticos para la seguridad de los equipos y a la vez prevenir accidentes al momento de utilizarlos.

#### Selección de instrumentos y dispositivos a utilizar.

Se realizó la selección de todos los equipos y dispositivos necesarios, teniendo en cuenta características y datos técnicos del fabricante.

#### a) Controlador Lógico Programable (PLC).

Este equipo es necesario para el funcionamiento del proyecto, ya que dispone de entradas analógicas y digitales como también salidas digitales. Por esta razón, se escoge el PLC S7-1200 debido a su bajo costo y sus características técnicas, además tiene gran capacidad de controlar varios dispositivos y señales de mando. En la tabla 3.2 se especifican las características técnicas del PLC S7-1200. [6]

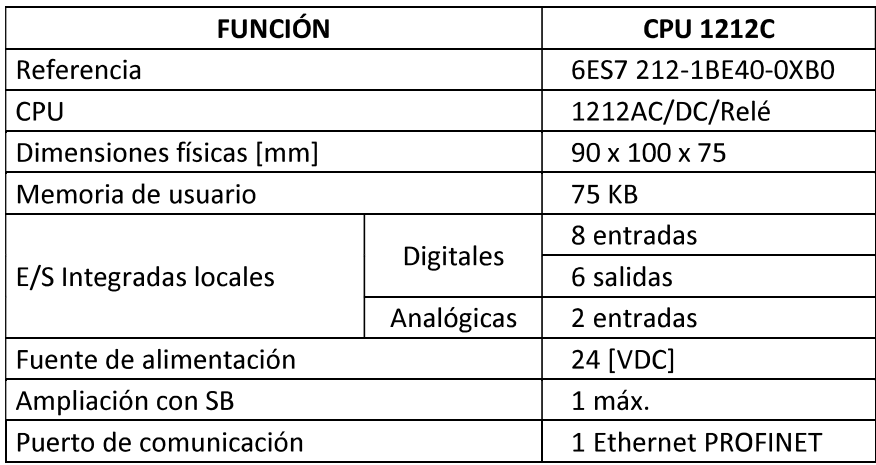

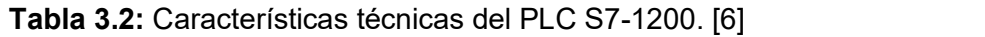

En la figura 3.18 se puede observar el PLC S7-1200 utilizado para el control del sistema electroneumático. En el Anexo A, tabla A1.5 se observan las características generales del S7-1200.

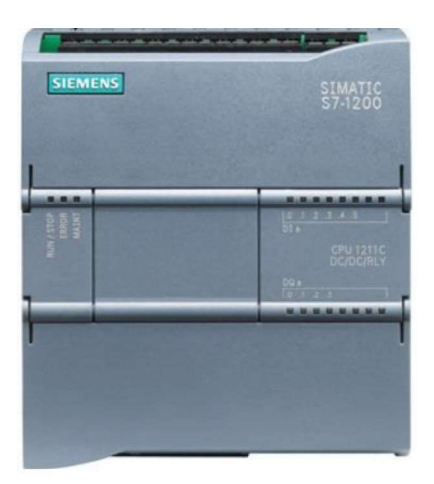

Figura 3.18: PLC S7-1200. [6]

#### b) Dispositivos de protección del módulo PLC.

Para la protección del módulo PLC, se utilizaron tres tipos de dispositivos o elementos:

- Para proteger la alimentación principal de 110/220 [VAC] del controlador lógico programable PLC se utilizó breakers de 1 [A] termomagnéticos para la protección de cortocircuitos y sobrecargas (Ver Figura 3.19 (a)).
- Para la protección de la fuente interna de 24 [VDC] del PLC se utilizó un fusible de 0.5 [A] tipo cristal (Ver Figura 3.19 (b)).
- Para proteger las salidas digitales o tipo relé del PLC se utilizaron dos fusibles de 2 [A] igualmente tipo cristal para la línea 1 y línea 2 del PLC. (Ver Figura 3.19 (c)).

Estos dispositivos han sido seleccionados en base al Manual de Instalación de SIEMENS. [6]

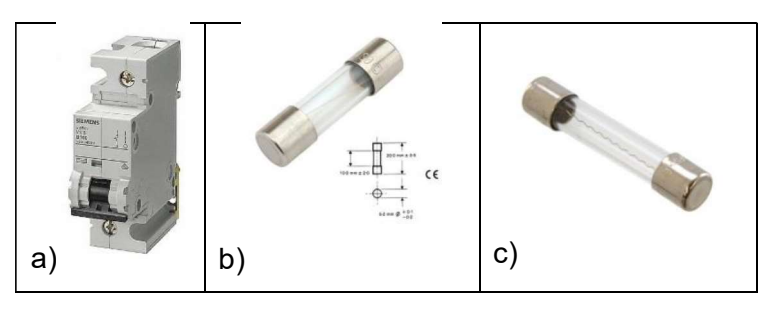

Figura 3.19: Dispositivos de protección.

#### Estructura modular.  $\bullet$

A continuación, se puntualizan los componentes necesarios que conforman el gabinete, para la colocación de los diferentes dispositivos y equipos eléctricos y electrónicos.

#### a) Canaleta y riel.

Para la colocación o instalación de cables se utilizó canaletas plásticas de dimensiones 25[cm] x 25[cm] las cuales son colocadas en la parte interior del gabinete, además se utilizó riel DIN 35[mm] para el soporte del PLC y los dispositivos de protección (Ver Figura 3.20).

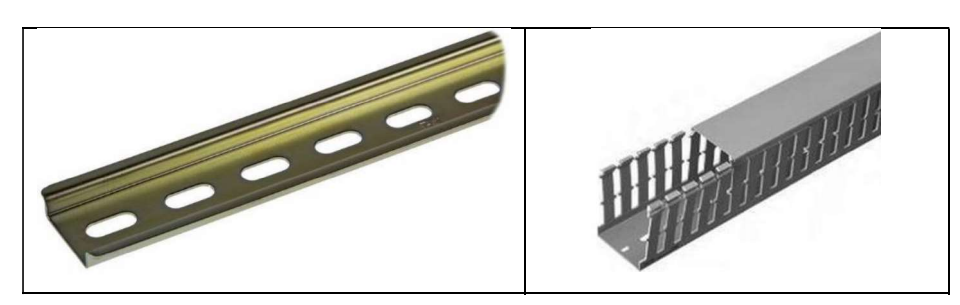

Figura 3.20: Canaleta y riel DIN.

#### b) Borneras.

Para utilizar las entradas y salidas del módulo PLC se recurre a colocar borneras o también llamado jacks tipo banana (Ver Figura 3.21), estos fueron ubicados en la parte frontal del gabinete los cuales sirven para la conexión de varios dispositivos de entrada y salida. [13]

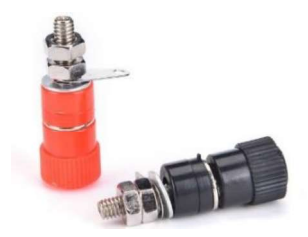

Figura 3.21: Jacks tipo banana. [13]

#### c) Elementos de maniobra.

Se colocó selectores de dos posiciones y pulsadores (Ver Figura 3.22), cada uno tiene diferentes funciones y conexiones. Los pulsadores y los selectores de dos posiciones están conectados en las entradas digitales. Mientras que el interruptor de dos posiciones (Ver Figura 3.23) está conectado para las entradas analógicas, este elemento tiene dos funciones: habilitar una señal análoga de un sensor o transmisor, y simular una señal por medio de potenciómetros. [13]

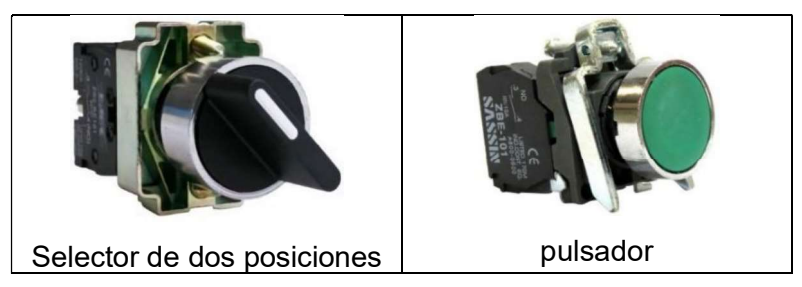

Figura 3.22: Elementos de maniobra.

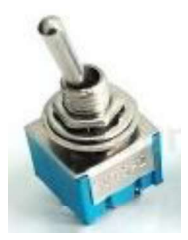

Figura 3.23: Interruptor dos posiciones. [13]

#### d) Voltímetro digital de VDC.

Para las entradas analógicas se colocó dos voltímetros digitales (Ver Figura 3.24), este dispositivo sirve para verificar una señal externa resultado de un sensor conectado al PLC, además se puede realizar una medición de la señal del sensor utilizando los potenciómetros. [13]

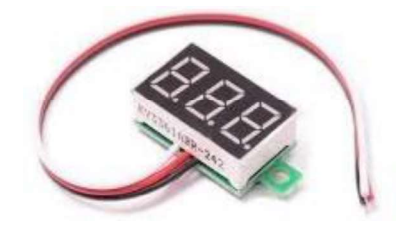

Figura 3.24: Voltímetro digital. [13]

### 3.3. Diseño y construcción del módulo PLC y banda transportadora.

- Diseño y Construcción del módulo PLC.
	- a) Diseño del gabinete.

Para la construcción del módulo PLC se realizó un esquema interno, externo y lateral determinando sus dimensiones para la correcta instalación de los dispositivos y para futuras ampliaciones del PLC. Figura 3.24: Voltimetro digital. [13]<br> **Examples 3.24: Voltimetro digital. [13]**<br> **Examples 3.24: Voltimetro digital. [13]**<br> **Diseño y Construcción del módulo PLC,**<br> **Para la construcción del módulo PLC se realizó un esque** 

- 
- 
- 

colocar los siguientes dispositivos:

- Borneras para las entradas y salidas analógicas y digitales.
- Selectores.
- Pulsadores.
- Voltímetros de 5 [VDC].
- Potenciómetros.
- Vidrio de cristal.

Para la parte lateral del gabinete se tiene:

- Dispositivos de protección.
- El puerto de conexión para el cable de red.
- La alimentación del PLC.

Para futuras ampliaciones mediante módulos de expansión:

- Módulo digital SM 1223 (8 Entradas y 8 Salidas).
- Módulo análogo SM 1234 (4 Entradas y 2 Salidas).
- 

- Signal Board SB 1232 (1 salida analógica). Las dimensiones para la construcción del módulo PLC son 60 [cm] x 40 [cm] x 20 [cm], tomando en cuenta las futuras ampliaciones. En el Anexo C, Lámina C1 y Lámina C2 se observan las dimensiones del gabinete y la respectiva distribución de los orificios para la instalación de los elementos de mando y dispositivos de protección.

#### b) Esquema eléctrico del PLC.

El diseño eléctrico del módulo se basa en el manual del PLC Siemens S7-1200, además, se utilizaron cables sólidos y flexibles para las distintas conexiones del gabinete, cada uno de los conductores son colocados por medio de canaletas desde el PLC. El diseño eléctrico del módulo se puede observar en el Anexo C, Lámina C4. [6]

En la tabla 3.3 se muestra el tipo de cable utilizado para la conexión de los dispositivos al PLC. Los cables utilizados en cada conexión eléctrica del módulo cumplen las especificaciones del manual del PLC.

| Color de<br>conductor | <b>Calibre</b>  | Conexión del módulo PLC                                             |
|-----------------------|-----------------|---------------------------------------------------------------------|
| Amarillo              | 18              | Se utiliza para la conexión de las<br>entradas y salidas del PLC    |
| Azul                  | 22 <sub>2</sub> | se utiliza para la conexión de las<br>fuentes de 5 [VDC] y 10 [VDC] |
| Negro                 | 14              | Se utiliza para la alimentación del PLC                             |
| <b>Blanco</b>         | 14              | Se utiliza para la alimentación del PLC                             |
| Verde                 | 14              | Se utiliza para la protección a tierra                              |

Tabla 3.3: Calibre de cables para la conexión del PLC. [6]

#### c) Diseño de las fuentes de voltaje.

Para la alimentación de los voltímetros digitales que funcionan a 5 [VDC], se requiere el diseño de un circuito, el cual es alimentado a 24 [VDC] proporcionado del PLC. Los elementos utilizados para la implementación de las fuentes de alimentación son capacitores de 0.33 [uf] y 0.1 [uf] y un regulador de voltaje LM7805. (Ver Figura 3.25). [14]

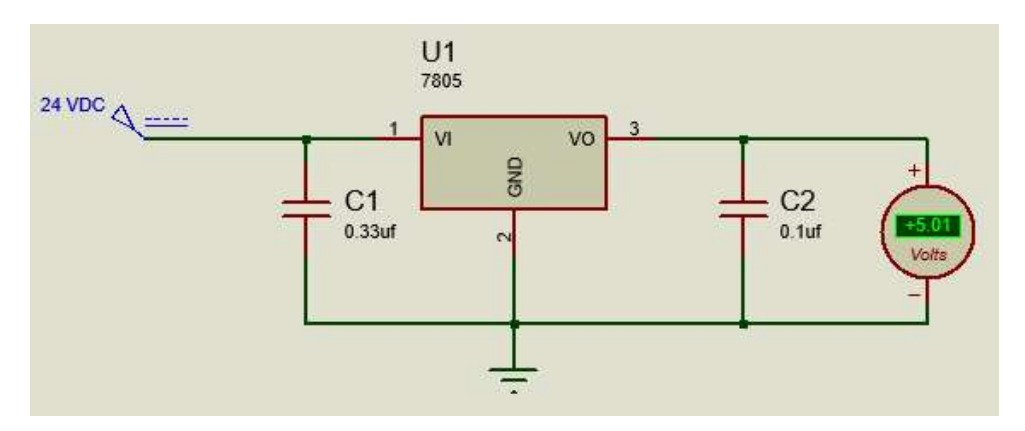

Figura 3.25: Fuente de alimentación de 5 [VDC].

Para generar la señal variable de 0 a 10 [VDC] en las entradas análogas del PLC, se diseñó un divisor de tensión (Ver Figura 3.26) que es alimentado a 24 [VDC] proporcionado del PLC, esto permite generar señales de voltaje variables.

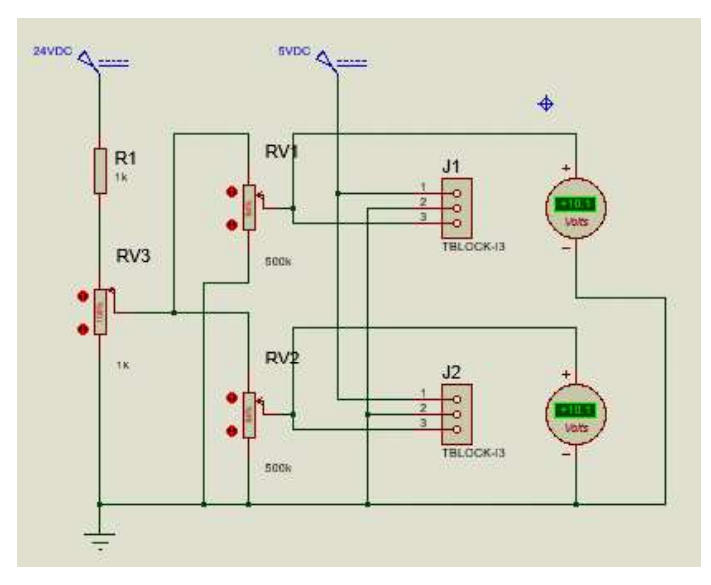

Figura 3.26: Circuito divisor de tensión.

#### d) Ubicación del PLC.

El montaje del PLC S7-1200 se realizó en un riel DIN, colocado en forma horizontal. El PLC S7-1200 se colocó dentro de una estructura metálica para protegerse de la humedad, polvo y altas temperaturas. [6]

El PLC tiene unos clips de fijación los cuales se pueden enganchar en el riel DIN como se puede observar en la figura 3.27.

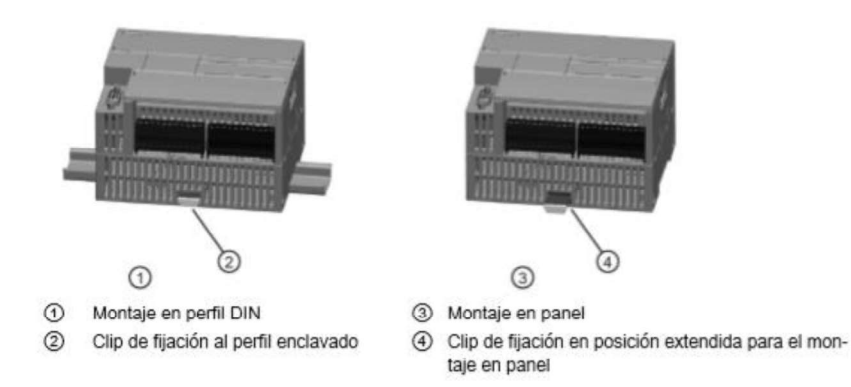

Figura 3.27: Clips de fijación del PLC. [6]

En el interior del gabinete, además de la ubicación del PLC con los espacios necesarios para sus futuras ampliaciones también se distribuyen niveles en los cuales van colocados termomagnéticos de 1 [A] y circuitos electrónicos de 5 [VDC] para los voltímetros digitales y una fuente variable de 0 - 10 [VDC] para los potenciómetros de las entradas análogas. Cada uno de estos niveles están añadidos con rieles DIN para colocar cada elemento o dispositivo mencionado. Para poder observar la distribución de cada componente mencionado, se puede revisar el Anexo C, Lámina C3.

Una vez leído el manual se procedió a colocar el PLC, los termomagnéticos y los circuitos electrónicos diseñados en los diferentes niveles de los rieles DIN. Además, el PLC se colocó con cuidado y sujetado por los clips del módulo. En la figura 3.28 se observa cómo está colocado y listo para la conexión de todas las entradas y salidas digitales y analógicas.

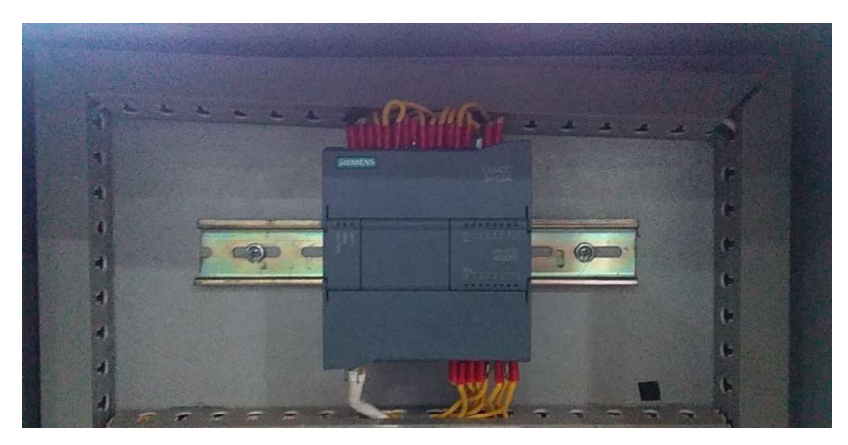

Figura 3.28: Montaje del PLC en el riel.

#### e) Colocación de los equipos y elementos de maniobra.

Una vez colocados todos los dispositivos en la parte interna del gabinete se procedió a realizar las distribuciones y conexiones del PLC con sus respectivas borneras y dispositivos de mando para entradas y salidas analógicas y digitales de la parte externa del gabinete (Figura 3.29), así mismo se colocó la fuente de poder y el puerto de conexión para el cable de red en la parte lateral del módulo.

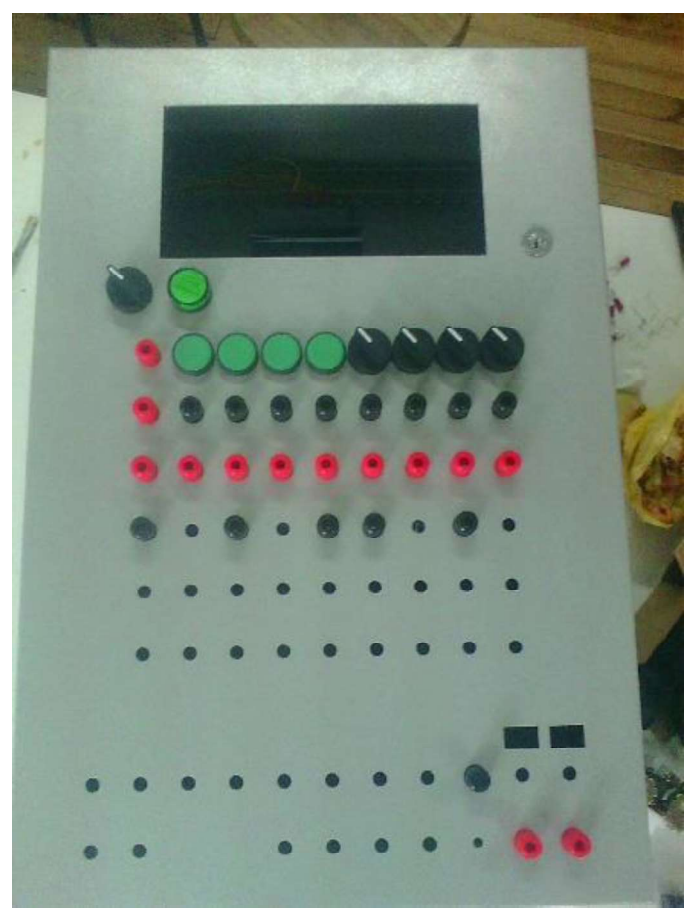

Figura 3.29: Colocación de los elementos.

Los elementos colocados en la parte externa del gabinete son borneras tipo Jack bananas, elementos de maniobra, voltímetros y potenciómetros, cada uno de estos se conectó a las

salidas y entradas tanto digitales y analógicas. La conexión externa del módulo se realizó por secciones de la siguiente manera:

Para el encendido o apagado del módulo se utilizó un selector de dos posiciones (S1), además para la verificación del estado del módulo se utilizó una luz piloto (PLC-ON). En la figura 3.30, se observa cómo están colocados en el gabinete estos dispositivos.

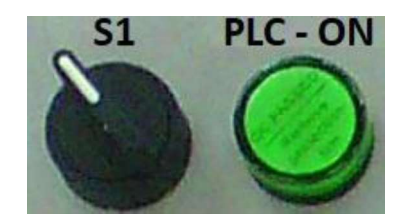

Figura 3.30: Encendido del módulo.
En la figura 3.31 se muestra la distribución de las entradas digitales, los pulsadores e interruptores correspondientes a las entradas del CPU (%I0.0 hasta %I0.7). Además, se usan ocho borneras las cuales corresponden a las entradas digitales del módulo de expansión SM1223 (%I8.0 hasta %i8.7) que pueden ser utilizadas en el futuro. Las borneras de color rojo son utilizados como fuente de 24 [VDC].

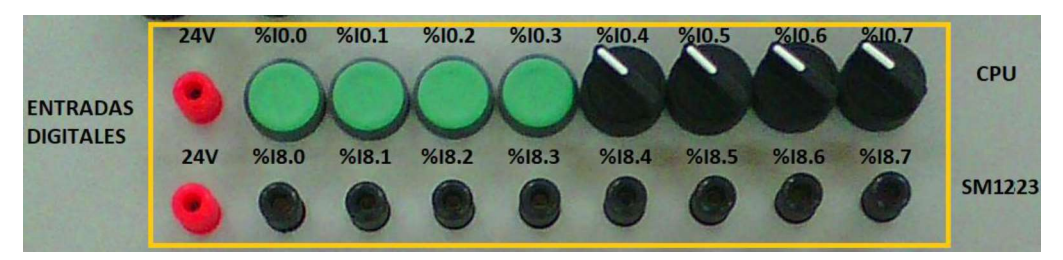

Figura 3.31: Elementos colocados en las entradas digitales.

Para las salidas digitales del CPU se dispone borneras que corresponden a las direcciones %Q0.0 hasta %Q0.5, además de las respectivas borneras para las líneas de alimentación (1L, 1N, 2L y 2N).

Además, el gabinete cuenta con borneras para el módulo de expansión SM1223, tanto para la alimentación (1L, 2L, 3N, 4N) como para las salidas digitales (%Q8.0 hasta %Q8.7). Este módulo puede ser colocado para futuras ampliaciones y mayores capacidades de la CPU. En la figura 3.32 se muestra la distribución de las salidas digitales tanto del CPU como del SM1223.

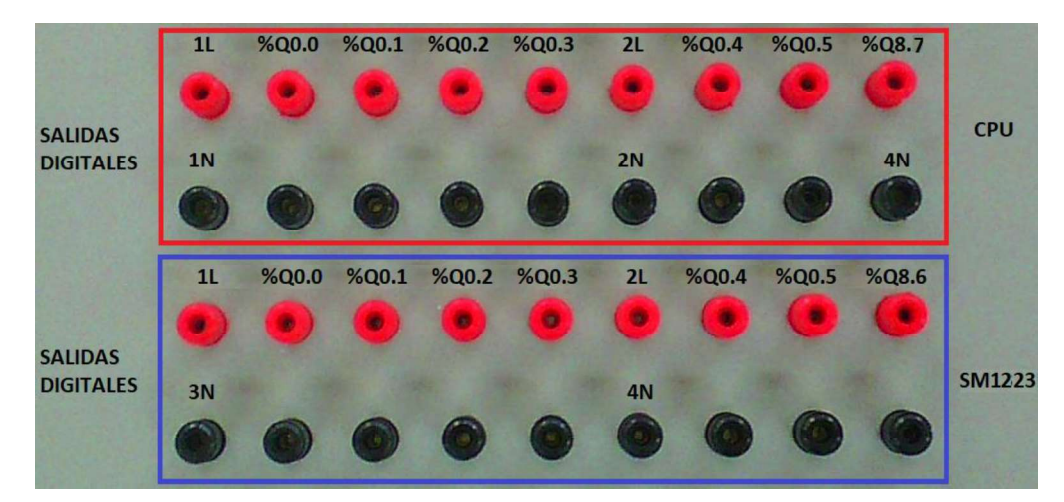

Figura 3.32: Borneras de las salidas digitales del CPU y módulo de expansión SM1223.

El PLC dispone dos entradas analógicas (%IW64 y %IW66), las mismas que pueden recibir una señal externa de voltaje (sensores y transmisores) en un rango de 0 a 10 [VDC] y 2 potenciómetros para recibir y variar el voltaje de entrada, además se tiene un selector S2 el cual permite determinar una señal interna o externa de dichos voltajes los cuales se observan con voltímetros digitales. [6]

Además, se colocó la sección de entradas análogas adicionales para futuras ampliaciones las cuales tienen en el módulo las siguientes direcciones %IW112, %IW114, %IW116 y %IW118 que corresponden al módulo de expansión SM1234. La sección de entradas analógicas se puede observar en la figura 3.33.

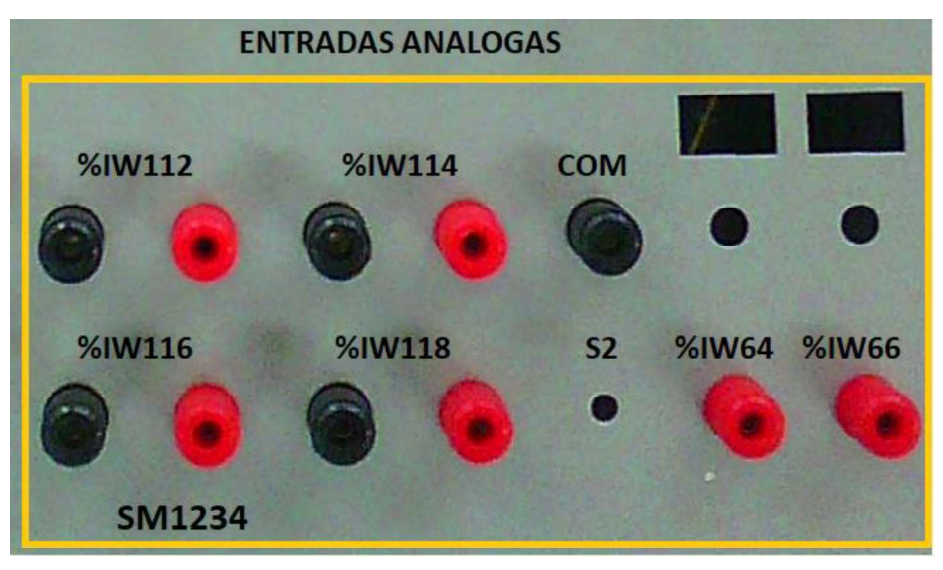

Figura 3.33: Borneras de las entradas analógicas.

Al no disponer el PLC de salidas analógicas, se realizó la colocación de borneras para la SB (Signal Board) con dirección %QW80 y para futuras ampliaciones a través del módulo SM 1234 correspondiente a las salidas %QW112 y %QW114. (Ver Figura 3.34).

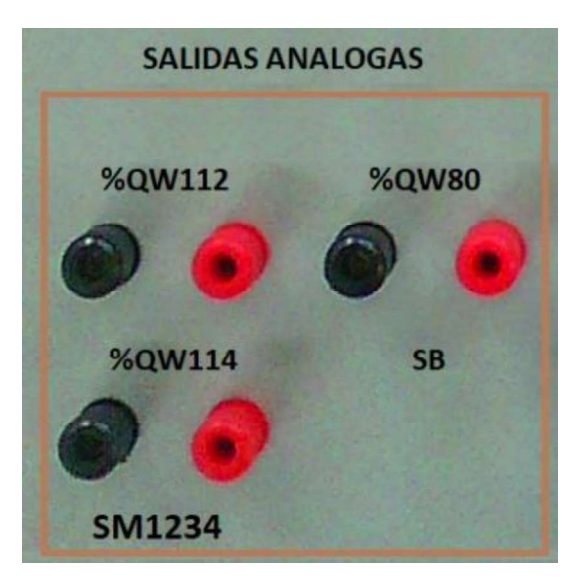

Figura 3.34: Borneras de las salidas analógicas.

En la figura 3.35 se muestra la distribución de los dispositivos de entrada/salida que fueron mencionados anteriormente.

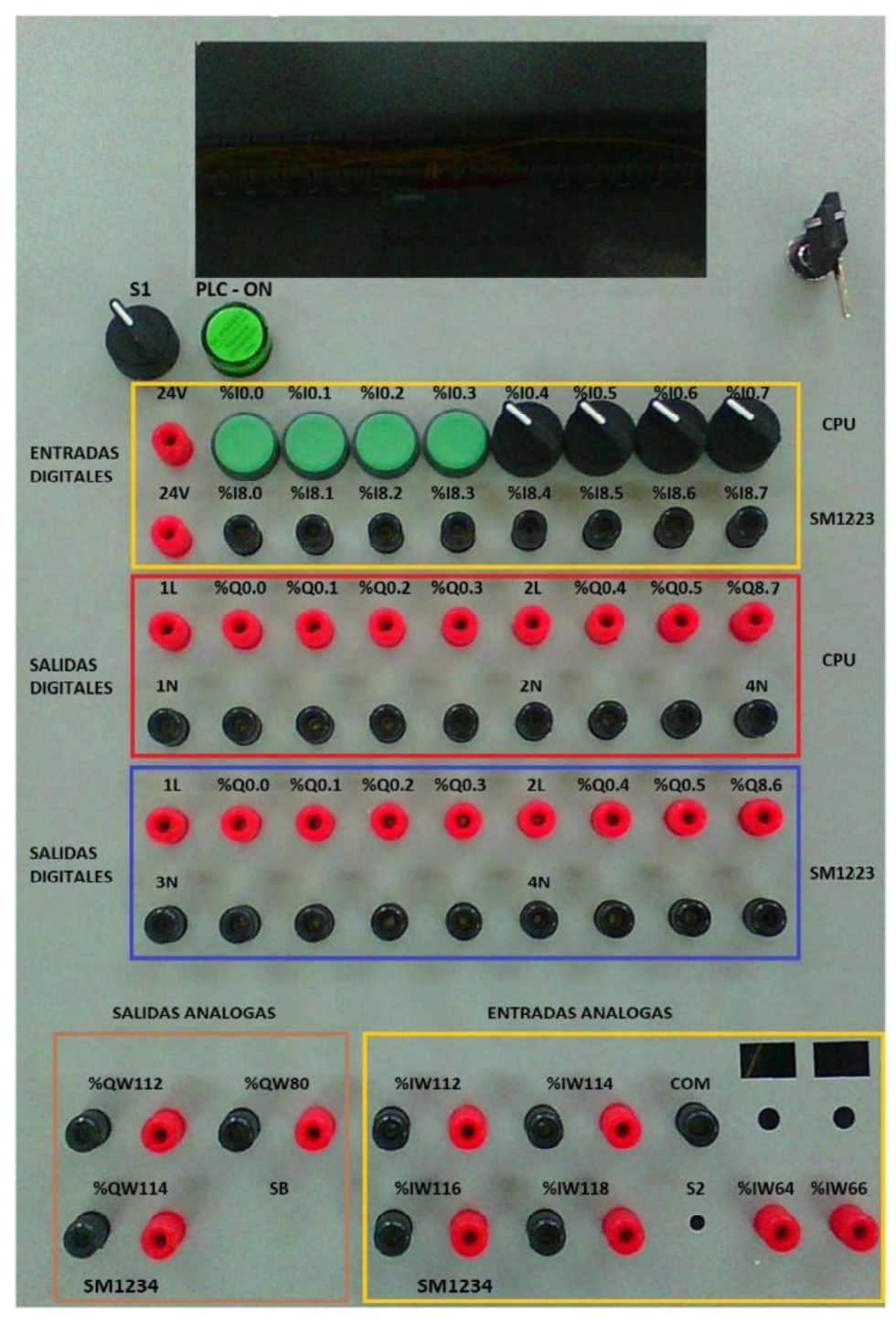

Figura 3.35: Distribución de las borneras y elementos en el módulo PLC. En la parte lateral del gabinete se colocó un enchufe para la alimentación del PLC el cual se conecta a 110 [VAC], además, se dispone de dispositivos de protección para la fuente de 24 [VDC] la cual utiliza un fusible de 0.5 [A] y dos fusibles de 2 [A] para la línea 1 y la línea 2 previniendo cortocircuitos o sobrecargas, adicionalmente se coloca el puerto de comunicación del PLC al PC tipo RJ45, como se puede observar en la figura 3.36.

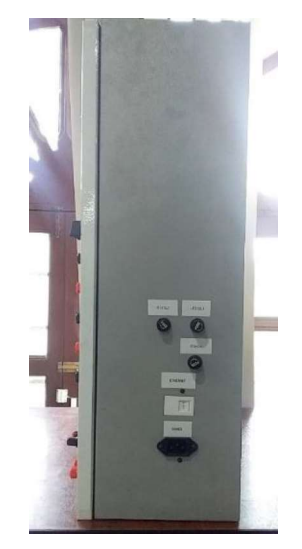

Figura 3.36: Visualización de la parte lateral.

#### f) Colocación del adhesivo.

En la figura 3.37 se puede observar el adhesivo con cada una de las secciones del módulo didáctico con sus respectivas direcciones.

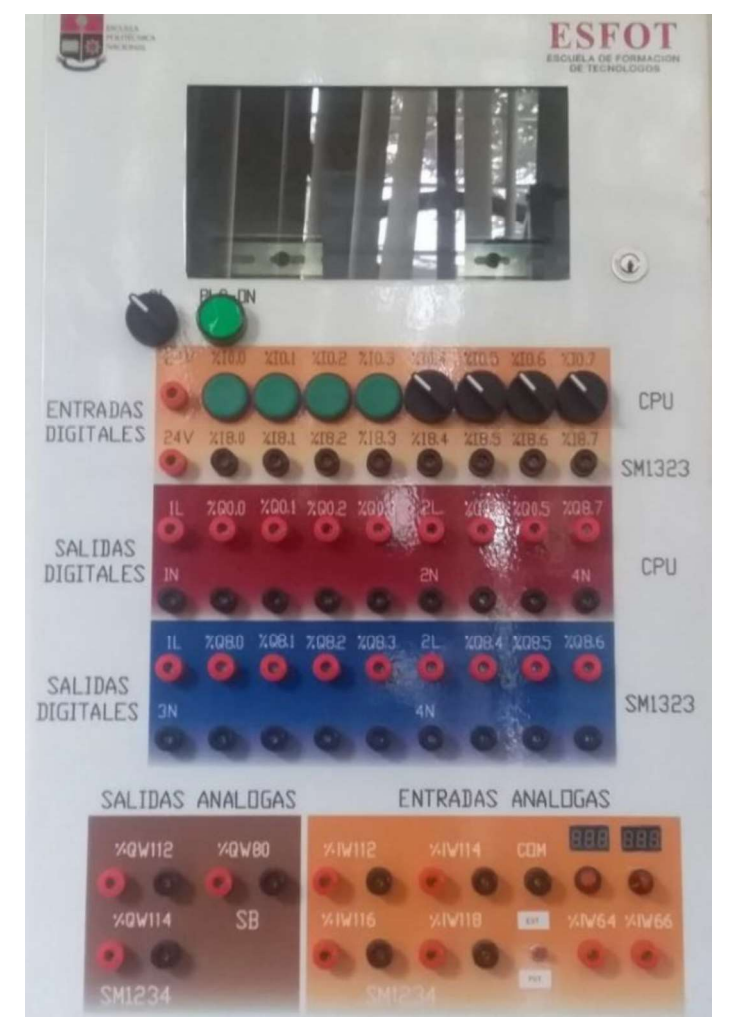

Figura 3.37: Colocación del adhesivo.

#### Construcción del sistema electroneumático.

#### a) Diseño del sistema

Para la implementación del sistema electroneumático se diseñó los planos esquemáticos utilizando el software AutoCAD, los cuales se pueden observar en el Anexo D Lámina D1, Lámina D2, Lámina D3, Lámina D4, Lámina D5, Lámina D6.

#### b) Selección de equipos y dispositivos a utilizar.

A continuación, se establecen los principales componentes para el sistema electroneumático:

#### Sensor Transmisor de presión PMT-300

Para conocer la presión que ingresa al sistema electroneumático se utilizó un elemento mecánico combinado con un transductor eléctrico, que genera la correspondiente señal eléctrica de salida de 4-20 [mA] (Ver Figura 3.38). Las características técnicas del sensor se encuentran en el Anexo A, Tabla A1.1. [15]

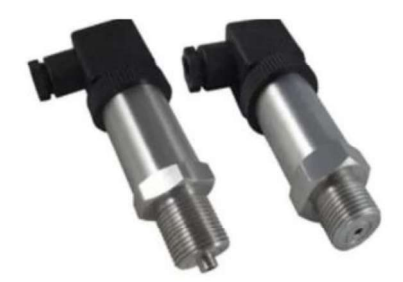

Figura 3.38: Transmisor de presión PTM-300.

# - Sensor de proximidad.

Se seleccionó dos sensores infrarrojos tipo NPN (Ver Figura 3.39) para detectar el ingreso y salida de objetos, además el encendido y paro de la banda transportadora. En el Anexo A, Tabla A1.2 se observan las características técnicas del sensor. [16]

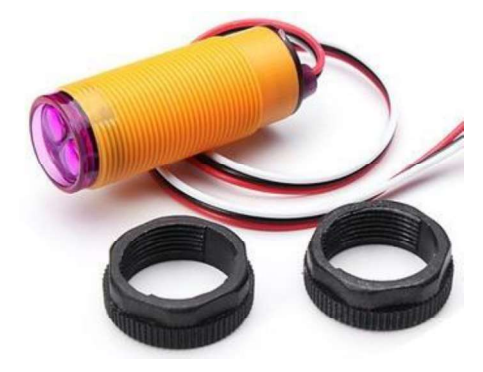

Figura 3.39: Sensor infrarrojo.

#### Cilindros.

Para accionar el sistema electroneumático se utilizaron dos cilindros de doble efecto (Ver Figura 3.40), estos dispositivos tienen su recorrido de apertura y cierre, el primer cilindro permite recibir el objeto transportado y el segundo cilindro empuja el objeto hasta el depósito.

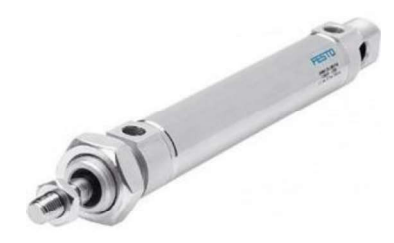

Figura 3.40: Cilindro de doble efecto.

#### - Electroválvula 5/2

Se utilizaron dos electroválvulas de cinco vías y dos posiciones (Ver Figura 3.41) a 24[VDC] cada una acciona a los cilindros, el funcionamiento de las válvulas se realiza mediante una señal eléctrica que es proporcionada por el PLC para luego ser transformada en una señal neumática, la cual acciona la apertura y cierre de las diferentes vías que tienen las válvulas. En el Anexo A, Tabla A1.3 se aprecia las características técnicas de las mismas. [17]

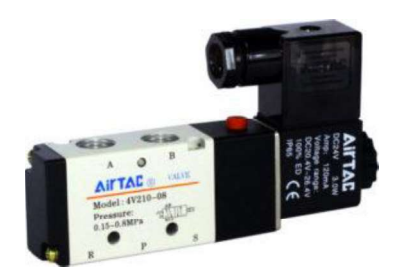

Figura 3.41: Electroválvula 5 vías 2 posiciones.

#### - Silenciador.

Se utilizan cuatro dispositivos, los cuales permiten silenciar el ruido del aire a presión que se encuentra comprimido. En la Figura 3.42 se puede observar el silenciador. [9]

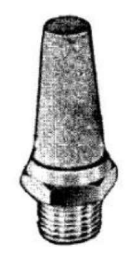

Figura 3.42: Silenciador. [9]

#### Motor trifásico.

Para realizar el movimiento de la banda transportadora mediante rodillos se utilizó un motor trifásico de 220 - 380 [VAC]. (Ver Figura 3.43). En el Anexo A, Tabla A1.4 se observan las características técnicas del motor trifásico.

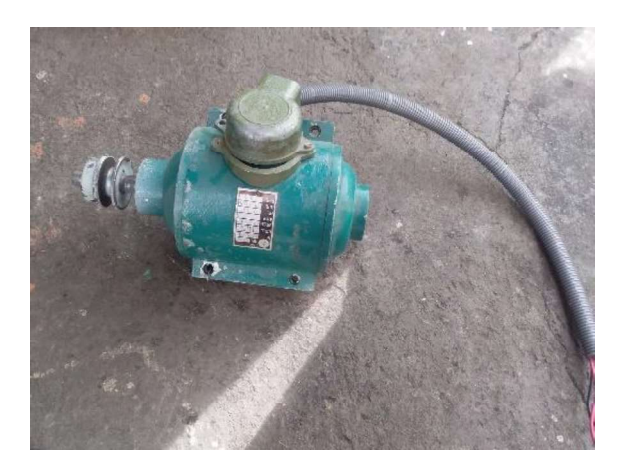

Figura 3.43: Motor trifásico.

#### Variador de frecuencia.

Para lograr estabilizar la banda transportadora se utilizó un variador de frecuencia el cual permite que el motor trifásico mantenga constante la velocidad de giro y permite un correcto funcionamiento de la banda transportadora (Ver Figura 3.44). [18]

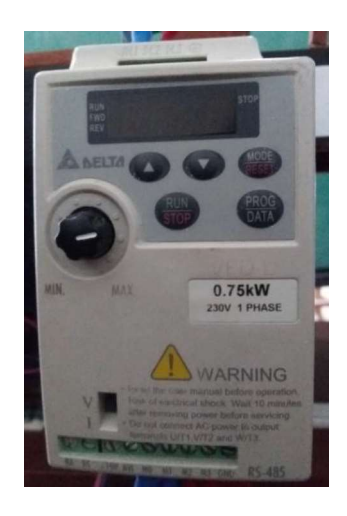

Figura 3.44: Variador de frecuencia VFD-L.

#### c) Construcción del sistema electroneumático.

Se recibió una banda trasportadora en muy malas condiciones, se verificó el estado de la banda comprobando su funcionalidad y se procedió a realizar el rediseño de la banda transportadora acorde a las necesidades del proyecto.

Se colocan borneras en la parte lateral derecha (Figura 3.45) y en la parte lateral izquierda (Figura 3.46) de la banda transportadora, las cuales sirven para las diferentes conexiones de entrada y salida del PLC.

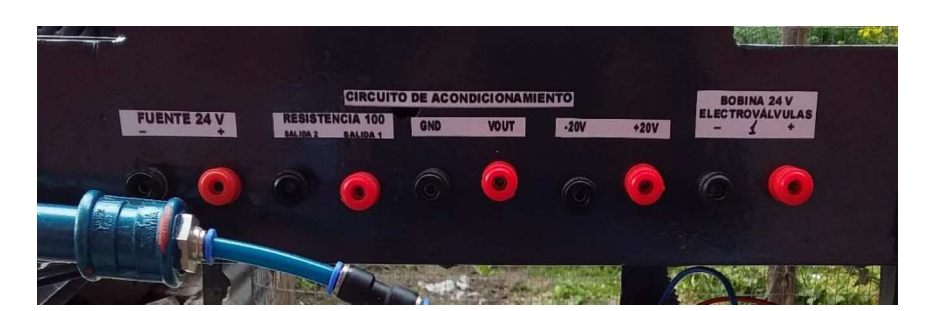

Figura 3.45: Borneras de conexión de la parte lateral derecha del sistema.

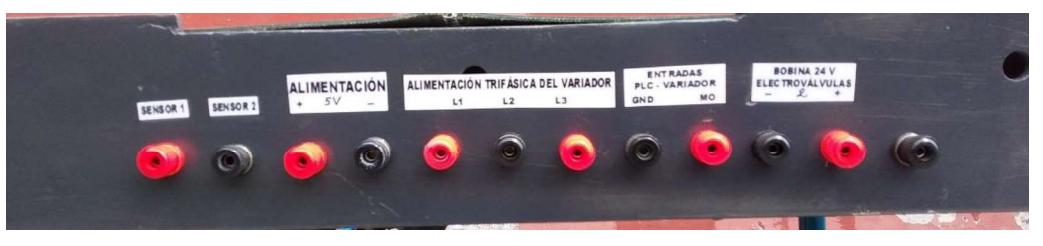

Figura 3.46: Borneras de conexión de la parte lateral izquierda del sistema.

Adicionalmente se procedió a soldar unas pequeñas platinas para la colocación de 2 sensores de proximidad, el sensor 1 está ubicado en la parte delantera para que funcione la banda transportadora (motor) y el sensor 2 está ubicado en la parte final de la banda, este segundo sensor permite que funcionen las electroválvulas y deje de moverse la banda transportadora. En la figura 3.47 se puede ver cómo están distribuidos cada uno de los sensores.

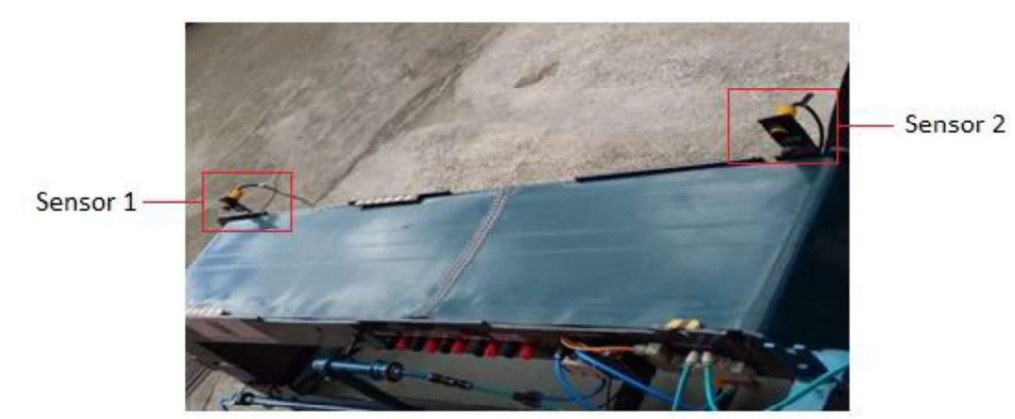

Figura 3.47: Ubicación de los sensores de proximidad.

Se instalaron bases para la colocación y movimiento de dos cilindros, los cuales tienen diferente funcionamiento. El primero se colocó en la parte de inferior de la banda, para que al accionarse pueda subir una base en donde se colocan los objetos transportados (Ver

figura 3.48). El segundo está colocado en la parte superior para que empuje cualquier objeto a la bandeja (Ver figura 3.49).

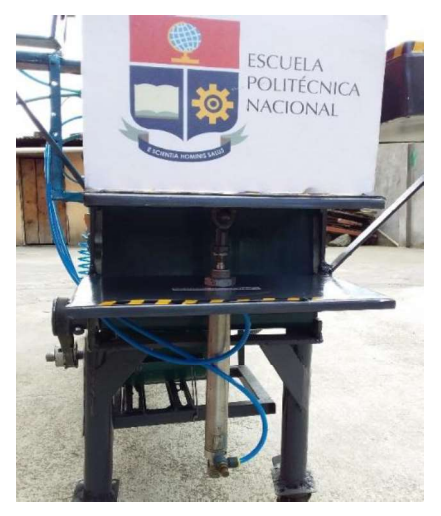

Figura 3.48: Colocación del cilindro 1.

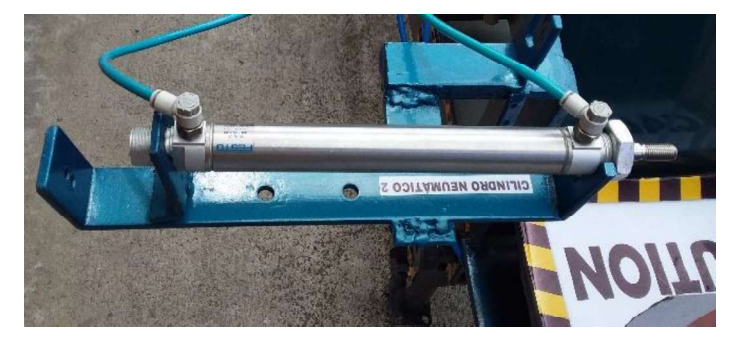

Figura 3.49: Cilindro 2 para empujar la caja.

Se colocaron dos electroválvulas (Ver figura 3.50) para el accionamiento de los dos cilindros, las electroválvulas tienen una bobina de 24 [VDC], y están conectadas a las salidas digitales del módulo PLC.

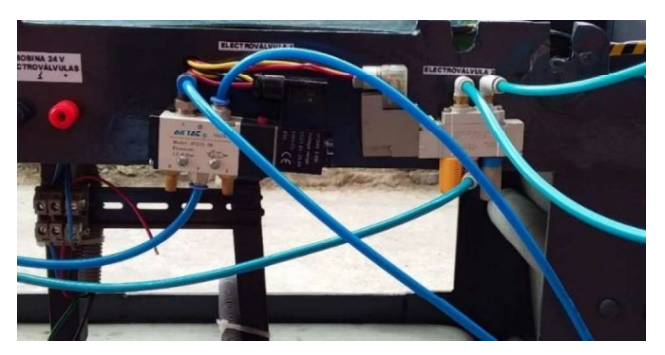

Figura 3.50: Electroválvula con bobina de 24[VDC].

Se construyó una bandeja de 30 [cm] x 30 [cm] (Ver figura 3.51), utilizada para el depósito de los objetos transportados.

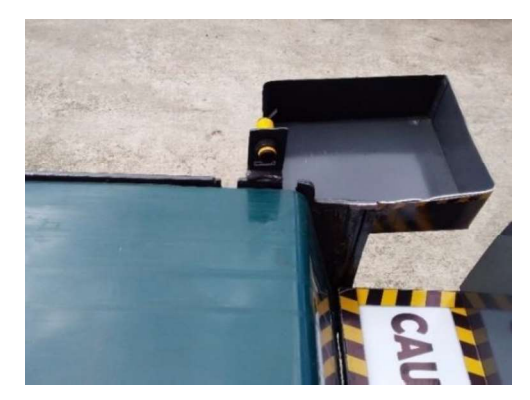

Figura 3.51: Bandeja de almacenamiento.

Se instaló un soporte en la parte superior de la banda transportadora para el variador de frecuencia. El variador de frecuencia funciona a 220 [VAC], permite regular y mantener constante la velocidad del motor para que la banda pueda moverse a una frecuencia de 10[HZ]. Además, el variador puede ser montado y desmontado muy fácilmente, para ser utilizado en diferentes aplicaciones del laboratorio (Ver figura 3.52).

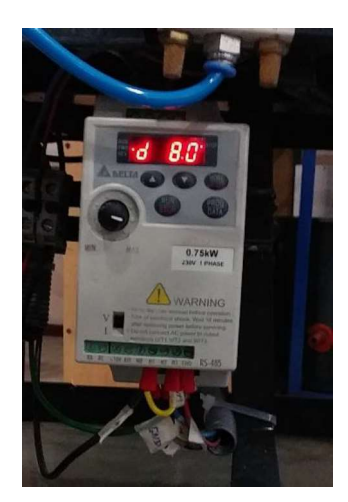

Figura 3.52: Instalación del variador de frecuencia.

Se instaló una tubería PVC conjuntamente a la banda transportadora, la cual tiene dos salidas, la primera se utilizó para el funcionamiento de dos electroválvulas y dos cilindros y la segunda salida se acoplo para la conexión de un transmisor de presión (Ver figura 3.53).

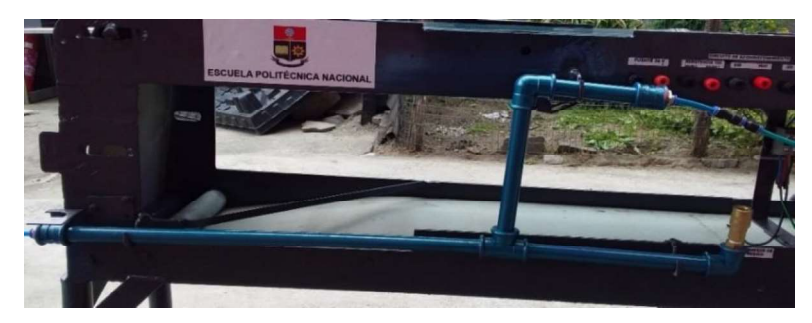

Figura 3.53: Instalación del tubo PVC de 1/2".

En la figura 3.54 se muestra el sistema electroneumático con todos sus dispositivos instalados.

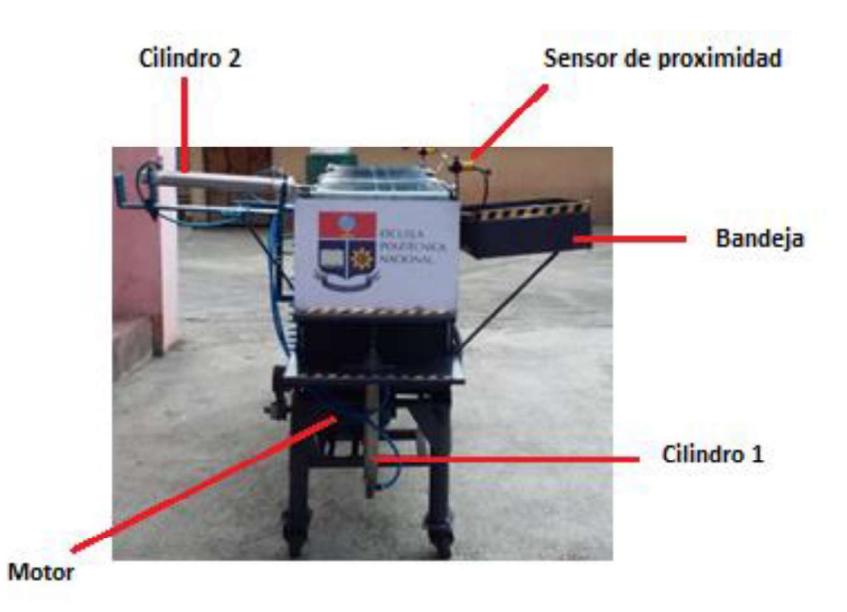

Figura 3.54: Sistema electroneumático con sus elementos.

Se realizó un circuito de acondicionamiento para la señal del transmisor de presión PMT 300. Para adecuar dicha señal a los valores estandarizados del canal analógico del PLC en un rango de 1 a 5 [VDC] teniendo en cuenta que el transmisor de presión tiene una salida de 4 a 20 [mA].

A continuación, se muestra en la figura 3.55 el circuito de acondicionamiento utilizado para el transmisor de presión. El circuito está diseñado con una fuente de 24 [VDC] y una resistencia de 250 [ $\Omega$ ].

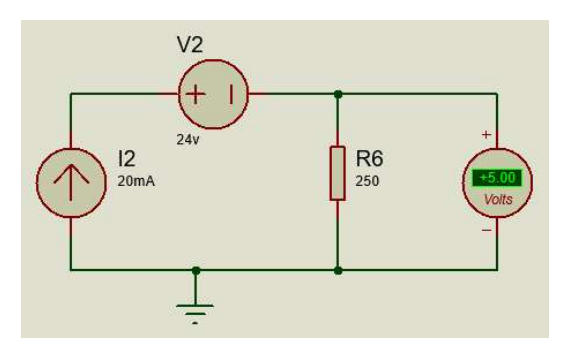

Figura 3.55: Circuito de acondicionamiento para el transmisor de presión.

#### 3.4. Algoritmo de control e interfaz humano máquina.

#### Programación para el PLC.  $\bullet$

El software TIA PORTAL V.13 permite realizar la programación de aplicaciones de control industrial, además permite desarrollar ventanas HMI definiendo la comunicación por red. El lenguaje de programación utilizado se indica a continuación:

- KOP (esquema de contactos o también conocido como LADDER) este lenguaje es basado en esquemas, tales como son contactos normalmente abiertos o cerrados, además se utilizan bobinas para luego formar un segmento (Ver Figura 3.56). [6]

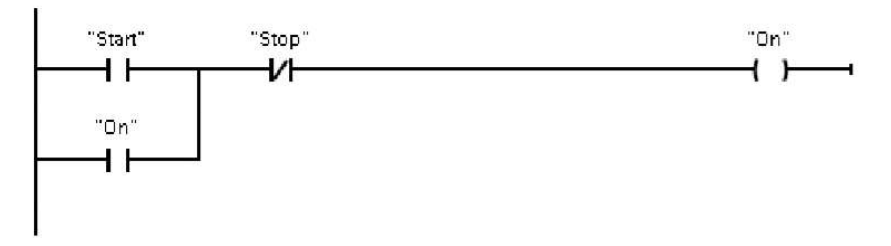

Figura 3.56: Lenguaje LADDER. [6]

Para el desarrollo del proyecto se utiliza el lenguaje de programación KOP o también conocido como LADDER. A continuación, se describe cada segmento del algoritmo de control del sistema electroneumático, la tabla de variables y la Interfaz Humano Máquina (HMI).

#### a) Requerimiento del algoritmo de control.

El sistema electroneumático debe funcionar bajo las siguientes condiciones:

- Disponer de un pulsador de paro para detener el proceso de control en cualquier momento.
- El sensor 1 permite el movimiento de la banda transportadora (motor).
- El sensor 2 detiene la banda transportadora y desactiva las 2 electroválvulas con sus respectivos cilindros.
- Con una de las electroválvulas se acciona el cilindro 1 el cual corresponde a la base de colocación del objeto y con la otra electroválvula se acciona el cilindro 2 para empujar el objeto al depósito de almacenamiento.
- El transmisor de presión indica la presión que ingresa a los cilindros, este valor debe visualizarse en el HMI.
- En la Interfaz HMI se visualizará el funcionamiento del proceso.

#### b) Tabla de variables y algoritmo de control.

En la tabla 3.4 se pueden observar las variables que son utilizadas en el algoritmo de control para comandar el sistema electroneumático.

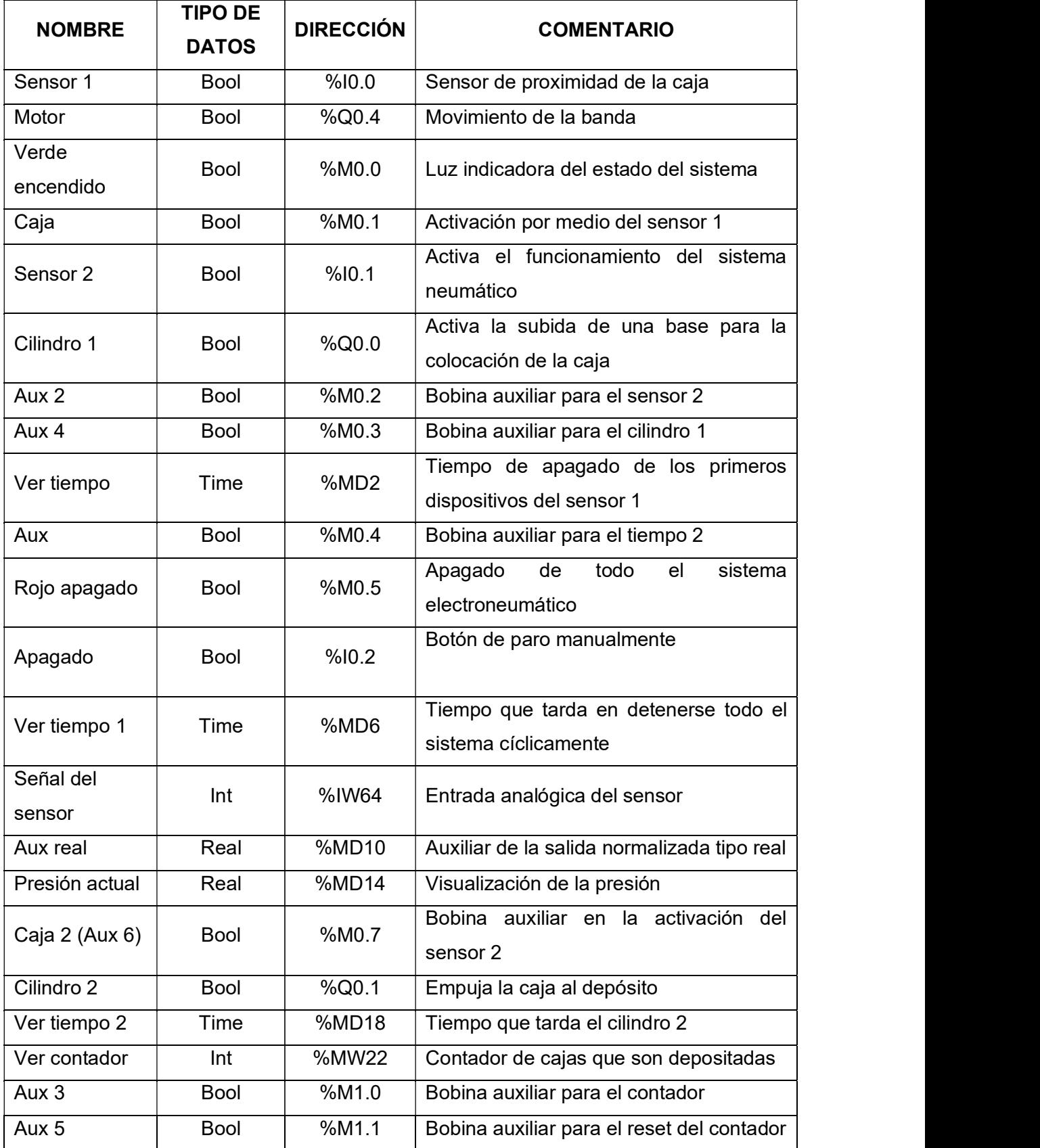

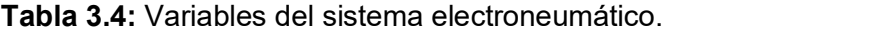

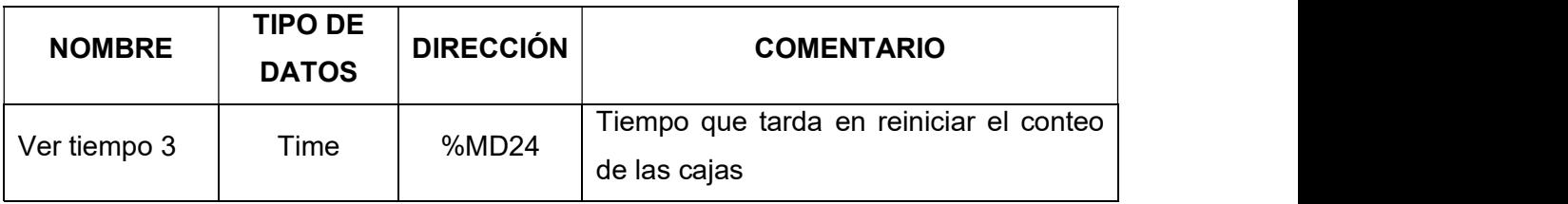

Una vez definidas las variables se explica el programa realizado por medio de segmentos:

#### SEGMENTO 1:

Para la señal analógica del transmisor se realiza la normalización y escalamiento utilizando la dirección % IW66. (Ver Figura 3.57)

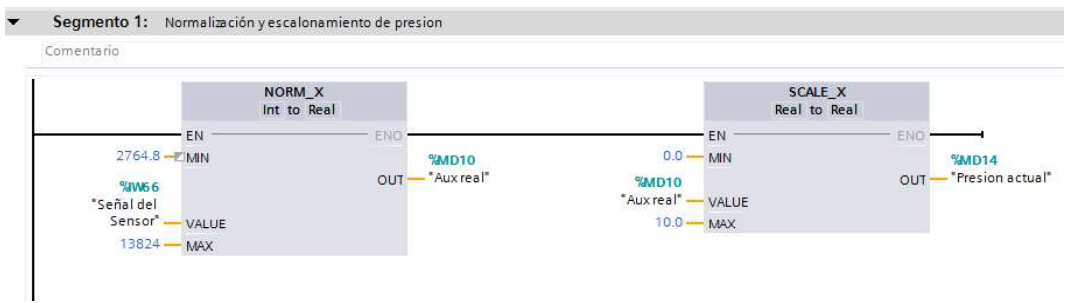

Figura 3.57: Normalización y escalamiento para la señal analógica.

#### SEGMENTO 2:

Realiza el movimiento de la banda transportadora una vez que el objeto haya sido detectado por el sensor de proximidad 1. (Ver Figura 3.58)

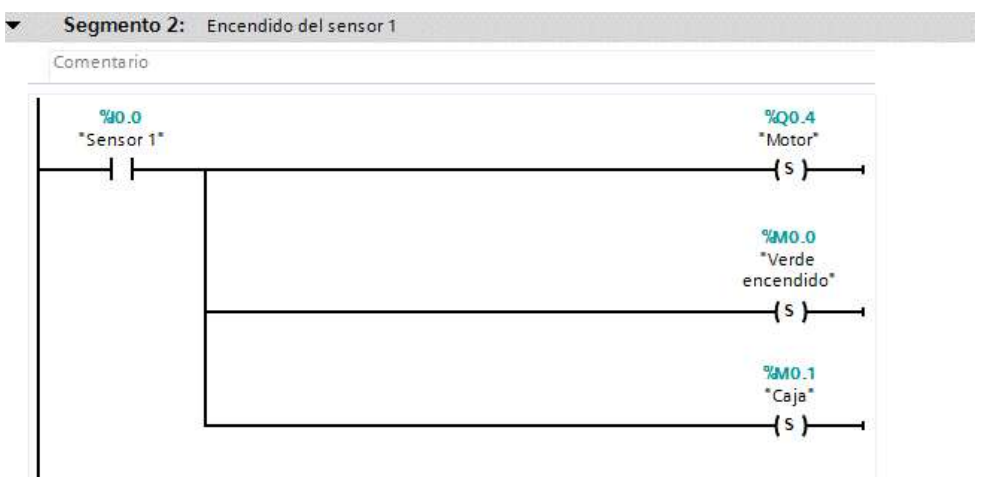

Figura 3.58: Movimiento de la banda transportadora.

#### SEGMENTO 3 y 4:

Permite el funcionamiento del cilindro 1(activación de la electroválvula 1), activando el sensor de proximidad 2 y quedándose activado hasta la siguiente función. Además, se bloquea el sensor 2 para que no funcione el sistema neumático cuando esté apagada la máquina. (Ver Figura 3.59)

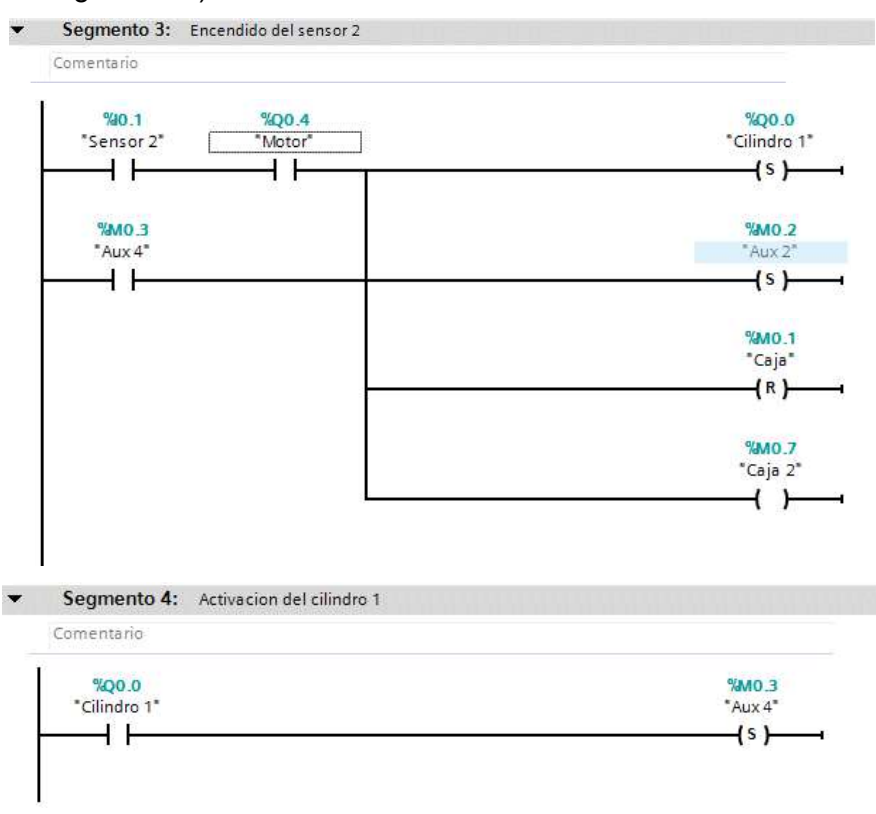

Figura 3.59: Accionamiento del cilindro 1.

#### SEGMENTO 5:

Permite activar el cilindro 2 (activación de la electroválvula 2), una vez activado el cilindro 1 se tiene un tiempo para desactivar las funciones del segmento 2. (Ver Figura 3.60)

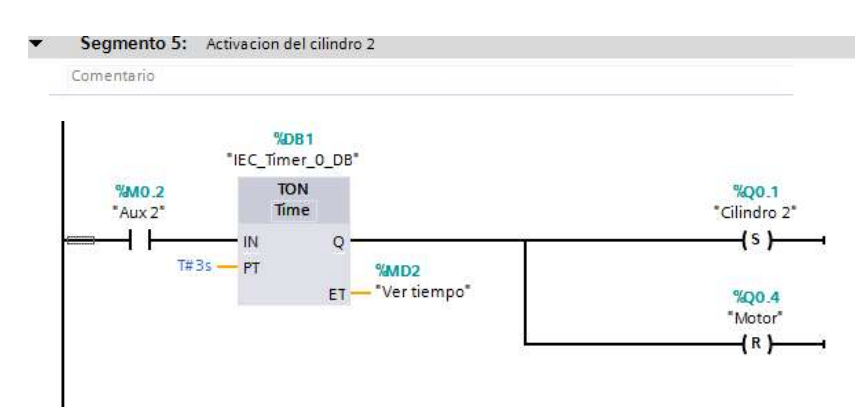

Figura 3.60: Accionamiento del cilindro 2.

# SEGMENTO 6 y 7:

El cilindro 2 cumple un tiempo requerido para la colocación del objeto en el depósito (Ver Figura 3.61). Una vez acabado el proceso se enciende una luz roja y todo el sistema neumático se queda en el mismo estado de activación. (Ver Figura 3.62)

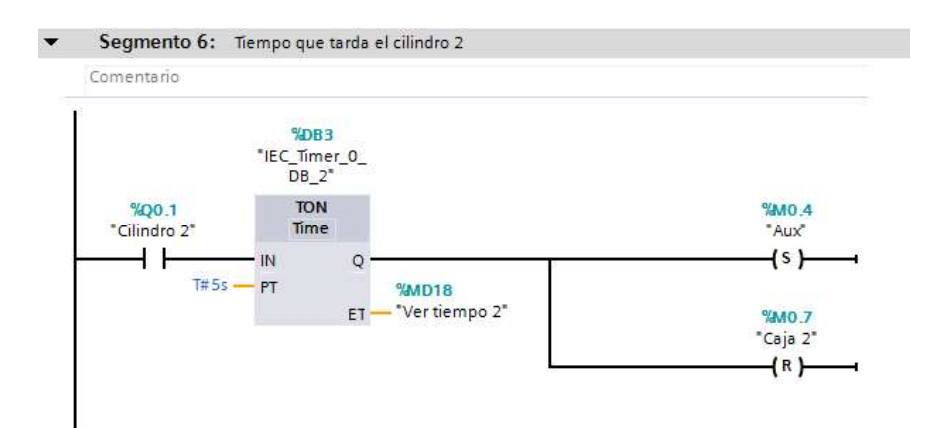

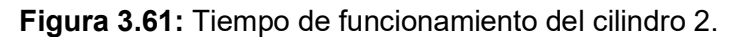

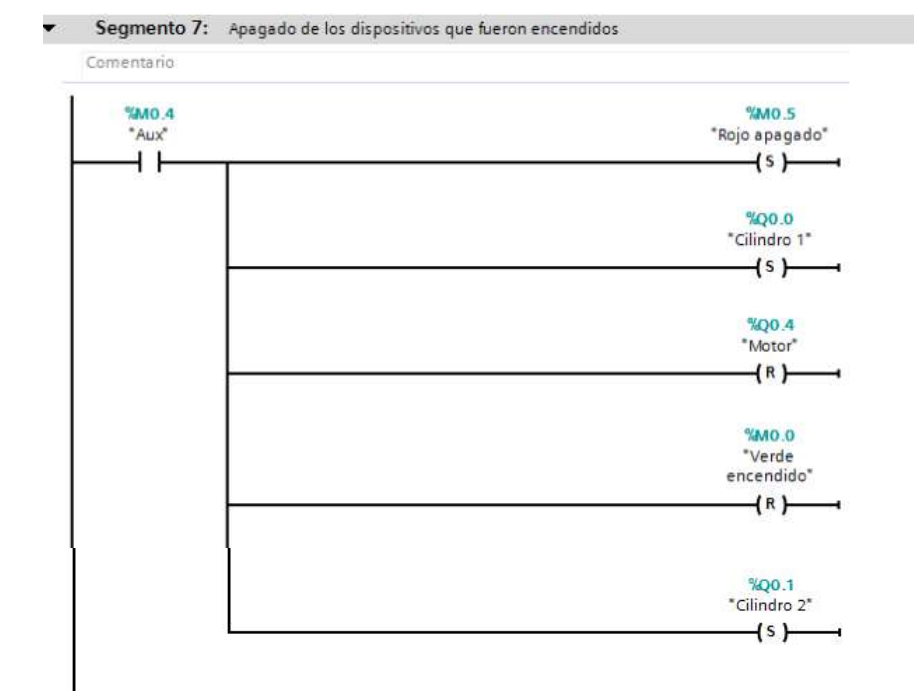

Figura 3.62: Finalización del proceso

#### SEGMENTO 8:

Permite detener en forma general todo el sistema electroneumático y volver a su estado inicial para comenzar nuevamente el proceso. (Ver Figura 3.63)

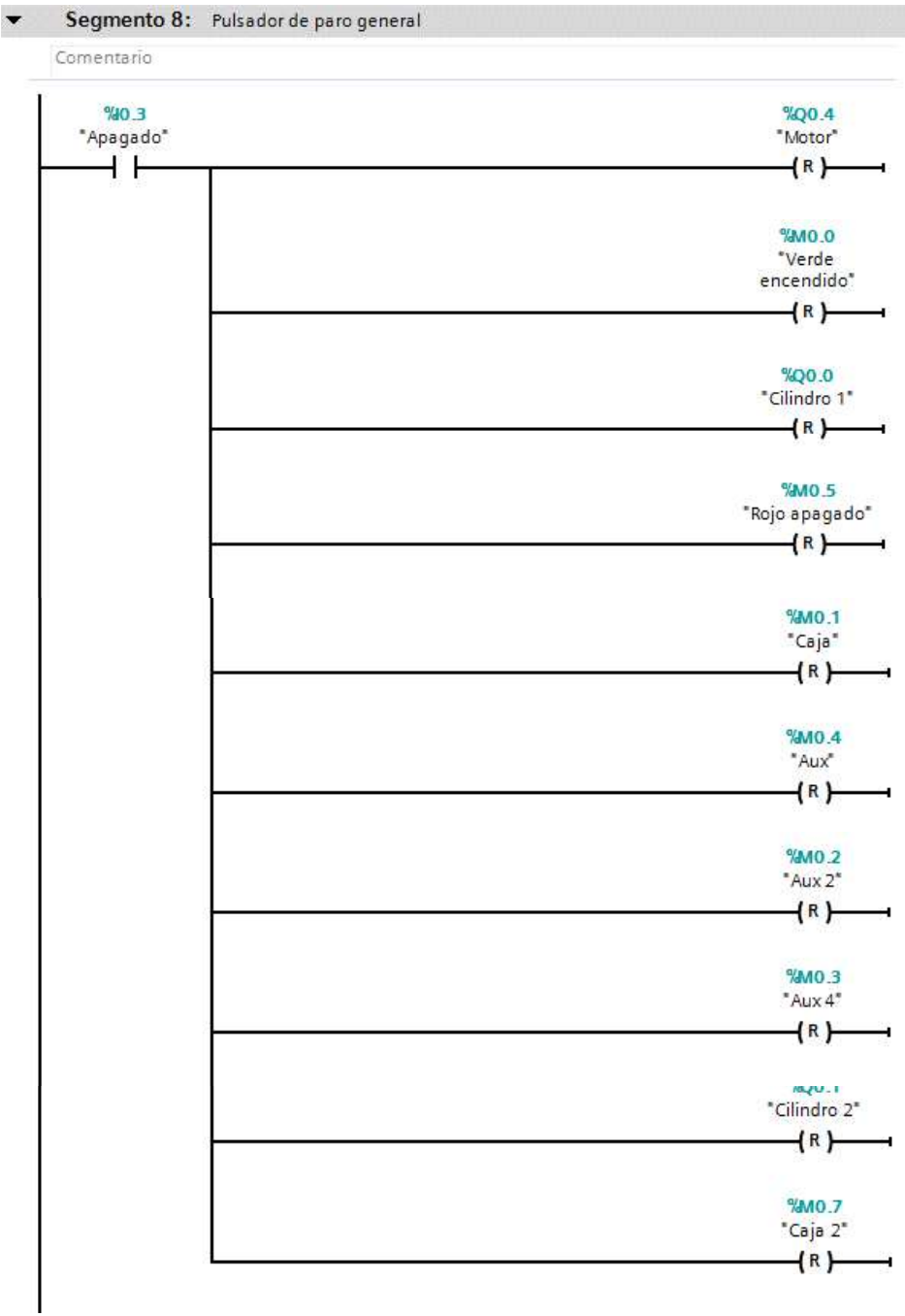

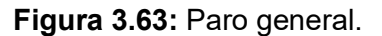

#### SEGMENTO 9:

Una vez terminado el proceso se activa un tiempo, el cual permite que los dispositivos activados vuelvan a su estado normal para comenzar nuevamente con el funcionamiento. Esto se realiza cíclicamente cada vez que haya terminado el proceso. (Ver Figura 3.64)

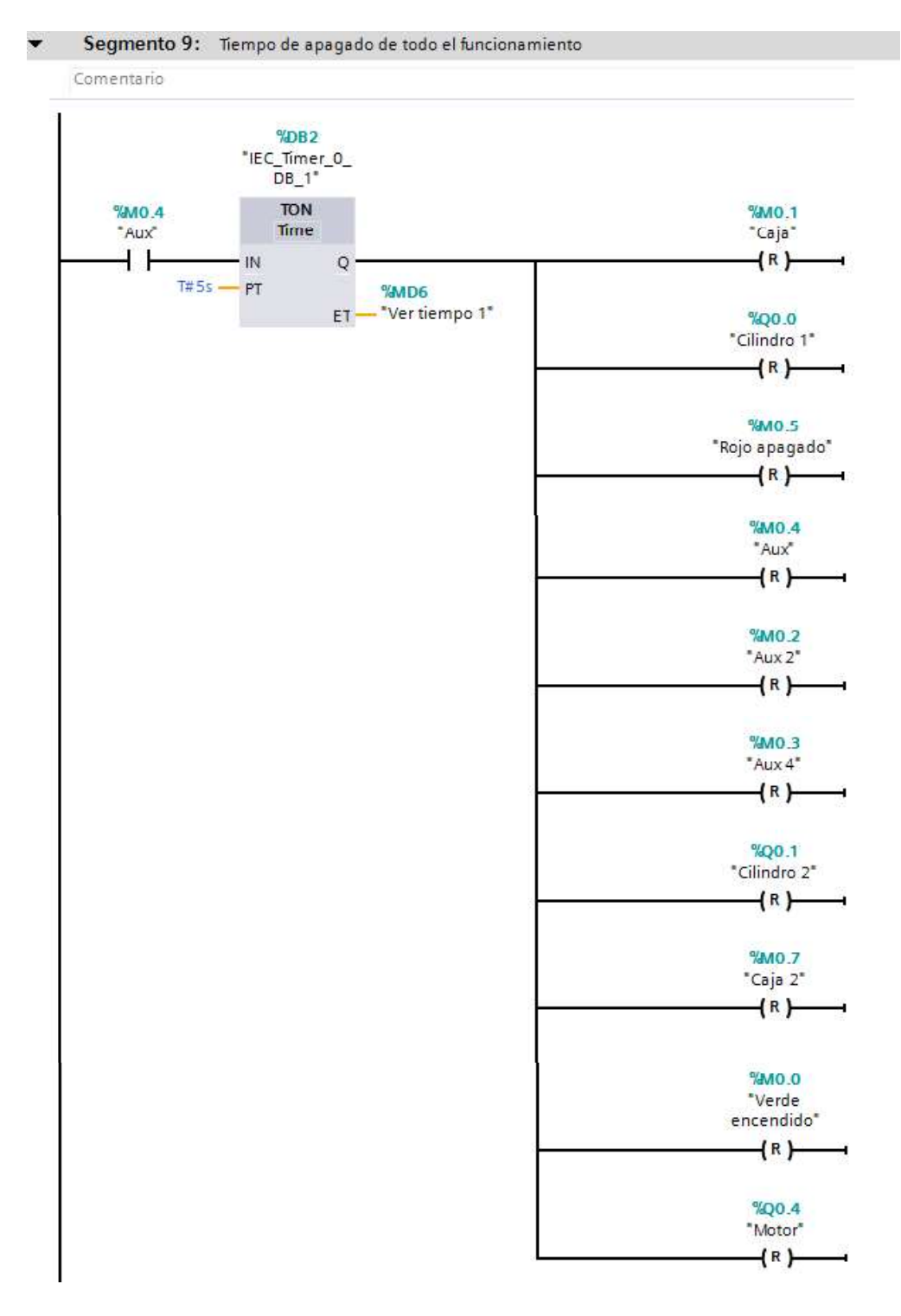

Figura 3.64: Tiempo para el estado normal de los dispositivos.

#### SEGMENTO 10 y 11:

Estos segmentos permiten el conteo de las cajas que hayan sido depositadas y el tiempo que se necesita para el reset en 0. (Ver Figura 3.65)

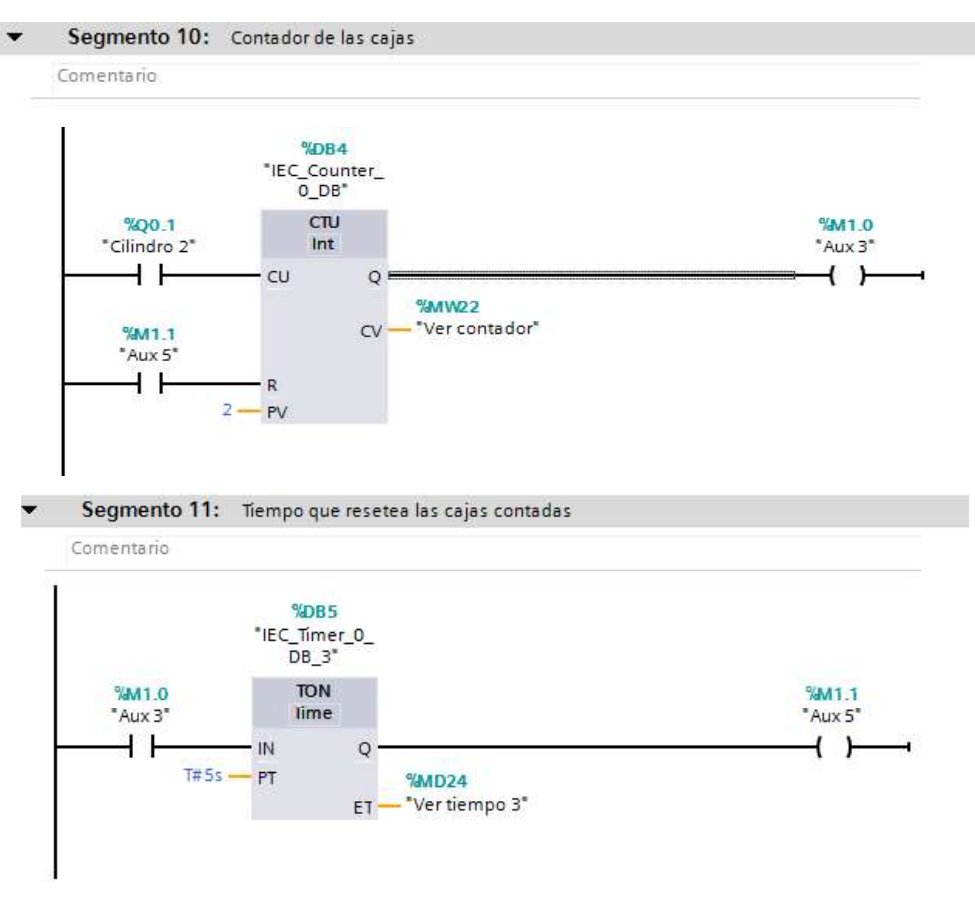

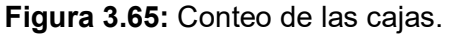

#### c) Interfaz Humano Máquina (HMI)

En la figura 3.66, se muestra el interfaz Humano Máquina que consta de una pantalla HMI para la supervisión, control y monitoreo del proceso. Esta pantalla permite observar el comportamiento de cada dispositivo o elemento activado cuando está funcionado el sistema electroneumático.

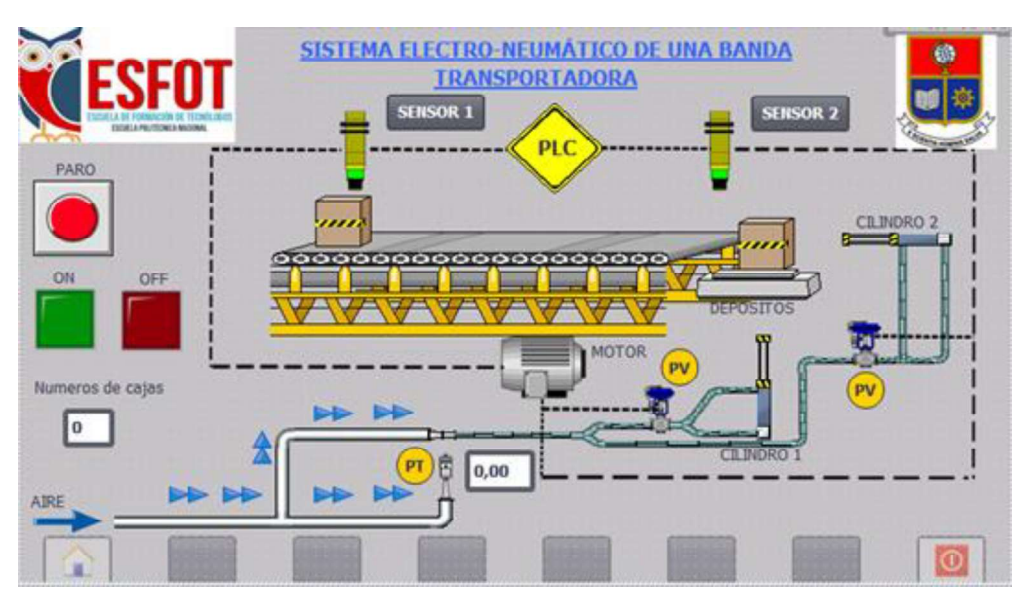

Figura 3.66: Pantalla HMI del Sistema Electroneumático.

La tabla 3.5 muestra los elementos utilizados en el HMI.

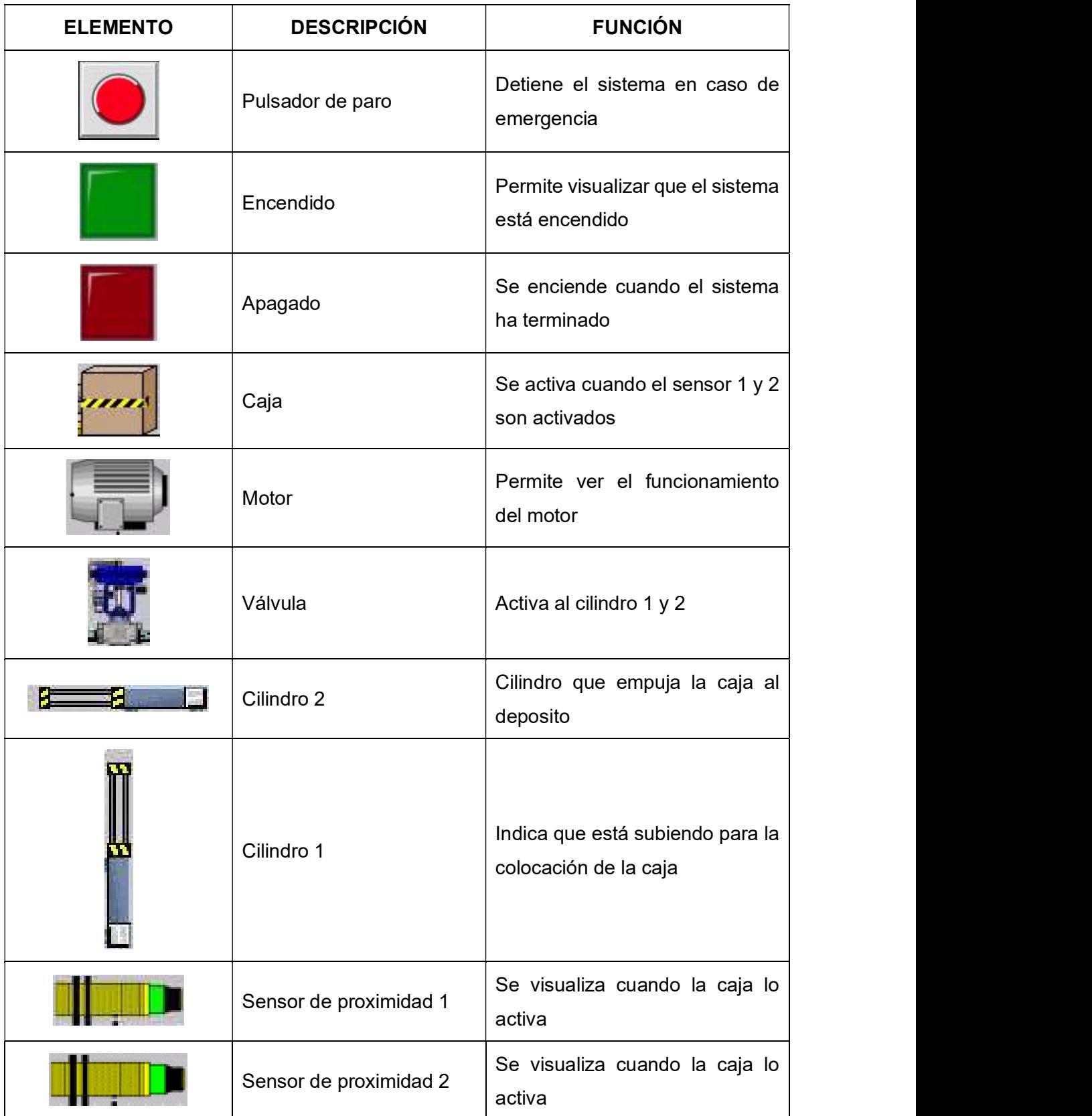

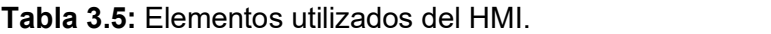

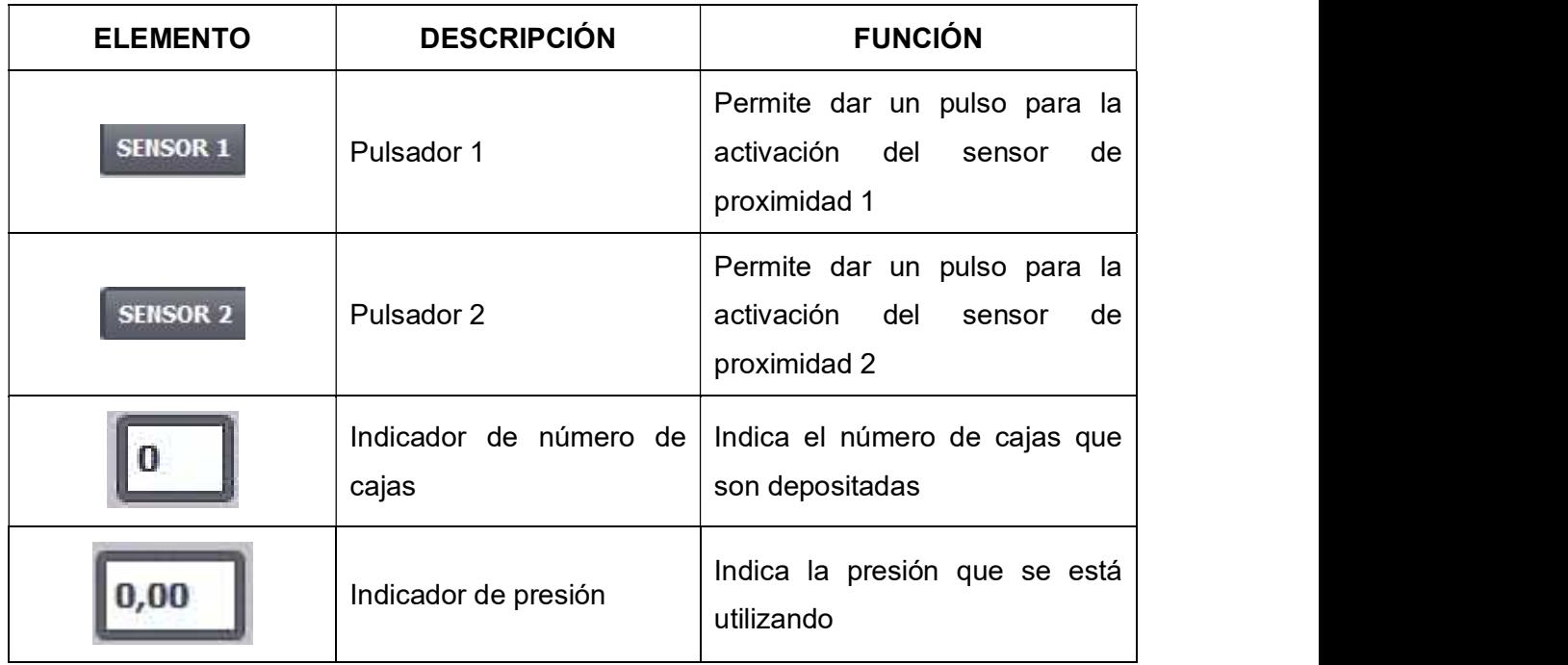

#### 3.5. Pruebas de funcionamiento.

Para comprobar que el módulo PLC y el sistema electroneumático funcionan correctamente se realizan pruebas de funcionamiento de todas las conexiones de los dispositivos utilizados. Además, se verifica la comunicación entre la PC al módulo PLC utilizando programas básicos de comprobación.

#### Sistema de red de aire comprimido.

#### a) Generación de aire comprimido.

Para la utilización del sistema se utiliza el compresor, el cual alimenta el sistema de aire en anillo de las cuatro mesas de control e instrumentación industrial y las cuatro mesas de neumática. En el Anexo A, Tabla A1.6 se observan las características técnicas del compresor.

Para conocer la presión que suministra el compresor se realizan pruebas cargando el mismo hasta su máximo valor (Ver Figura 3.67).

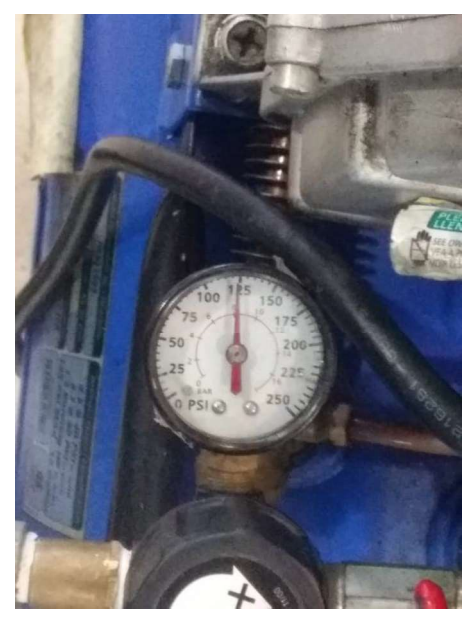

Figura 3.67: Carga máxima del compresor.

#### b) Distribución de aire comprimido.

Una vez instalado el sistema de aire comprimido se procede a realizar las pruebas respectivas en cada una de las mesas (Ver Figura 3.68) y la tubería instalada, comprobando si es que existen fugas o averías por medio del compresor.

En la figura 3.69 se observa en el regulador la presión provista en cada una de las mesas por parte del compresor.

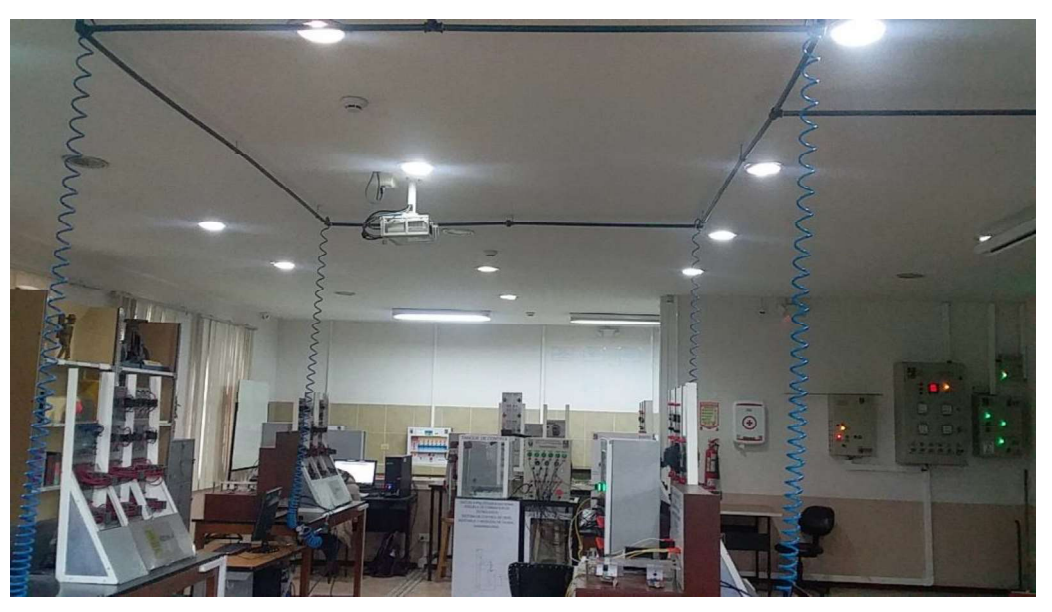

Figura 3.68: Sistema de distribución de aire comprimido.

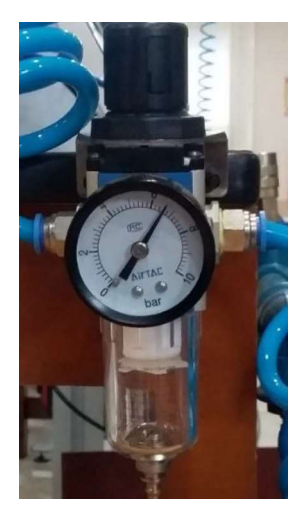

Figura 3.69: Filtro con una presión determinada.

#### Módulo PLC.  $\bullet$

A continuación, se detallan las pruebas respectivas realizadas en el módulo PLC:

#### a) Prueba de comunicación.

Para comprobar la comunicación entre la PC y el PLC se utilizó un cable Ethernet, además se configuró la dirección IP de la computadora para estar en la misma red y realizar una conexión online. En la figura 3.70 se muestra la ventana "carga avanzada", está ventana indica la comunicación del PC con el módulo PLC.

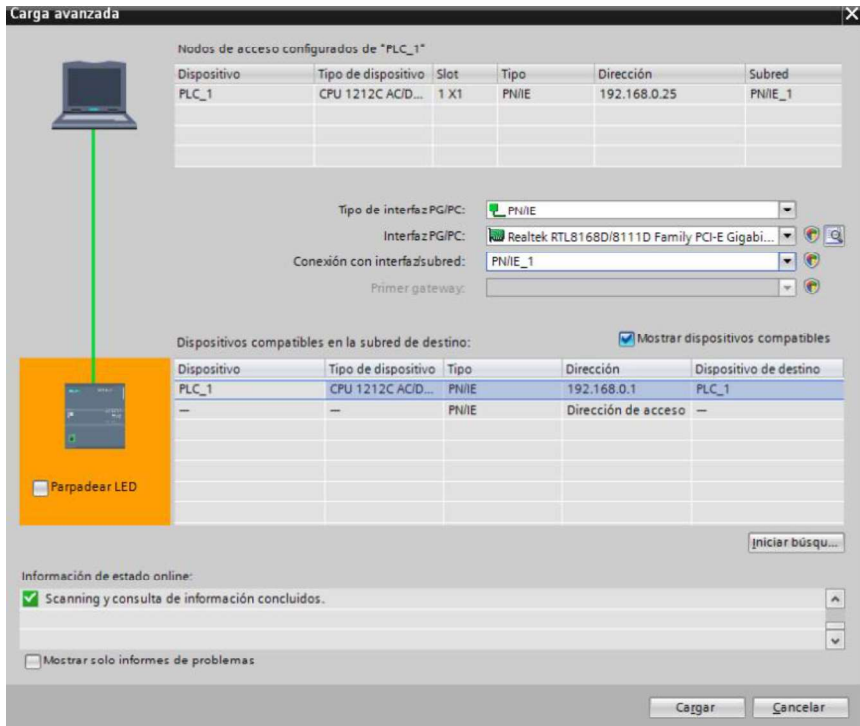

Figura 3.70: Establecimiento de la red de comunicación.

Para comprobar si la PC se encuentra en la misma red con el PLC, se utiliza la pantalla de Windows "Símbolo del sistema", utilizando el comando PING y se verifica ambos dispositivos (Ver figura 3.71)

| BE C:\Windows\system32\cmd.exe                                                                                                    | il sa |
|----------------------------------------------------------------------------------------------------|-------|
| Microsoft Windows (Versión 6:1:7601)<br>Copyright (c) 2009 Microsoft Corporation. Reservados todos los derechos.                                                                                                    |       |
| C:\Users\Control> PING 192.168.0.1                                                                                                    |       |
| Haciendo ping a 192.168.0.1 con 32 bytes de datos:<br>Respuesta desde 192.168.0.1: bytes=32 tienpo=6ms IIL=30<br>Respuesta desde 192.168.0.1: bytes=32 tienpo=8ns IIL=30<br>Respuesta desde 192.168.8.1: bytes=32 tienpo<1n IIL=38<br>Respuesta desde 192.168.0.1: bytes=32 tienpo<1n IIL=30<br>Estadísticas de ping para 192.168.8.1:<br>Paquetes: enviados = 4, recibidos = 4, perdidos = 8<br>(Øx perdidos).<br>Tienpos aproxinados de ida y vuelta en milisegundos:<br>Minimo - Øns, Máximo - Øns, Media - 3ns |       |
| C:\Users\Control>                                                                                                    |       |
|                                                                                                    |       |
|                                                                                                    |       |
|                                                                                                    |       |

Figura 3.71: Pantalla de comunicación online.

#### b) Prueba del circuito de mando.

Mediante esta prueba se verifican las conexiones de las entradas y salidas del módulo PLC, ya sea pulsadores, selectores, potenciómetros, etc., además se puede comprobar la conexión colocando 24 [VDC] en las borneras de las entradas digitales del PLC. (Ver figura 3.72)

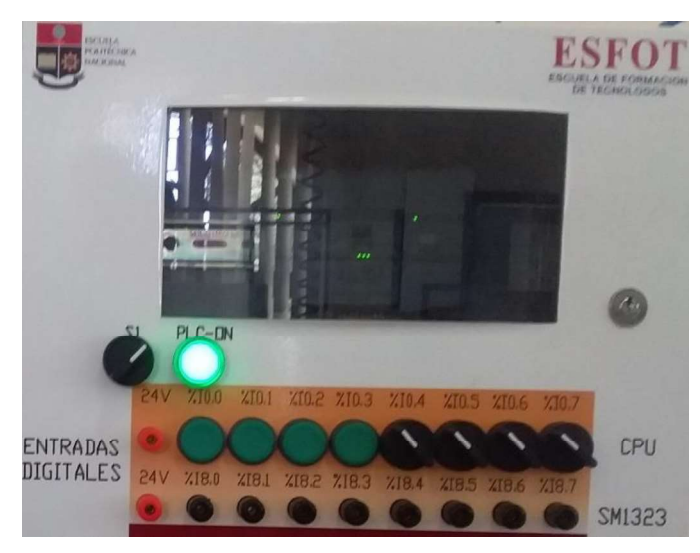

Figura 3.72: Encendido del módulo PLC.

A continuación, se muestran las diferentes pruebas realizadas en el módulo:

Entradas digitales: se verifican accionando los pulsadores y selectores asignados en el módulo PLC. Para demostrar que funciona cada dispositivo accionado, se encienden los leds que posee el PLC indicando que se tiene una correcta conexión eléctrica del módulo hacia el PLC. En la figura 3.73 se observa el accionamiento de los dispositivos y como se refleja en el PLC.

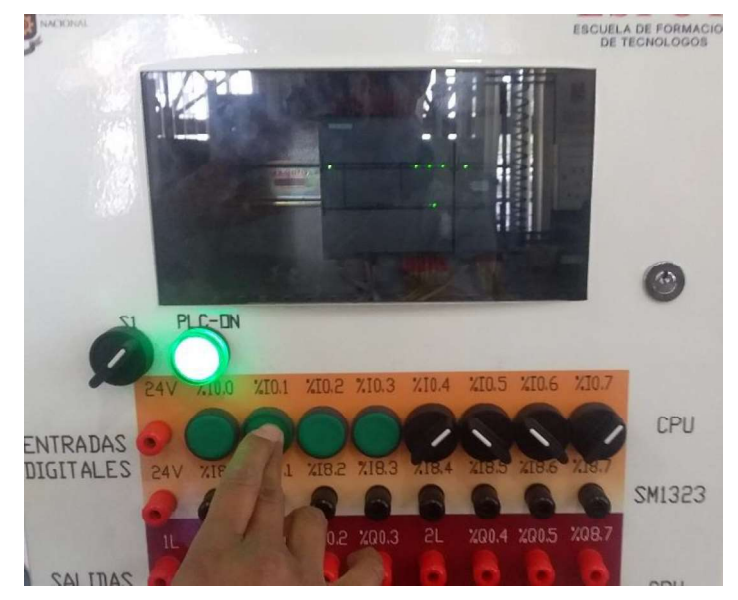

Figura 3.73: Accionamiento de las entradas digitales.<br>Salidas digitales: Para verificar la conexión eléctrica se usa un algoritmo básico de control, esto permite que se enciendan los leds que posee el PLC, además se realiza una conexión entre las salidas del módulo PLC y las luces piloto. En la figura 3.74 se muestra la conexión y accionamiento de las salidas digitales del PLC junto con las luces piloto comprobando su funcionamiento.

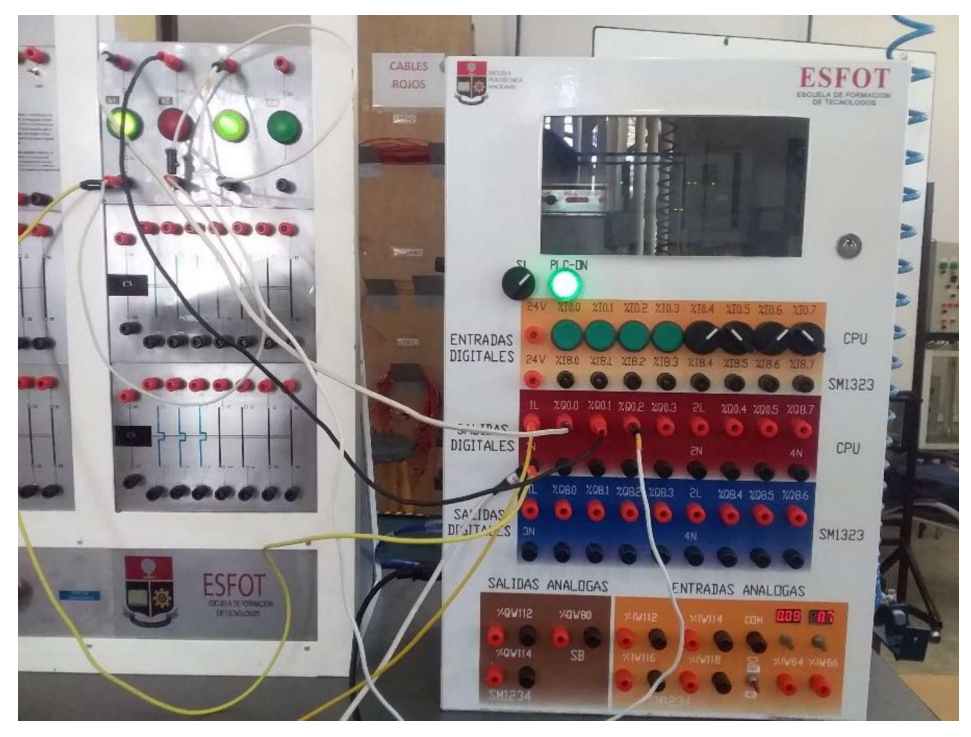

Figura 3.74: Funcionamiento de las salidas digitales.

Entradas analógicas: Para realizar las pruebas respectivas se utiliza el potenciómetro y una señal externa que están en un rango de 0 a 10 [VDC]. Este rango es empleado en un programa de bloques FBD, el cual es escalado y normalizado obteniendo valores reales y simulados. En la figura 3.75 se muestran las señales de las entradas analógicas utilizando los potenciómetros y en la figura 3.76 se observa el funcionamiento del canal analógico utilizando una señal externa.

| EN<br>$0 - M$ MN                                                                                                | NORM_X<br>Int to Real<br>- ENG<br>0.3240379                          | EN<br>$0.0 -$ MIN                                                                                                    | SCALE_X<br>Real to Real<br>ENO-<br>3.240379       |               |                     |           |  |
|----------------------------------------------------------------------------------------------------|----------------------------------------------------------------------|----------------------------------------------------------------------------------------------------|---------------------------------------------------|---------------|---------------------|-----------|--|
| 8959<br>%IW66<br>"Señal del<br>Sensor 1" - VALUE<br>$27648$ $-MAX$                                              | %MD8<br>OUT-Aux real 1"                                              | 0.3240379<br><b>MD8</b><br>"Aux real 1" - VALUE<br>$10.0$ $\Longrightarrow$ MAX                                                | <b>%MD12</b><br>Escalar IT- "salida 2"            | <b>VIM14</b>  | <b>COM</b>          | 33        |  |
| <b>EN</b><br>$0 - M$ <sub>MN</sub><br>2194<br>%W64<br>"Señal del<br>Sensor <sup>®</sup> -VALUE<br>$27648 - MAX$ | NORM X<br>Int to Real<br>ENO<br>0.07935475<br>%MDO<br>OUT-'Aux real' | SCALE X<br>Real to Real<br><b>EN</b><br>$0.0 - M$ MN<br>0.07935475<br><b>%MDO</b><br>"Aux real" - VALUE<br>$10.0 - \text{MAX}$ | <b>ENO</b><br>0.7935475<br>%MD4<br>OUT-'salida 1" | <b>XIVI18</b> | $\frac{1}{2}$<br>89 | %N64 %N66 |  |

Figura 3.75: Funcionamiento de las entradas analógicas por potenciómetros.

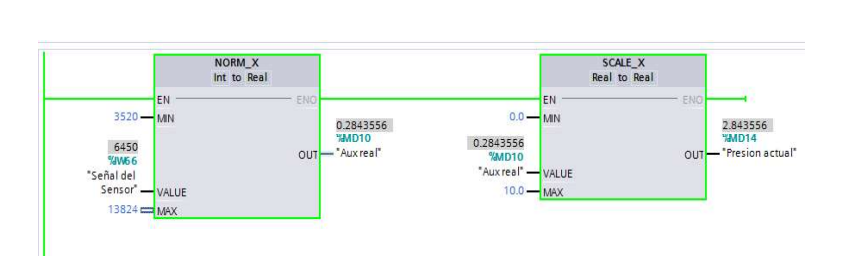

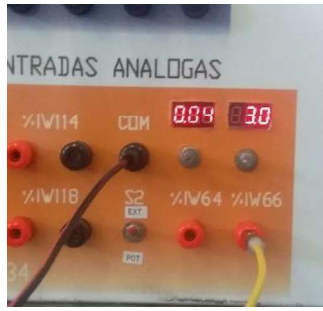

Figura 3.76: Funcionamiento de las entradas analógicas por señal externa.

#### Pruebas del Sistema Electroneumático.

Para realizar las pruebas adecuadas del sistema electroneumático se conecta cada dispositivo al módulo PLC y se comprueba el correcto funcionamiento con un algoritmo de control en el TIA Portal V.13. El proceso es ejecutado y reflejado por medio de una pantalla Interfaz Humano Máquina (HMI), permitiendo identificar el estado de cada elemento. En la figura 3.77 se observa la correcta conexión y funcionamiento de cada uno de los dispositivos utilizados en las entradas y salidas digitales del módulo acorde a las especificaciones planteadas.

En la Lámina D7 del Anexo D, se muestran las conexiones eléctricas de cada dispositivo del sistema electroneumático al módulo PLC.

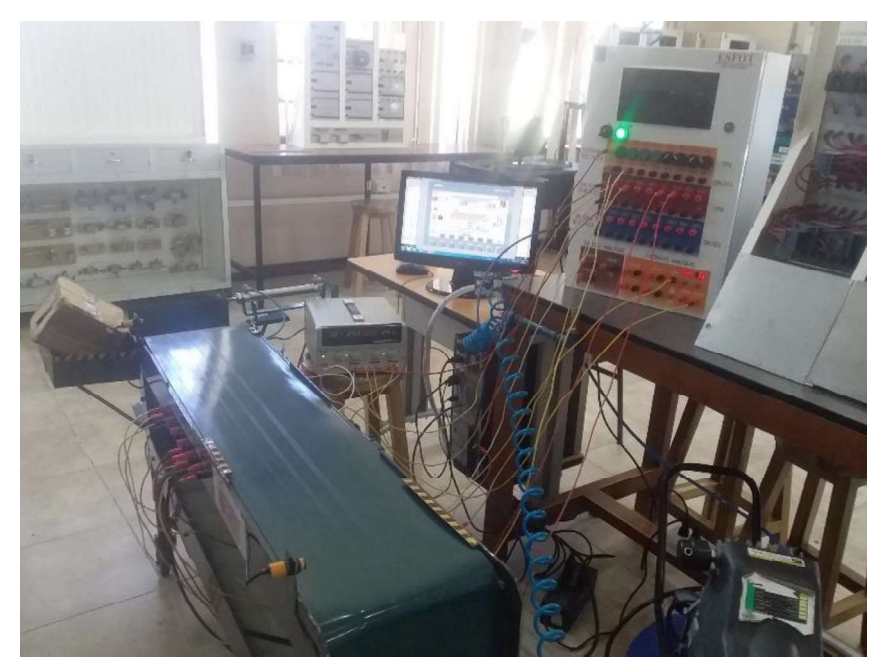

Figura 3.77: Conexión del sistema electroneumático.

La pantalla HMI permite identificar los dispositivos que están funcionando, de igual manera permite observar cuántas cajas son depositadas y la presión que se está utilizando (Ver figura 3.78).

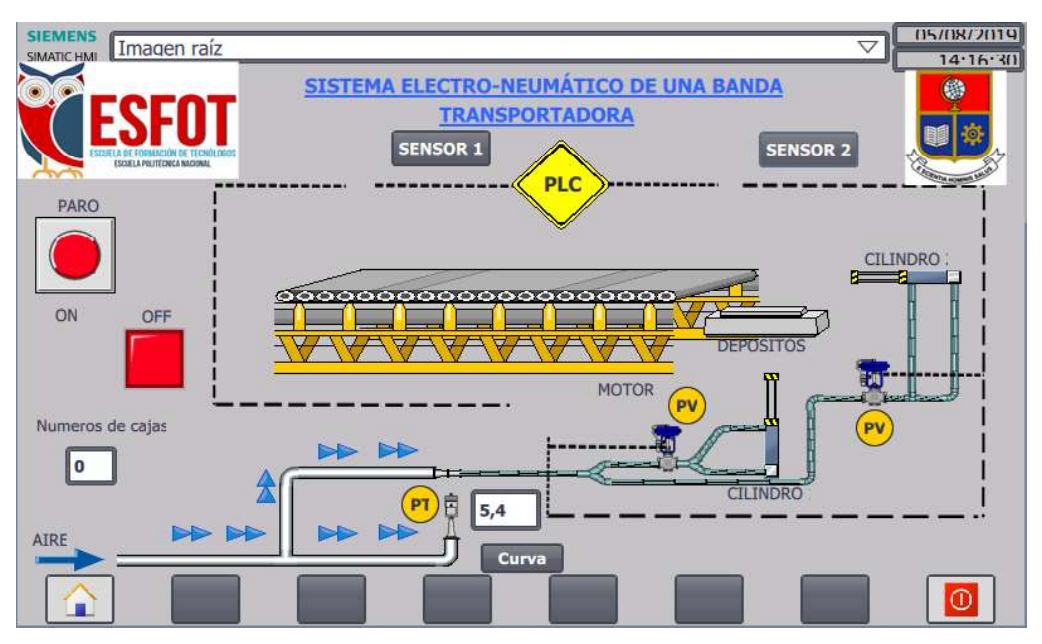

Figura 3.78: Sistema electroneumático en funcionamiento con HMI.

Además, se realizan las pruebas del circuito neumático mediante el diagrama espacio tiempo o diagrama de pasos, en el cual se observa el funcionamiento que está realizando el recorrido de cada uno de los vástagos dentro del proceso con los respectivos tiempos para la colocación de la caja en el depósito (Ver figura 3.79).

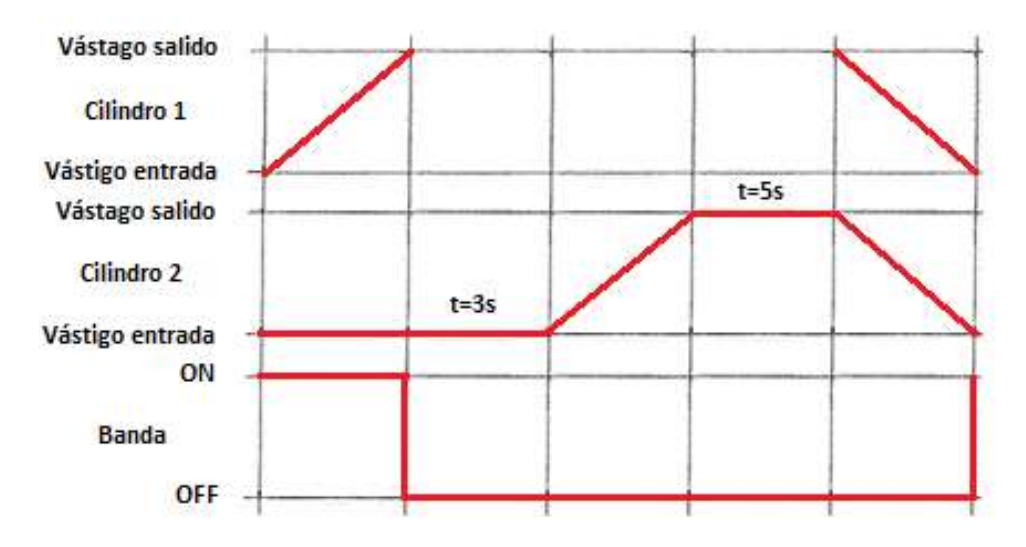

Figura 3.79: Diagrama camino  $-$  pasos de los cilindros.

La figura 3.80 muestra el accionamiento del cilindro activado mediante el sensor de proximidad 2, por el algoritmo de control y la Interfaz HMI funcionando acorde a las especificaciones planteadas por el sistema.

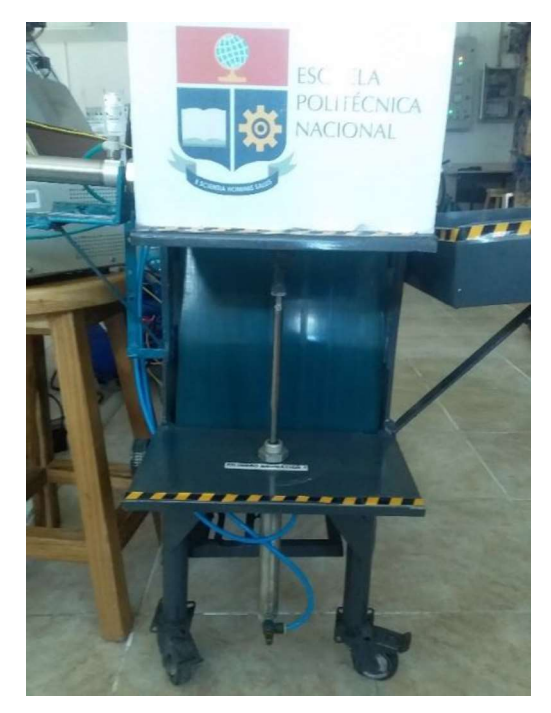

Figura 3.80: Funcionamiento del cilindro 1.

También se puede realizar por medio de accionamiento manual, presionando los pulsadores del módulo PLC, cumpliendo con el mismo funcionamiento del sistema electroneumático a través de los sensores de proximidad. (Ver figura 3.81).

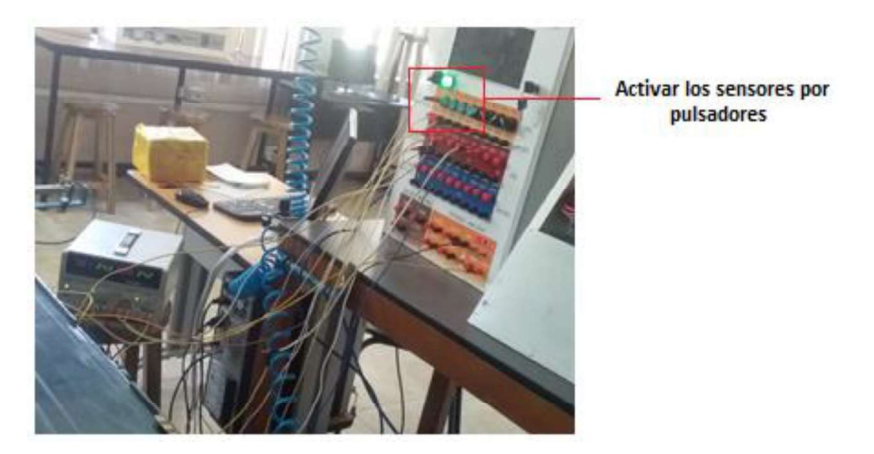

Figura 3.81: Accionamiento del módulo PLC para los sensores.

Otra forma de poder realizar controlar el funcionamiento de la banda transportadora y del sistema electroneumático es utilizando la pantalla HMI (Ver figura 3.82) en la cual se presiona los botones para el movimiento de la banda y el uso del sistema electroneumático.

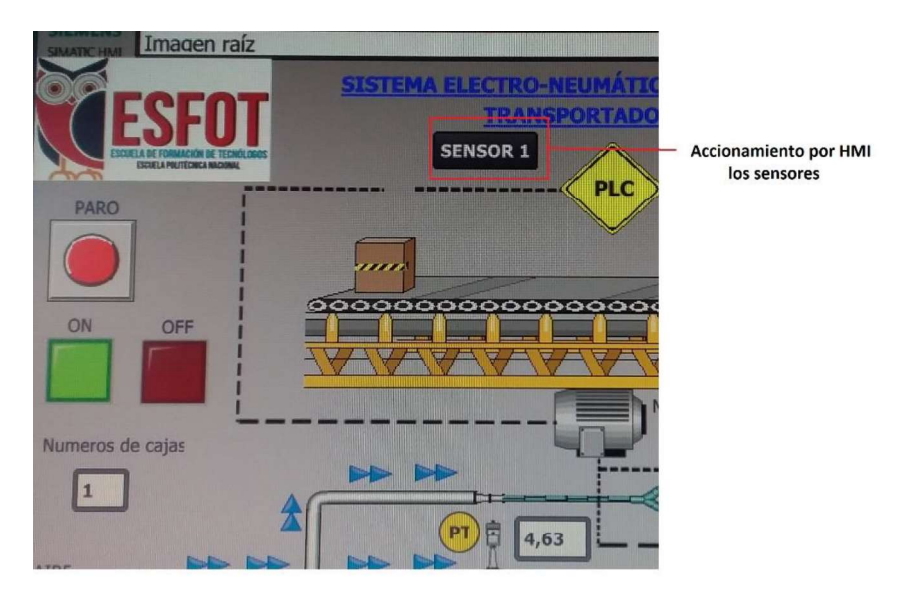

Figura 3.82: Accionamiento por medio de la pantalla HMI.

#### 3.6. Resultados.

Una vez realizadas las pruebas de funcionamiento del sistema de red de aire comprimido, del módulo PLC y del sistema electroneumático se establecen los siguientes resultados:

#### Sistema de red de aire comprimido.

En la figura 3.83 se muestra el sistema de distribución de aire comprimido funcionando correctamente, verificando la presión que llega a cada uno de los reguladores de presión de cada mesa, el valor es el mismo del compresor, ya que solo se puede utilizar un regulador a la vez, motivo por el cual no abastece a todo el sistema.

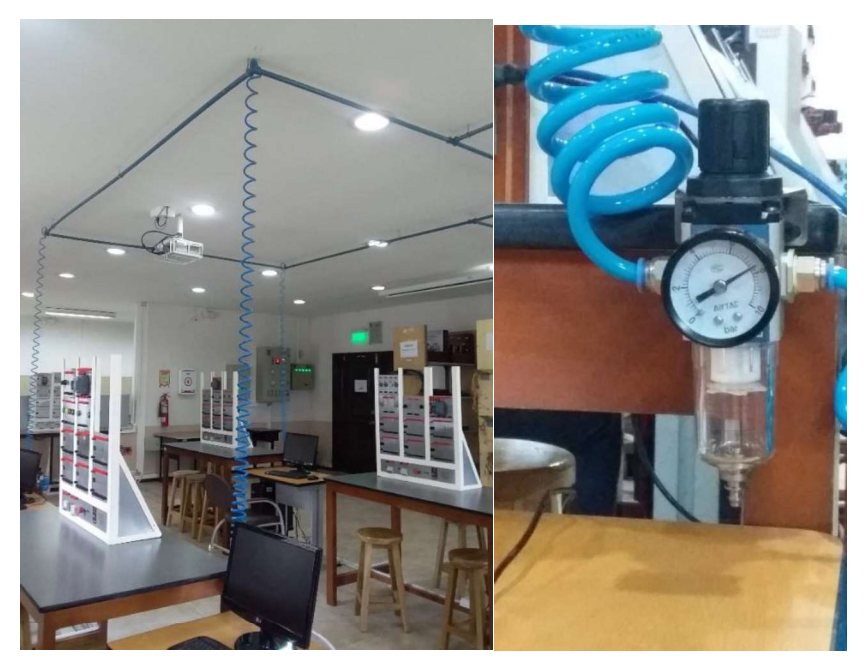

Figura 3.83: Presión de cada mesa.

# Funcionamiento del sistema electroneumático.

En la figura 3.84 se ilustra el correcto funcionamiento del sistema electroneumático siendo controlado por la interfaz HMI y el módulo PLC, cumpliendo con todas las especificaciones planteadas.

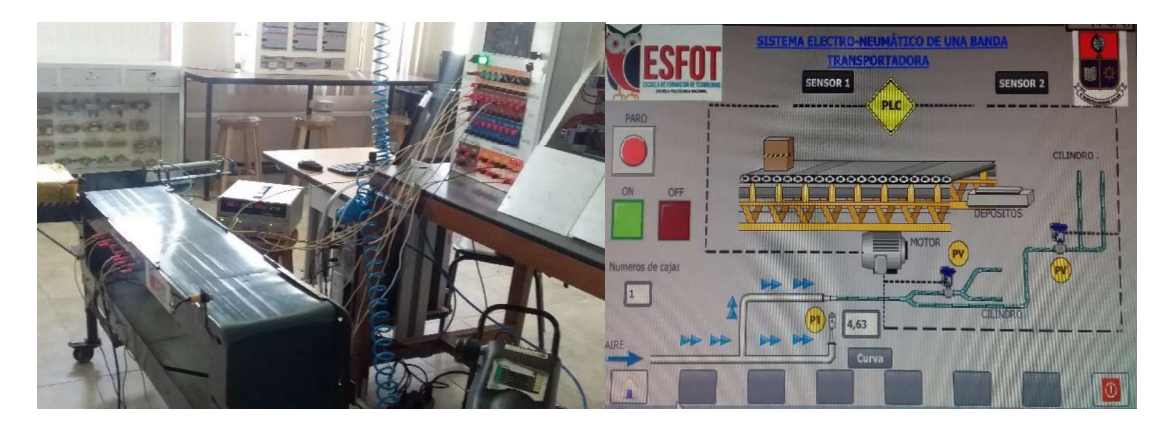

Figura 3.84: Resultados del sistema electroneumático.<br>Además, se observa en la figura 3.85 la curva de registro en el HMI, mientras funcione el sistema electroneumático la señal varia constantemente por la presión a la que se está trabajando, también varia cuando el compresor comienza a cargarse debido a que la presión está aumentando.

Cuando no está en funcionamiento el sistema se mantiene la señal en un valor constante ya que no se utiliza la presión para el trabajo.

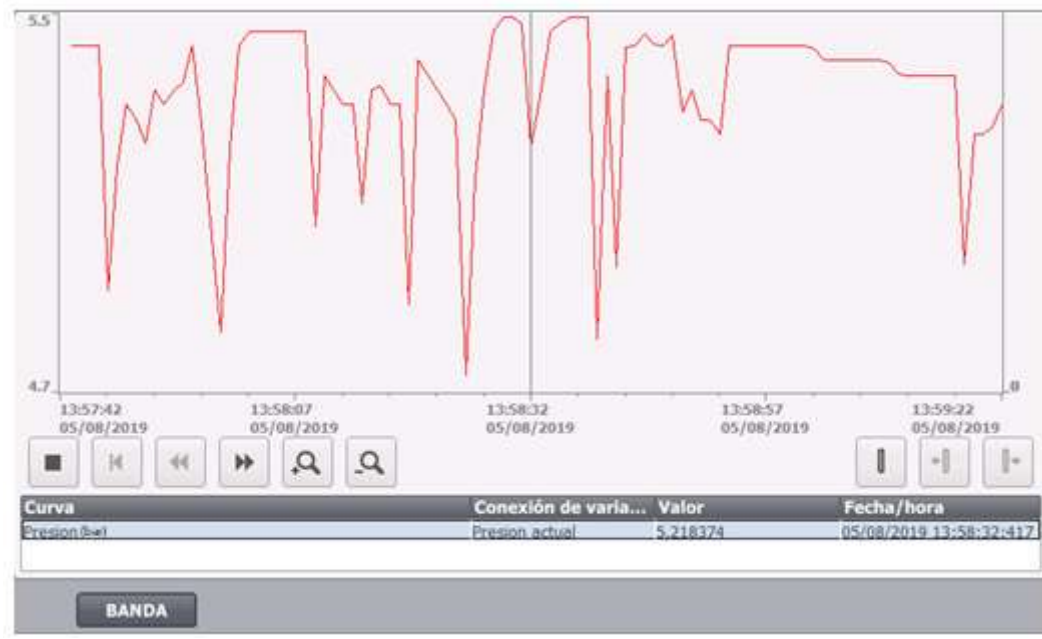

Figura 3.85: Visor de curvas del sistema.

# 3.7. Práctica de Laboratorio.<br>TEMA: CONTROL DE UN SISTEMA ELECTRONEUMÁTICO MEDIANTE UN PLC.

#### OBJETIVOS:

- Analizar el proceso del sistema electroneumático.  $\blacksquare$
- $\blacksquare$ Diseñar un algoritmo de control para el funcionamiento de la banda transportadora.
- Realizar el escalamiento para la entrada analógica de un transmisor de presión.
- Familiarizar a los estudiantes con las entradas y salidas digitales y las entradas analógicas del PLC S7-1200.

#### EQUIPOS Y MATERIALES:

- Sistema electroneumático.  $\blacksquare$
- Módulo PLC.
- Cables de conexión.

#### INFORMACION:

Antes de la utilización del sistema electroneumático se debe conocer el Controlador Lógico Programable (PLC), en este caso se usa la marca SIEMENS de la serie S7-1200, el cual está disponible en el laboratorio y está compuesto de 8 entradas digitales, 6 salidas digitales y 2 entradas analógicas.

Cada una de las entradas y salidas están debidamente etiquetadas con sus respectivas direcciones para el uso del programa. Además, se usa el software Portal TIA V.13 para la programación de los diferentes algoritmos de control.

El sistema electroneumático consta de 2 cilindros de doble efecto, 2 electroválvulas, un depósito para las cajas, 2 sensores de proximidad, un motor para el funcionamiento de la banda transportadora y borneras para la conexión de los dispositivos hacia el módulo PLC.

Además, tiene un transmisor para medir la presión que se está utilizando dentro del sistema.

#### TRABAJO PREPARATORIO:

Diseñar en el software Portal TIA V.13 el algoritmo de control basado en lenguaje LADDER y su respectiva Interfaz Humano Máquina (HMI) cumpliendo las siguientes condiciones:

- La banda transportadora consta de dos sensores infrarrojos (SB1 y SB2) que permiten activar y desactivar el movimiento de la banda transportadora, además se tiene un transmisor de presión PMT-300.
- Se dispone de un pulsador de paro (PP) que permita detener el proceso en cualquier instante.
- Utilizar y programar el variador de frecuencia, 7[Hz] para la velocidad del motor y movimiento de la banda.
- Realizar el circuito neumático en el programa Fluidsim para el funcionamiento del sistema electroneumático.
- La banda transportadora funciona cuando el sensor 1 (SB1) es accionado con un objeto en este caso una caja, al momento que la caja llega al sensor 2 (SB2) la banda transportadora se detiene.
- Activado el sensor 2 (SB2) y después de un tiempo de 5 segundos se activa el cilindro 1, el cual realiza la función de subir la base para que se sea colocada la caja.
- Después de un tiempo de 5 segundos se activa el cilindro 2, el cual realiza el empuje de la caja al depósito o bandeja.
- Además, el sistema electroneumático tiene que volver a su estado normal para empezar nuevamente es decir su funcionamiento debe ser cíclico.
- El transmisor de presión PMT-300 proporciona una señal de salida de  $4 20$  [mA], la cual a través de un circuito de acondicionamiento es transformada de 1 a 5[Vdc] sin embargo está debe ser escalada y normalizada.
- Realizar una Interfaz Humano-Máquina (HMI) para poder supervisar, monitorear y controlar el proceso.

#### PROCEDIMIENTO:

- Diseñar el algoritmo de control con su respectiva HMI.
- **Establecer la conexión online entre el PLC y la PC.**
- Compilar el algoritmo de control diseñado.
- Verificar el funcionamiento del sistema en el laboratorio con su respectiva implementación y conexión de los dispositivos.

#### NOTA:

Para la utilización del sistema electroneumático realizar las conexiones eléctricas establecidas en el Anexo D, Lámina D7.

#### 4. CONCLUSIONES Y RECOMENDACIONES

#### 4.1. Conclusiones

- El presente proyecto logró cumplir con el objetivo general de diseñar, instalar e implementar un módulo didáctico empleando un Controlador Lógico Programable PLC, para que los estudiantes puedan realizar prácticas relacionadas a de procesos **industriales**
- Es importante determinar la inclinación de la red principal en el sistema de aire comprimido antes de la instalación y distribución de la tubería en las diferentes mesas de control para permitir que el agua condensada dentro de la tubería pueda ser desfogada por medio de una válvula o purga al final de la línea.
- Las válvulas de paso son necesarias en cada una de las redes del sistema de aire comprimido, esto permite independizar cada red del sistema, permitiendo la disponibilidad tanto de las mesas de control y las mesas neumáticas.
- La unidad de mantenimiento permite la duración prolongada de los dispositivos de aire, regulando la presión de trabajo, evitando suciedad y el condensado de agua obteniendo de esta manera una presión adecuada.
- Para la construcción y diseño del módulo PLC se realizó un diagrama esquemático considerando los espacios disponibles para los equipos y dispositivos a utilizar. Además, se consideró futuras expansiones en el módulo didáctico tanto de entradas como de salidas digitales y analógicas.
- El módulo PLC cumple con todas las normas necesarias para que el estudiante pueda utilizar señales analógicas como digitales, ya que dispone de ocho entradas digitales, las cuales son; cuatro pulsadores y cuatro selectores de dos posiciones, además tiene seis salidas digitales y dos entradas analógicas, estas entradas analógicas se utilizan mediante una señal externa y una señal mediante una fuente de voltaje variable de 0 a 10 [VDC].
- Se utilizó el protocolo de comunicación Ethernet para poder enlazar en una misma red el PLC y el computador, cada uno debe tener su propia dirección IP para establecer una adecuada comunicación.
- El sistema electroneumático es supervisado, monitoreado y controlado por un interfaz humano máquina (HMI), esto permite mostrar el correcto funcionamiento del módulo como del sistema en tiempo real.
- Debido que el transmisor de presión funciona con una señal de corriente de salida en [mA] se diseñó un acondicionador de señal para la conversión en voltaje normalizado de  $1 - 5$  [V], esta señal es escalada y normalizada utilizando bloques FBD en el Software de programación del PLC.
- Para el desplazamiento suave del vástago de los cilindros, se instala un racor con regulador de presión obteniendo la velocidad de trabajo necesaria para el funcionamiento del sistema electroneumático. Estos cilindros neumáticos pueden ser ajustables dependiendo del tipo de trabajo que realicen.
- El circuito neumático es muy sencillo de conectar y diseñar en el Software Fluidsim, es una parte muy importante para el diseño del sistema electroneumático, en donde se pone en práctica todos los conocimientos adquiridos en la materia de Neumática.
- Los resultados obtenidos en las pruebas de funcionamiento tanto del sistema de distribución de aire comprimido como del sistema electroneumático cumplen con los requisitos planteados, en el sistema electroneumático se realizaron varias pruebas tanto físicas como remotas para verificar su correcto funcionamiento. Mientras que el sistema de distribución de aire comprimido permite el abastecimiento de las mesas neumáticas de forma parcial por lo que se debe utilizar un compresor de mayor capacidad.

#### 4.2. Recomendaciones

- Para el correcto funcionamiento del sistema de aire en forma de anillo evitar daños y desechos de corrosión en la tubería, además se debe purgar el sistema debido a que se tiene una gran cantidad de agua en forma de vapor que se condensa y puede afectar al proceso.
- Se debe purgar periódicamente el filtro que existe en la unidad de mantenimiento debido a la acumulación que se obtiene en la red principal o en el sistema de aire comprimido por el condensando de agua e impurezas.
- La forma más fácil de detectar fugas en la instalación de la tubería de aire comprimido es utilizar agua y detergente en cada una de las uniones del sistema

de aire comprimido. En caso de que existiera fugas se formarían burbujas en la unión.

- Utilizar el manual de usuario para verificar las conexiones del sistema electroneumático con el módulo PLC para evitar cortocircuitos y deterioro entre los dispositivos.
- Revisar cuidadosamente las características técnicas de los dispositivos y elementos neumáticos para su respectiva conexión e instalación.
- Para el sistema neumático se debe regular debidamente la presión a la que se va a utilizar los cilindros ya que una calibración incorrecta puede provocar daños de la estructura y de los dispositivos.
- No conectar el variador de frecuencia con una alimentación de AC de entrada a los terminales U/T1, V/T2, W/T3, ya que sería seriamente dañado.
- Realizar el mantenimiento respectivo tanto preventivo como correctivo en los diferentes dispositivos del sistema electroneumático teniendo en cuenta las características técnicas para no tener averías y alargar su vida útil de funcionamiento.
- Los sensores de proximidad se pueden mejorar remplazándolos por sensores que detecten el tamaño o tipo del objeto.
- Para mejorar el sistema electroneumático o la banda transportara se podría incorporar más cilindros para colocar automáticamente el objeto (caja) en la banda transportadora para realizar su respectiva función.
### 5. BIBLIOGRAFÍA

- [1] S. H. Jimenez, Intalaciones Neumáticas, Barcelona: UOC, 2003.
- [2] J. Domingo, J. Gamiz, A. Grau and H. Martinez., Diseño y Aplicaciones con Autómatas Programables, España: UOC, 2003.
- [3] F. Ebel, S. Idler, G. Prede, and D. Scholz., Fundamentos de las Técnicas de la Automatización, Alemania: Festo didactic GmbH & Co.KG., 2008.
- [4] J. Hilde, J. Regué and A. Cuspinera, Control Electroneumático y Electrónico, Barcelona: Marcombo, S.A., 1997.
- [5] S. Millán, Automatización Neumática y Electroneumática, MARCOMBO, S.A., 1998.
- [6] «Manual Siemens, PORTAL TIA V.13,» support.industry.siemens., 06 Diciembre 2016. [En línea]. Available: https://support.industry.siemens.com/tedservices/DatasheetService/ DatasheetService?format=pdf&mlfbs=6ES7212-1BE40- 0XB0&language=en&caller=SIOS.
- [7] «Compresores.online,» [En línea]. Available: https://compresores.online/blog/partes del-compresor-de-aire/.
- [8] «Manual Festo Neumática,» [En línea]. Available: https://www.academia.edu/20279078/Manual\_FESTO\_neumatica.
- [9] V. J. Roldán, Neumática, hidráulica y electricidad aplicada, Madrid: S.A. EDICIONES PARANINFO, 1989.
- [10] C. F. Luis Miguel, Automatismos Neumáticos e Hidraulicos, Madrid: Paraninfo, S.A., 2018.
- [11] «Automatizacion Industrial,» Automatizacion Industrial, [En línea]. Available: http://industrial-automatica.blogspot.com/2010/09/distribucion-de-airecomprimido.html.
- [12] «Parker,» Datos técnicos, [En línea]. Available: http://www.parkertransair.com/jahia/Jahia/filiale/spain/lang/es/home/TechnicalCent er/CompressedAirPipeSystem. [Último acceso: 30 01 2019].
- [13] «Omega electrónica,» Omega electrónica, [En línea]. Available: http://www.electronicaomega.com/.
- [14] «Prometec,» Prometec, [En línea]. Available: https://www.prometec.net/fuentes-de alimentacion/#. [Último acceso: 23 02 2019].
- [15] W. Wika. A, «Instrumentación electrónica de presión,» [En línea]. Available: https://www.wika.es/upload/DS\_PE8160\_es\_es\_40571.pdf. [Último acceso: 22 01 2019].
- [16] V. N. Ortiz, «APM,» [En línea]. Available: http://www.apmmicro.com/. [Último acceso: 01 02 2019].
- [17] G. t. s. here, «Alibaba.com,» [En línea]. Available: https://spanish.alibaba.com/product-detail/4v210-08-24v-dc-5-2-way-namur-airpneumatic-solenoid-valve-60685722457.html?spm=a2700.8699010.normalList.22.54ba59d730q0Z3. [Último acceso: 20 01 2019].
- [18] «VARITEL,» [En línea]. Available: https://www.inversoresycontroles.com/wpcontent/uploads/2017/12/DELTA-VFD-L-manual-en-espa%C3%B1ol.pdf. [Último acceso: 30 01 2019].

# ANEXOS

- ANEXO A. Características técnicas de los dispositivos.
- ANEXO B. Plano del sistema de aire comprimido.
- ANEXO C. Plano esquemático y plano eléctrico del módulo didáctico.
- ANEXO D. Planos de construcción y planos eléctricos del sistema electroneumático.
- ANEXO E. Programación del variador de frecuencia del sistema electroneumático.
- ANEXO F. Manual de usuario.

ANEXO A

CARACTERÍSTICAS TÉCNICAS DE LOS DISPOSITIVOS.

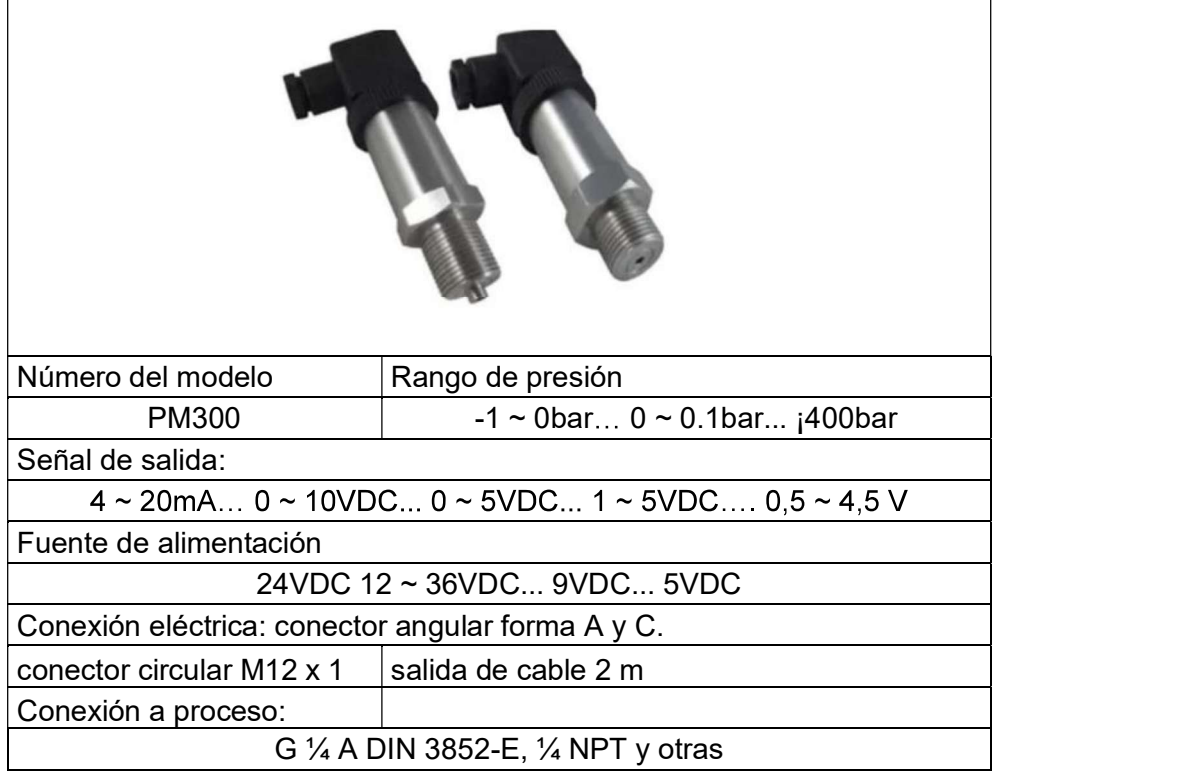

Tabla A1.1: Características del Transmisor de presión PMT-300.

Fuente: [15]

 $\mathsf{r}$ 

 $\mathbf{I}$ 

|                      | E18-D80NK           |                |                    |
|----------------------|---------------------|----------------|--------------------|
| Rango:               | 3-80cm (Ajustables) | Configuración: |                    |
| Tipo:                | Infrarrojo          | Cables         |                    |
| Tensión:             | 5 Vcc.              | Marrón         | 5V                 |
| Ángulo de cobertura: | 15 grados           | Negro          | Señal o NPN Salida |
| Salida:              | <b>NPN</b>          | Azul           | Tierra             |

Tabla A1.2: Características del sensor de proximidad.

┑

Fuente: [16]

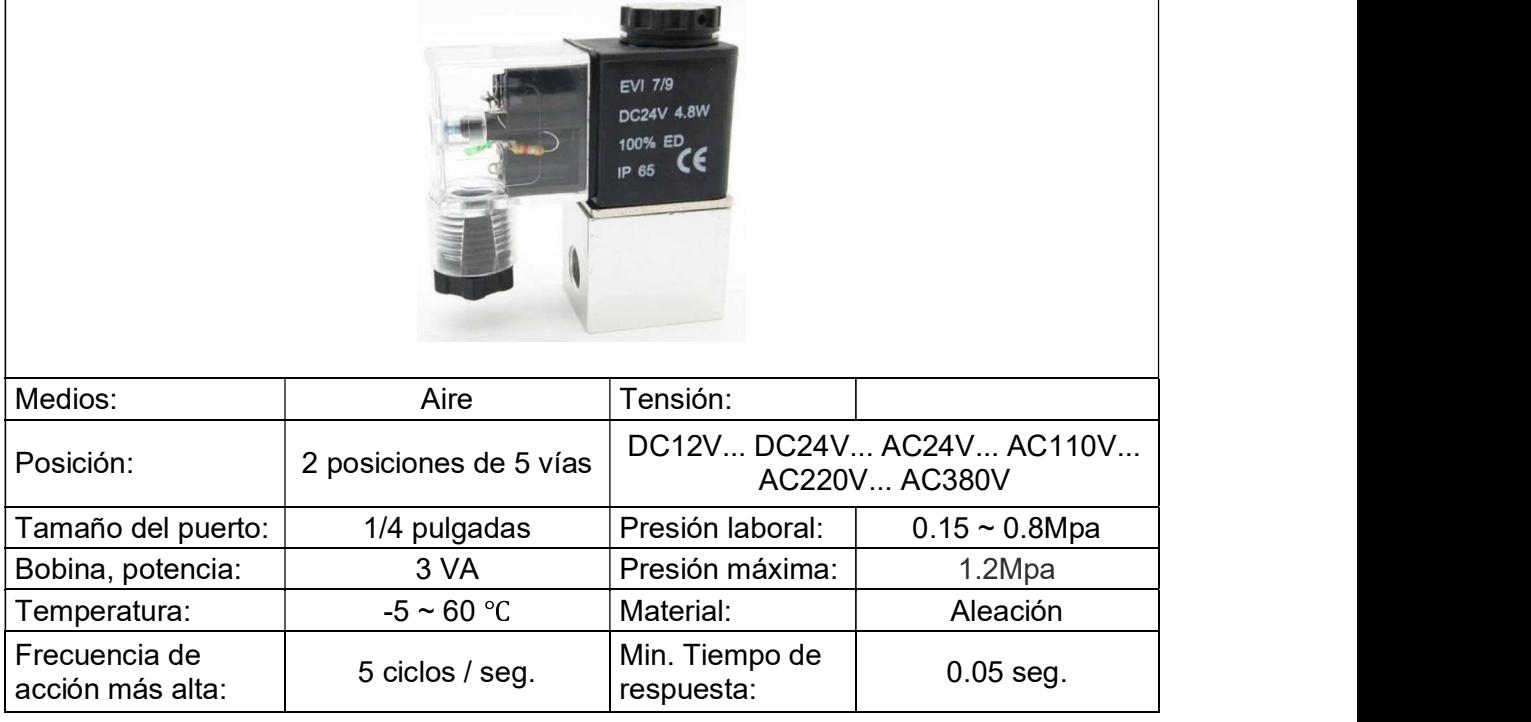

Tabla A1.3: Características de la electroválvula.

Fuente: [17]

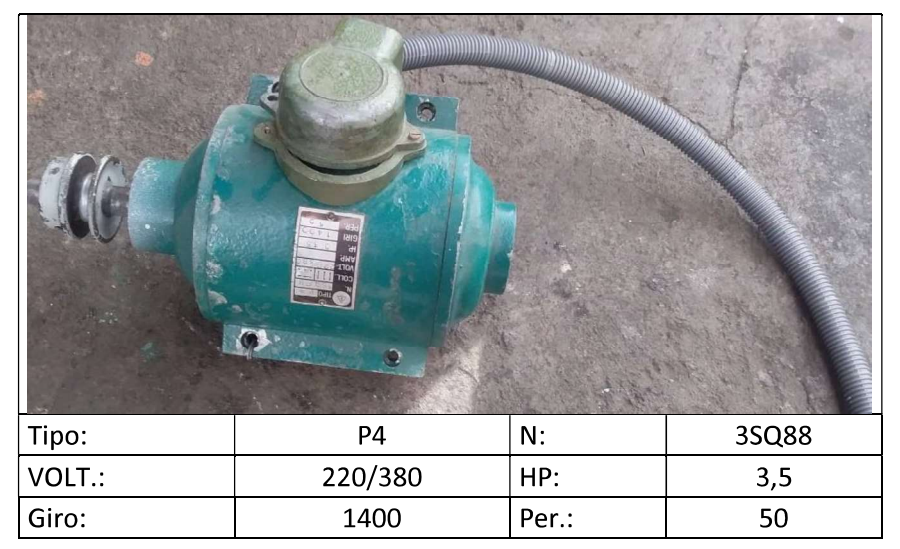

Tabla A1.4: Características del motor trifásico.

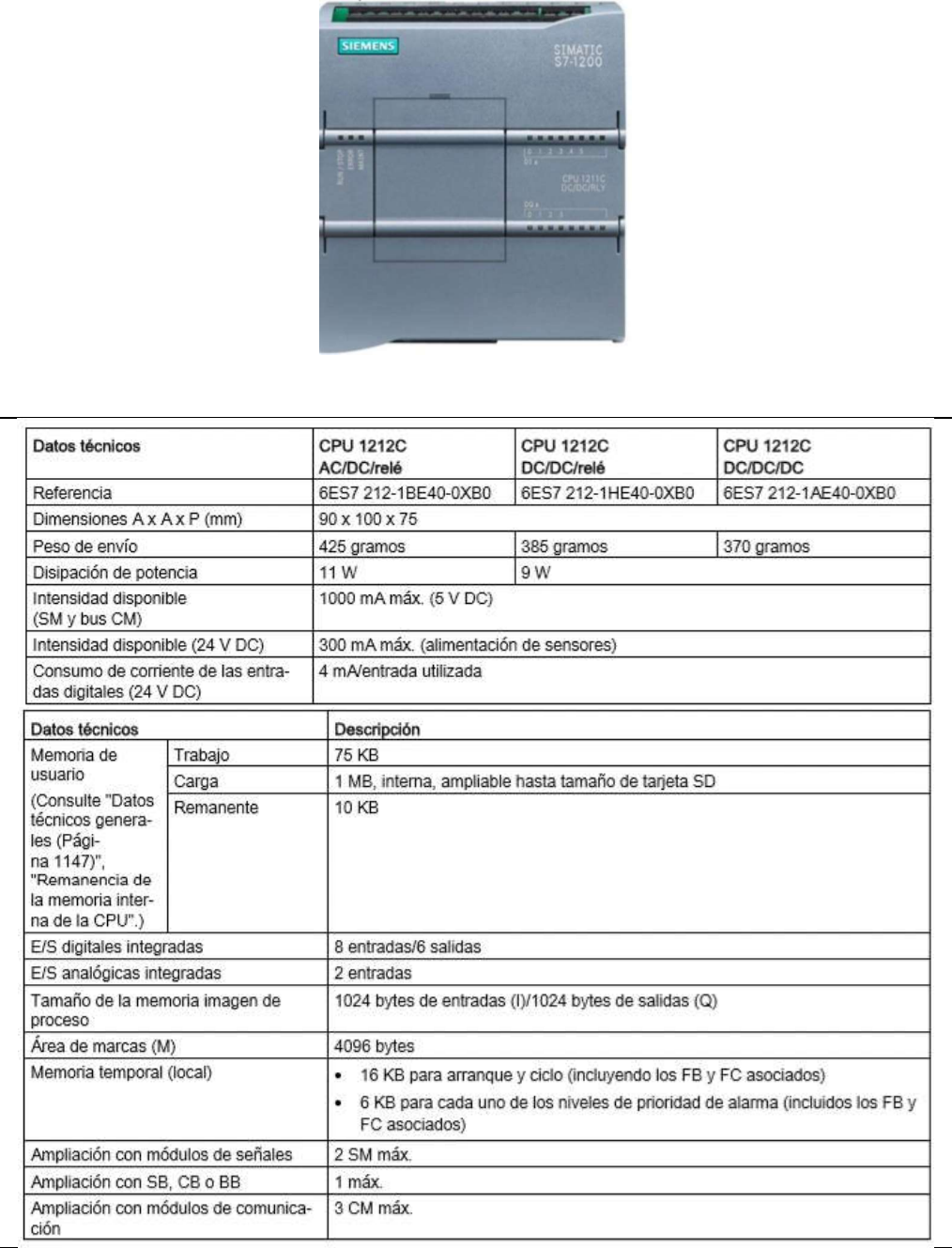

## Tabla A1.5: Características del PLC S7-1200.

# Fuente: [6]

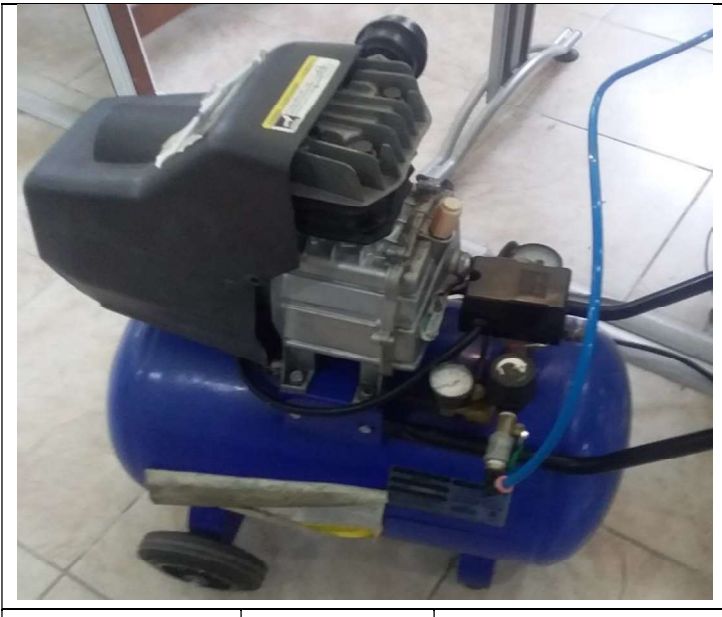

Tabla A1.6: Características del compresor.

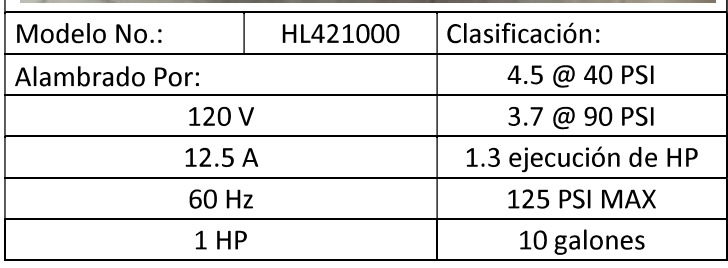

ANEXO B

PLANO DEL SISTEMA DE AIRE COMPRIMIDO.

ANEXO C

PLANO ESQUEMÁTICO Y PLANO ELÉCTRICO DEL MÓDULO DIDÁCTICO.

ANEXO D

PLANOS DE CONSTRUCCIÓN Y PLANO ELÉCTRICO DEL SISTEMA ELECTRONEUMÁTICO.

ANEXO E

PROGRAMACIÓN DEL VARIADOR DE FRECUE NCIA DEL SISTEMA ELECTRONEUMÁTICO.

# PROGRAMACIÓN DEL VARIADOR DE FRECUENCIA PARA EL SISTEMA ELECTRONEUMÁTICO.

Para poder realizar el movimiento de la banda transportadora, así como el del motor a la frecuencia se debe realizar la programación del variador de frecuencia de la siguiente manera:

1. Como se muestra en la figura E1.1 de color rojo se realiza la conexión del equipo, además, se identifica como se debe realizar la conexión del motor.

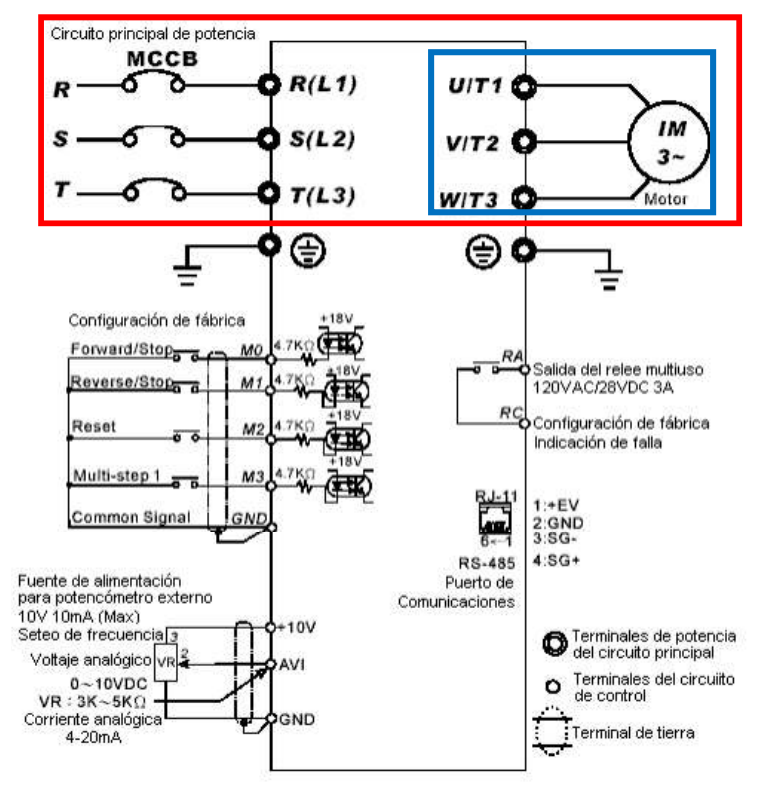

Figura E1.1: Conexión del motor trifásico. [18]

Nota: El módulo para la conexión del variador de frecuencia de AC es VFD007L21A, cuyos terminales de alimentación son R/L1, S/L2, T/L3.

2. Una vez identificados los terminales del variador se realiza la conexión de la salida U/T1, V/T2, W/T3 con terminales de salida del motor U, V, W, como se observó en la figura E1.1 de color azul. Además, el motor funciona en sentido contrario a las manecillas del reloj como se muestra en la figura E1.2.

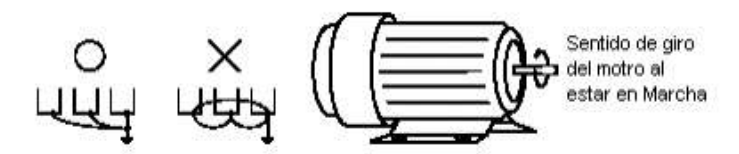

Figura E1.2: Conexión de giro antihorario. [18]

- 3. Para realizar la programación del variador de frecuencia se debe utilizar el manual del variador que está en el laboratorio.
- 4. Se observa en el manual la sección 5: multivelocidades y programación del PLC (Group 5: Multi - step Speed and PLC Parameters) (Ver figura E1.3)

| Parámetros | <b>Funciones</b>                                    | Ajuste                                                                                                    | Ajuste<br>fábrica |
|------------|-----------------------------------------------------|----------------------------------------------------------------------------------------------------|-------------------|
| $5 - 00$   | 1 <sup>ra</sup> Frecuencia de velocidad<br>de paso. | $0.0 - 400$ Hz                                                                                                    | 0.0               |
| $5 - 01$   | 2 <sup>da</sup> Frecuencia de<br>velocidad de paso. | $0.0 - 400$ Hz                                                                                                    | 0.0               |
| $5 - 02$   | 3 <sup>ra</sup> Frecuencia de velocidad<br>de paso. | $0.0 - 400$ Hz                                                                                                    | 0.0               |
| $5 - 03$   | Modo PLC.                                           | 0: Operación del PLC desactivada<br>1: Ejecuta un solo ciclo de<br>programa.<br>2: Ejecución continua de los ciclos<br>de programa.<br>3: Ejecución de un ciclo de<br>programa paso a paso, separado<br>por un stop.<br>4: Ejecución continua del<br>programa paso a paso, separado<br>por un stop. | $\Omega$          |
| $5 - 04$   | PLC, movimiento marcha /<br>reversa.                | $0 - 15$ (0: Marcha 1: Reversa)                                                                                                    | $\bf{0}$          |
| $5 - 05$   | Tiempo de duración paso<br>0.                       | $0 - 65500$ Seq.                                                                                                    | $\bf{0}$          |
| $5 - 06$   | Tiempo de duración paso 1                           | $0 - 65500$ Seq.                                                                                                    | 0                 |
| $5 - 07$   | Tiempo de duración paso 2                           | $0 - 65500$ Seq.                                                                                                    | $\bf{0}$          |
| $5 - 08$   | Tiempo de duración paso 3                           | $0 - 65500$ Seq.                                                                                                    | $\Omega$          |

Grupo 5: Multivelocidades y programación del PLC

Figura E1.3: Sección 5: multivelocidades y programación del PLC. [18]

5. Se utilizan los botones del variador para poder introducir los códigos de programación que están en el manual como se observa en la Figura E1.4 de color rojo.

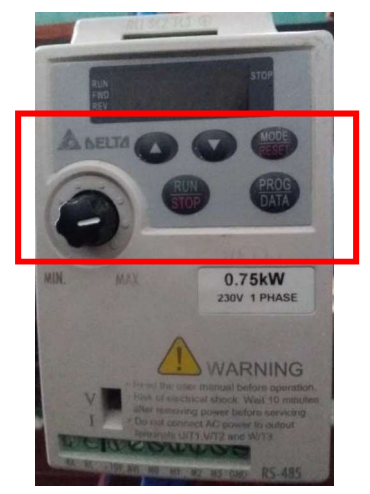

Figura E1.4: Botones del variador.

Para la programación respectiva del movimiento de la banda a la frecuencia requerida se sigue los siguientes pasos:

- Se selecciona con los botones de mando (Prog/Data) hasta llegar a opción de programación 0-00.
- Con las flechas se busca el comando 5-01.
- $\bullet$  La función  $2^{da}$  step speed freq es la que se va a utilizar como se observa en la figura E1.3.
- Se presiona (Prog/Data) una vez estando en el comando.
- Lo siguiente saldrá d0.0
- Con las flechas se busca la frecuencia que se necesita, en este caso se configura la frecuencia a: 7Hz para el movimiento de la banda transportadora.
- Colocada la frecuencia se presiona (Prog/Data).
- Listo para el funcionamiento de la banda transportadora.

En la figura E1.5 se muestra el tipo de programación que se está utilizando y hasta que frecuencia se puede utilizar.

### Grupo 5: Multivelocidades y programación del PLC

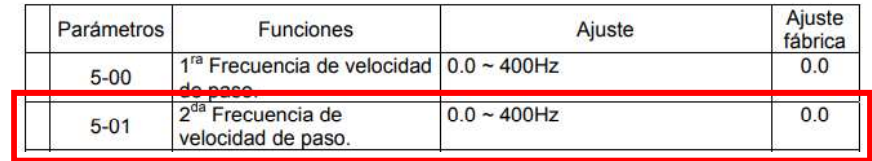

Figura E1.5: Configuración de la frecuencia. [18]

ANEXO F

MANUAL DE USUARIO

# SISTEMA ELECTRONEUMÁTICO.

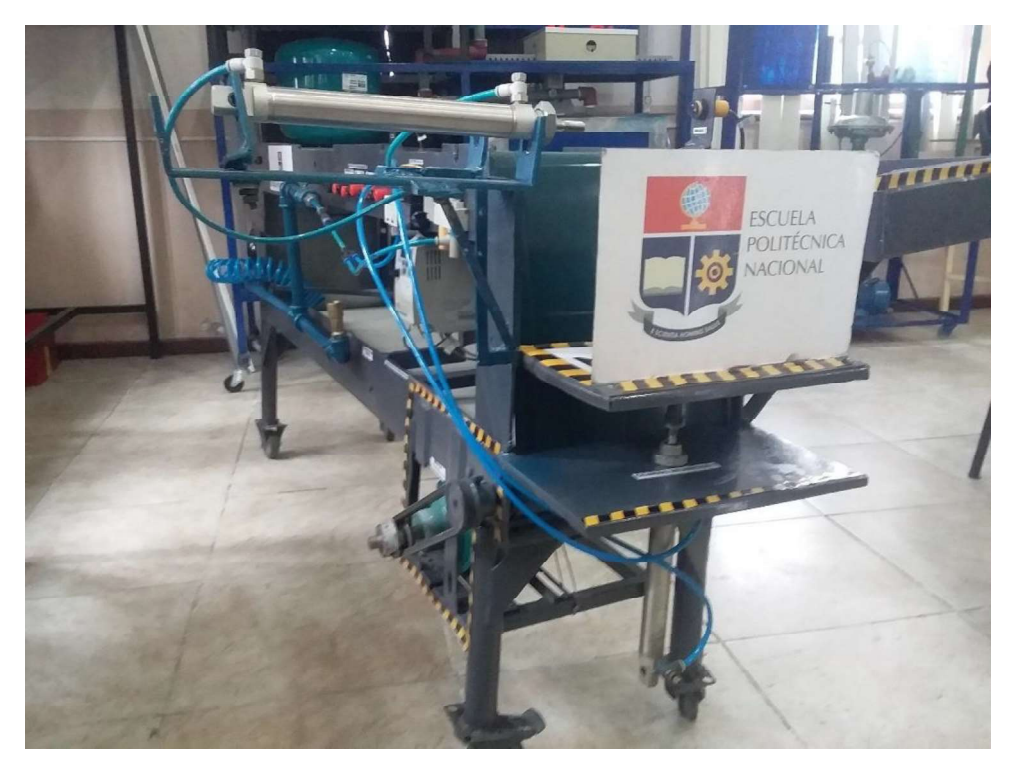

Figura F1.1: Sistema electroneumático.

Para la conexión del aire comprimido al sistema electroneumático de la figura F1.1 se debe conectar el compresor a la entrada de la unidad de mantenimiento el cual es el regulador de presión, la salida del regulador de presión se conecta a la entrada de aire del sistema electroneumático de la figura F1.2.

Sin la conexión adecuada no se obtendrá la presión máxima de 7 bares necesaria para el circuito de acondicionamiento y se tendrá una presión inestable en el algoritmo y en Interfaz Humano Máquina.

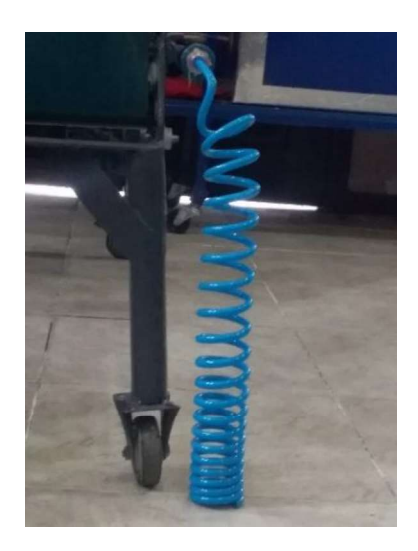

Figura F1.2: Entrada de aire del sistema electroneumático.

Para la instalación del circuito neumático en caso que se desconecte, se tiene un tubo PVC instalado en la máquina en el cual existen dos salidas que se conectan a cada una de las entradas (1 o P) de las válvulas. Además, las salidas de las válvulas (2 o A) y (4 o B) se conectan a cada cilindro respectivamente.

La electroválvula 1 va conectada al cilindro 1 el cual está colocado en la parte inferior y la electroválvula 2 de color blanco se conecta al cilindro 2 que está situado en la parte superior tal cual se observa en la figura F1.3.

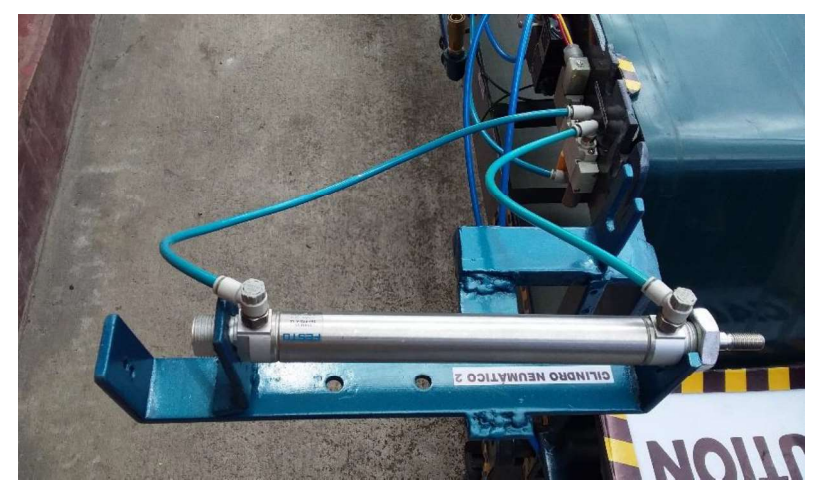

Figura F1.3: Conexión de la electroválvula 2 al cilindro 2. En la figura F1.4 se muestra como está conectado el compresor, el regulador de presión y la manguera del sistema electroneumático.

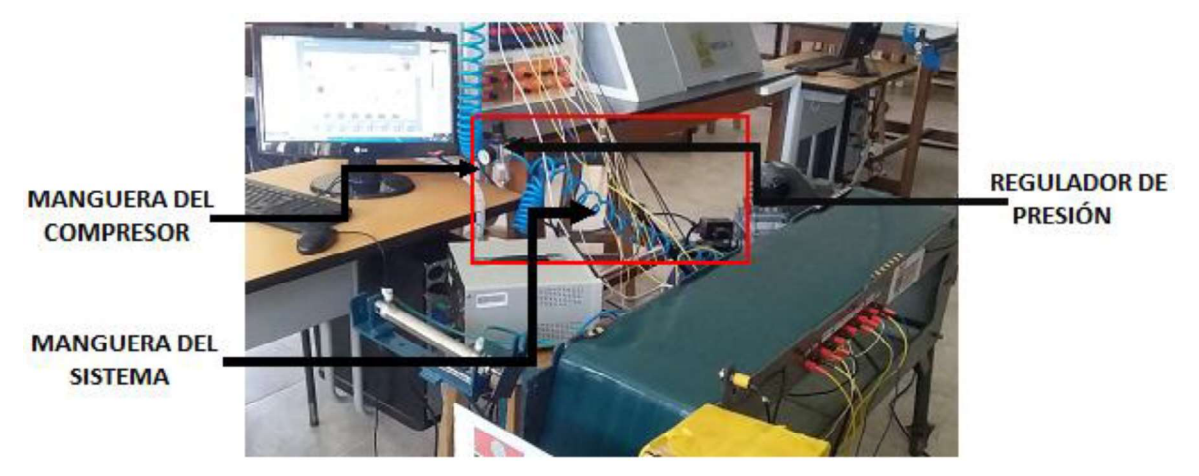

Figura F1.4: Conexión del aire al sistema.

La figura F1.5 muestra la correcta conexión para el funcionamiento del sistema electroneumático, en el diagrama se especifica como debe conectarse cada uno de los dispositivos en las entradas y salidas tanto digitales como analógicas.

A continuación, se describe como se debe conectar la PC al PLC:

- o Abrir el algoritmo de control "Banda transportadora" para el funcionamiento respectivo.
- Conectar el cable Ethernet para la comunicación entre la PC al PLC.
- Realizar la conexión eléctrica del sistema electroneumático y el módulo PLC (entradas y salidas, digitales y analógicas) y las fuentes de alimentación correspondientes.

En la figura F1.5 se observa la conexión eléctrica realizada del módulo PLC a las borneras del sistema electroneumático.

- Encender el módulo PLC y las fuentes de alimentación respectivas.
- Realizar la comunicación de red entre los dos dispositivos PC y PLC asignando una dirección IP única dentro de la misma red.
- Compilar y cargar el programa de control.

La descripción de las conexiones que se observa en la figura F1.4 se muestran en la tabla F1.1 y la tabla F1.2 a continuación:

| CONEXIÓN DE LAS ENTRADAS Y SALIDAS PARA EL SISTEMA ELECTRONEUMATICO |                      |                                            |  |  |  |
|---------------------------------------------------------------------|----------------------|--------------------------------------------|--|--|--|
| Dirección del PLC                                                   | Conexión del sistema | Descripción                                |  |  |  |
| %18.0                                                               | Sensor 1             | Se enciende el motor                       |  |  |  |
| %18.1                                                               | Sensor 2             | Encendido del sistema electroneumático     |  |  |  |
| %IQ.0                                                               | + electroválvula 1   | Alimentación de 24V salidas digitales      |  |  |  |
| N1                                                                  | - electroválvula 1   | Alimentación de 24V salidas digitales      |  |  |  |
| $%$ IQ.1                                                            | + electroválvula 2   | Alimentación de 24V salidas digitales      |  |  |  |
| N1                                                                  | - electroválvula 2   | Alimentación de 24V salidas digitales      |  |  |  |
| L <sub>2</sub>                                                      | <b>GND</b>           | Alimentación para el variador a la banda   |  |  |  |
| %IQ.4                                                               | <b>MO</b>            | Funcionamiento de la banda                 |  |  |  |
| %IW66                                                               | Vout                 | Entrada de la señal de presión             |  |  |  |
| <b>COM</b>                                                          | GND (sistema)        | Común para la señal de presión             |  |  |  |
| 24V                                                                 | 24V                  | Alimentación para la señal de los sensores |  |  |  |

Tabla F1.1: Conexión de entradas y salidas.

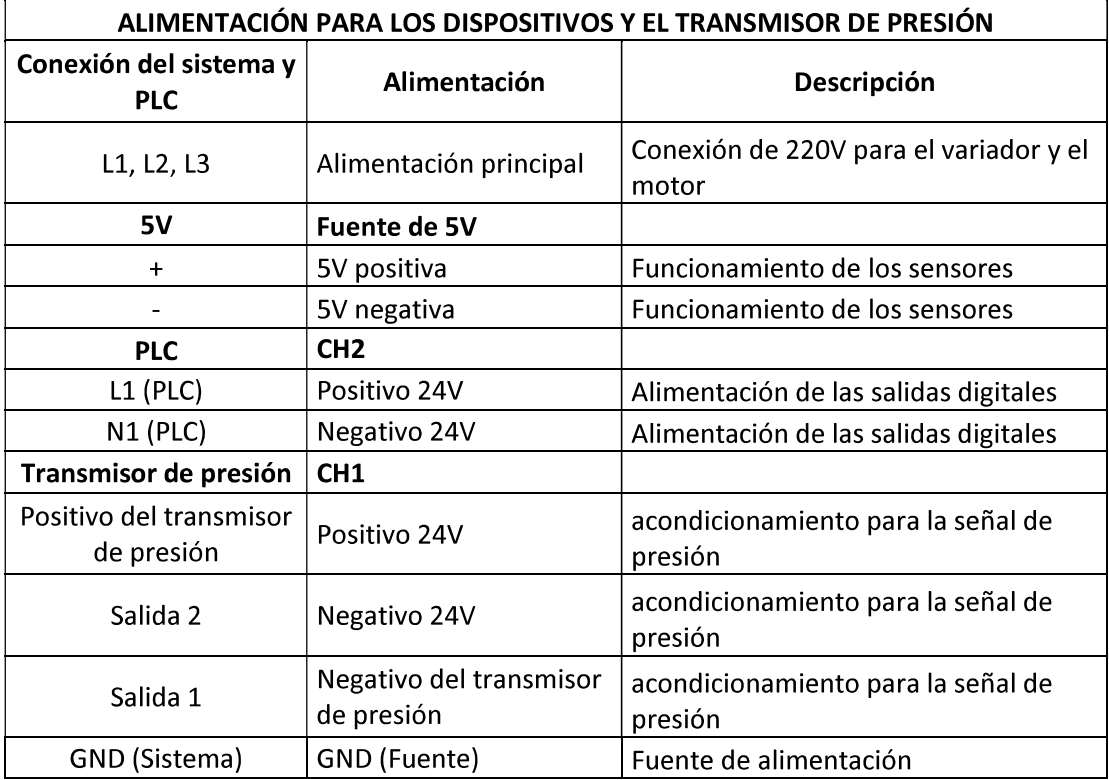

Tabla F1.2: Alimentación para los dispositivos y el transmisor de presión.

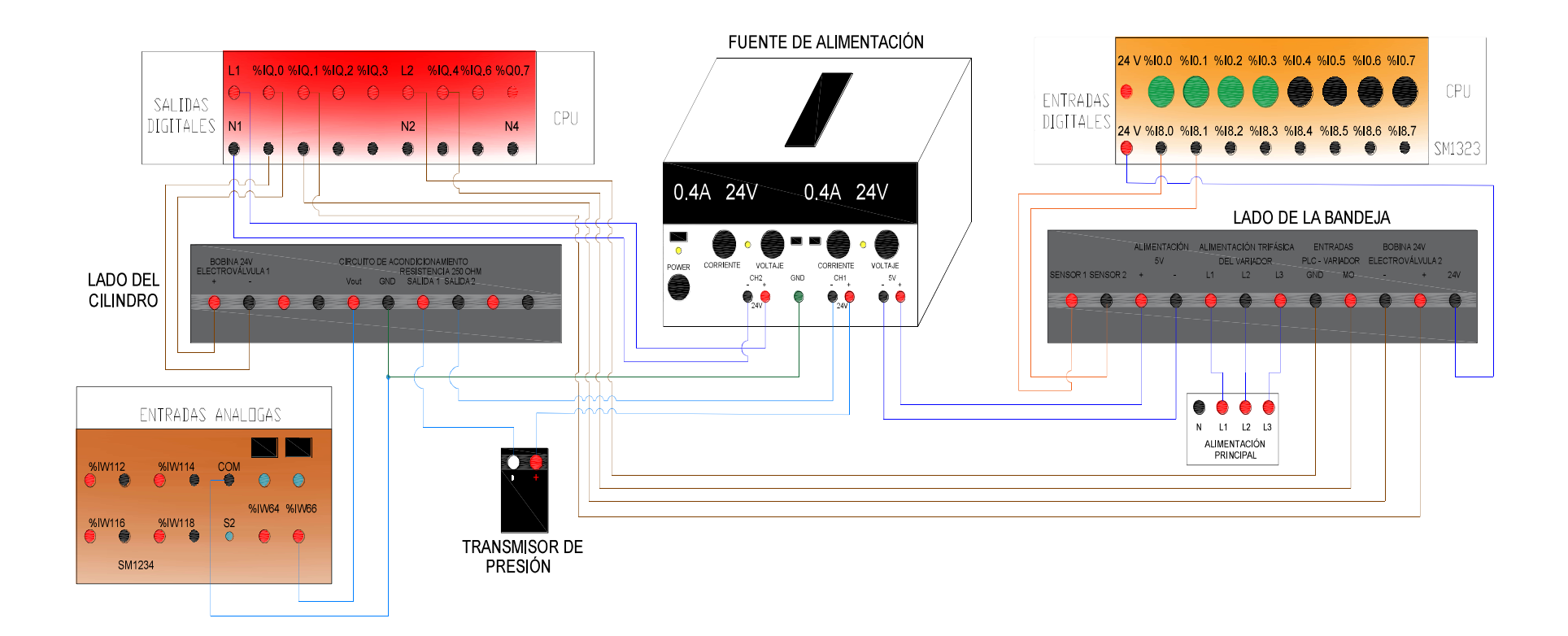

Figura F1.5: Conexión eléctrica del sistema electroneumático.

### Mantenimiento del sistema electroneumático.

- Se debe realizar un mantenimiento del sistema de la siguiente forma:
- Realizar una limpieza diaria de los dispositivos eléctricos y neumáticos.
- **Inspeccionar las conexiones eléctricas internas del sistema electroneumático.**
- Tener mucho cuidado con los sensores de luz infrarroja durante el movimiento de la máquina.
- Limpiar diariamente la banda transportadora de la máquina por la acumulación de polvo, se puede mover manualmente la banda para la limpieza.
- No sacar la banda de la máquina al momento de su limpieza.
- **Programar correctamente el variador de frecuencia para no tener sobrecargas** en el motor.
- Cambiar el elemento o dispositivo dañado por otro igual, ya que forma parte muy importante en el funcionamiento de la máquina.
- **Inspeccionar las fugas en la tubería para la utilización del transmisor de presión** y los dispositivos neumáticos.
- Cambiar la resistencia de precisión en caso de que este dañada o quemada por otra y colocarle un valor de 250 $[\Omega]$  para la señal del transmisor.
- El variador de frecuencia se debe siempre alimentar a 220[VAC].
- En el compresor se debe revisar cada semana el nivel de aceite debido a su continuo uso dentro del Laboratorio de Tecnología Industrial.
- En caso de detectar ruidos en el compresor revisarlo para corregir daños.